## **RICOH**

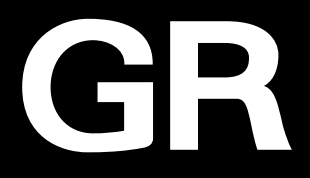

# **RICOH GR TT** Manual de instrucciones

**El número de serie se encuentra en la parte inferior de la cámara.**

## Capítulo 1: Introducción

#### Lea este capítulo antes de empezar a usar la cámara.

En este capítulo se ofrece información general de la cámara RICOH GR III.

### Capítulo 2: Puesta en marcha

Lea este capítulo antes de utilizar la cámara RICOH GR III por primera vez. En este capítulo se explica el funcionamiento básico de la cámara: cómo encenderla, hacer fotografías y reproducir imágenes.

## Capítulo 3 y siguientes

#### Lea estos capítulos cuando desee más información sobre las diferentes funciones de la cámara.

En estos capítulos se explican las funciones de disparo y reproducción, cómo personalizar los ajustes de la cámara y cómo utilizarla con un ordenador.

**Modelo:** R02010

## Registro del usuario

Le agradecemos sinceramente la compra de este producto RICOH IMAGING. Para brindarle el mejor servicio al cliente para el producto que ha comprado, le pedimos que complete el registro de usuario.

Visite el siguiente sitio web para completar el registro de usuario.

### <http://www.ricoh-imaging.com/registration/>

Los usuarios registrados recibirán por correo electrónico información importante sobre asistencia al cliente, por ejemplo, actualizaciones de la versión del firmware.

## Introducción

<span id="page-2-0"></span>Este manual de instrucciones proporciona información sobre cómo utilizar las funciones de disparo y reproducción de la cámara, y las precauciones pertinentes.

Lea detenidamente este Manual de instrucciones para sacar el máximo partido de las funciones de esta cámara. Asegúrese de guardar este Manual de instrucciones para futuras consultas.

Se recomienda actualizar el firmware de la cámara a la última versión antes de utilizarla. Para más información sobre la última versión del firmware, consulte el siguiente sitio de descarga de firmware.

<http://www.ricoh-imaging.co.jp/english>

#### Precauciones relativas a la seguridad Para garantizar un uso seguro, lea todas las precauciones relativas a la seguridad. Disparos de prueba  $\vert$ Realice disparos de prueba para asegurarse de que la cámara funciona correctamente antes de tomar fotos en ocasiones importantes. Derechos de autor  $\vert$  Queda prohibida la reproducción o alteración de documentos, revistas y otros materiales con derechos de autor que no sean para fines personales, domésticos u otros fines similares, sin el consentimiento del titular del copyright. Exención de responsabilidad RICOH IMAGING COMPANY no asume ninguna responsabilidad por la falta de grabación o visualización de imágenes como resultado de un mal funcionamiento del producto. Interferencias de radio  $\Box$  El uso de esta cámara cerca de otros equipos electrónicos puede afectar negativamente a la cámara y al otro dispositivo. La probabilidad de interferencias es mayor si la cámara se usa cerca de un receptor de radio o televisión. En tal caso, es necesario tomar las siguientes medidas. • Mantenga la cámara lo más alejada posible del receptor de radio

#### RICOH IMAGING COMPANY, LTD.

Use una toma eléctrica diferente. Esta publicación no puede reproducirse en su totalidad o en parte sin el permiso expreso por escrito de RICOH IMAGING COMPANY.

• Reoriente la antena del receptor de radio o televisión.

o televisión.

© RICOH IMAGING COMPANY, LTD. 2019

RICOH IMAGING COMPANY se reserva el derecho de cambiar el contenido de este manual en cualquier momento sin previo aviso.

Se han realizado todos los esfuerzos posibles para garantizar la exactitud de la información contenida en este manual. No obstante, si observa algún error u omisión, le agradeceríamos que nos lo notificara a la dirección que figura en la contraportada de este manual.

#### Acerca de las funciones LAN inalámbrica y Bluetooth®

- No use la cámara en un lugar donde productos eléctricos, dispositivos AV/OA, etc. generen campos magnéticos y ondas electromagnéticas.
- Si la cámara se ve afectada por campos magnéticos y ondas electromagnéticas, no podrá establecer una comunicación.
- Si se utiliza la cámara cerca de un aparato de TV o de una a radio, puede producirse una mala recepción o interferencias en la pantalla del televisor.
- Si hubiera múltiples puntos de acceso a LAN inalámbrica o dispositivos Bluetooth® cerca de la cámara y se utiliza el mismo canal, puede que no se ejecute correctamente la operación de búsqueda.
- La seguridad de sus datos almacenados, enviados o recibidos es su responsabilidad.

En la banda de frecuencias utilizada por la cámara, junto con aparatos industriales, científicos o médicos como hornos microondas, operan emisoras de radio locales (estaciones inalámbricas que requieren licencia) y estaciones de radio específicas de baja potencia (estaciones inalámbricas que no requieren licencia) para la identificación de objetos móviles utilizados en líneas de producción de fábricas, etc., y estaciones de radioaficionados (estaciones inalámbricas que requieren licencia).

- 1. Antes de usar la cámara, confirme que no se operan cerca estaciones de radio locales, estaciones de radio específicas de baja potencia para la identificación de objetos móviles ni estaciones de radioaficionados.
- 2. Si la cámara causa una interferencia de ondas radiofónicas perjudicial a estaciones de radio locales para la identificación de objetos móviles, cambie inmediatamente la frecuencia utilizada para evitar tales inferencias.
- 3. Si surge algún problema, como que la cámara provoque una interferencia de ondas radiofónicas perjudicial a estaciones de radio específicas de baja potencia para la identificación de objetos móviles o a estaciones de radioaficionados, póngase en contacto con su centro de servicio más cercano.

Esta cámara cumple con los estándares técnicos recogidos bajo la Ley de Radio y de Negocios de telecomunicaciones, y puede visualizarse en la pantalla la certificación de conformidad con normas técnicas.

*1* **Muestre el menú.**

*Visualización de las marcas de certificación----------------------------------------------------------------------------------------------------*

Consulte "Ajuste desde los menús" (p. 25) para ver cómo mostrar el menú.

*2* **Seleccione [Marcas de certificación] en el menú** E**8.**

#### Marcas comerciales

- Microsoft, Windows y Windows Vista son marcas registradas de Microsoft Corporation en Estados Unidos y en otros países.
- Mac, macOS, OS X, y App Store son marcas comerciales de Apple Inc., registradas en EE. UU. y en otros países.
- IOS es una marca comercial o marca registrada de Cisco en los EE.UU. y otros países, y se utiliza bajo licencia.
- Adoble, el logotipo de Adoble y Adobe Reader son marcas registradas o marcas comerciales de Adobe Systems Incorporated en Estados Unidos y/o en otros países.
- Este producto incluye tecnología DNG bajo licencia de Adobe Systems Incorporated.
- El logotipo DNG es una marca registrada o una marca comercial de Adobe Systems Incorporated en Estados Unidos y/o en otros países.
- El logotipo SDXC es una marca comercial de SD-3C, LLC.
- Google, Google Play y Android son marcas comerciales o marcas registradas de Google Inc.
- El logotipo y palabra Bluetooth® son marcas registradas de Bluetooth SIG, Inc., y Ricoh Company, Ltd. los utiliza bajo licencia.
- USB Type-C es una marca comercial de USB Implementers Forum.
- DisplayPort es una marca comercial de Video Electronics Standards Association en Estados Unidos y en otros países.
- HDMI, el logotipo HDMI y High-Definition Multimedia Interface son marcas comerciales o marcas registradas de HDMI Licensing, LLC en Estados Unidos y/o en otros países.

Todas las demás marcas comerciales son propiedad de sus respectivos titulares.

• Este producto utiliza la fuente RICOH RT diseñada por Ricoh Company Ltd.

#### **Licencia de la Cartera de Patentes AVC**

Este producto ha sido autorizado, bajo la licencia de la cartera de patentes AVC, para el uso personal de un usuario u otros usos en los que no se recibe remuneración para (i) codificar vídeo conforme al estándar AVC ("AVC Video") y/o (ii) decodificar vídeo AVC que haya codificado un usuario implicado en una actividad personal y/o haya sido obtenido de un proveedor de vídeo autorizado para suministrar vídeo AVC. No se otorga ninguna licencia ni se considerará implícita para cualquier otro uso.

Se puede obtener información adicional de MPEG LA, LLC. Consulte <http://www.mpegla.com>.

#### **Anuncio acerca del software de código abierto**

Este producto incluye software de código abierto (OSS) que se usa bajo Licencia pública general (GPL) de GNU, Licencia pública general reducida (LGPL) de GNU u otras licencias. La información acerca de las licencias de cada software de código abierto utilizado en este producto está guardada en la memoria interna del producto en forma de archivo de texto. Para leer los términos de la licencia, conecte este producto a un ordenador, abra la carpeta "oss\_license", que se encuentra dentro de la carpeta "Software License", y abra el archivo de texto.

El código fuente del software de código abierto utilizado en este producto se revela según los términos de la licencia GPL, LGPL u otras. Si necesita el código fuente, vaya a la siguiente dirección URL.

<http://www.ricoh-imaging.co.jp/english/products/oss/>

## <span id="page-5-0"></span>Precauciones relativas a la seguridad

### Símbolos de advertencia

En este Manual de instrucciones y en el producto se utilizan varios símbolos para evitar daños físicos personales y daños a la propiedad. A continuación se explican los símbolos y su significado.

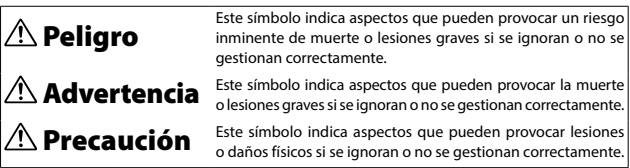

#### Significado de los símbolos

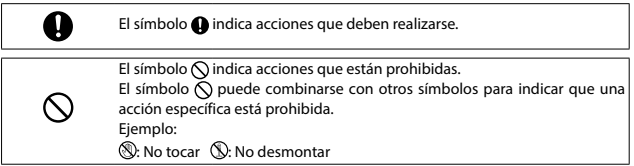

Cumpla las siguientes precauciones para garantizar un uso seguro de esta cámara.

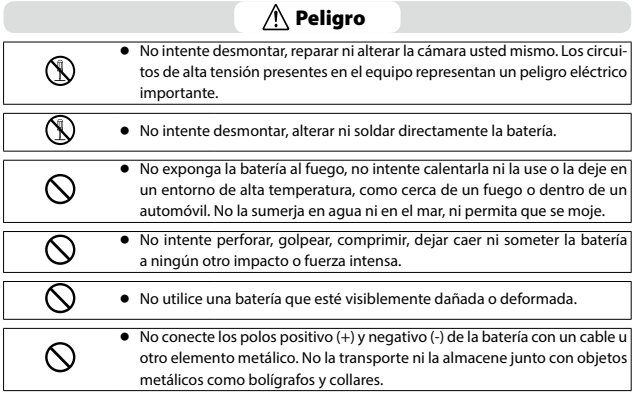

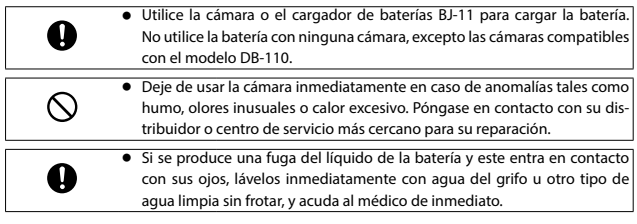

### $\bigwedge$  Advertencia

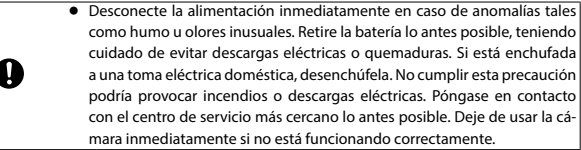

<sup>Q</sup> Desconecte la alimentación inmediatamente en caso de un objeto metálico, agua, líquido u otro cuerpo extraño entre en la cámara. Retire la batería y la tarjeta de memoria lo antes posible, teniendo cuidado de evitar descargas eléctricas o quemaduras. Si está enchufada a una toma eléctrica doméstica, desenchúfela. No cumplir esta precaución podría provocar incendios o descargas eléctricas. Póngase en contacto con el centro de servicio más cercano lo antes posible. Deje de usar la cámara inmediatamente si no está funcionando correctamente.

<sup>Q</sup> Si la pantalla está dañada, evite cualquier contacto con el cristal líquido del interior. Siga las medidas de emergencia correspondientes que se indican a continuación.

• PIEL: si parte del cristal líquido entra en contacto con su piel, retírelo, aclare el área afectada con abundante agua y, después, lave bien con jabón.

• OJOS: si entra en contacto con los ojos, lávelos con agua limpia durante al menos 15 minutos y acuda al médico de inmediato.

• INGESTIÓN: si se ingiere parte del cristal líquido, enjuague bien la boca con agua. Haga que la persona beba una gran cantidad de agua e induzca el vómito. Acuda al médico de inmediato.

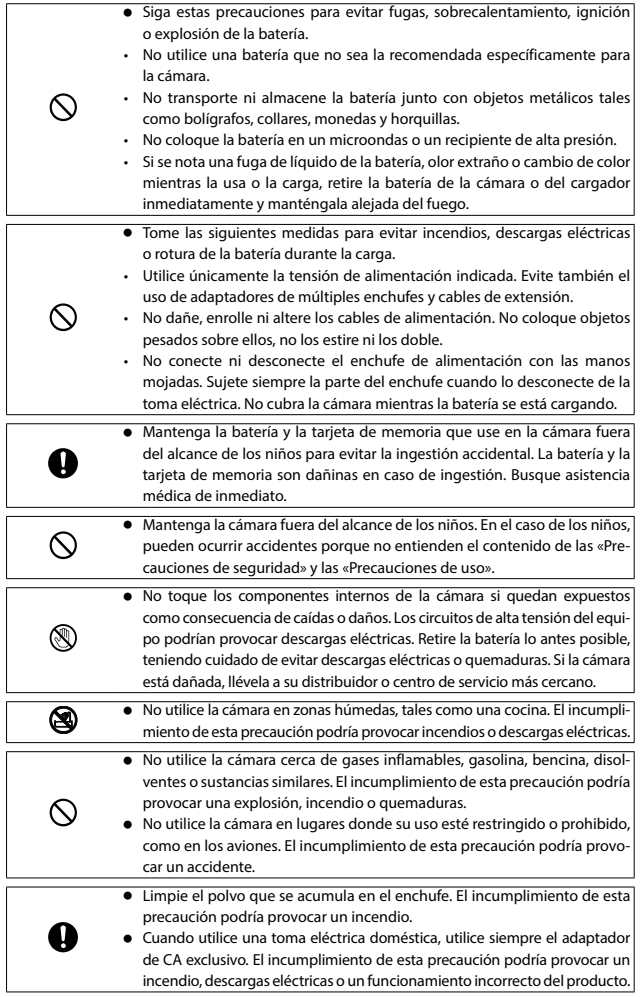

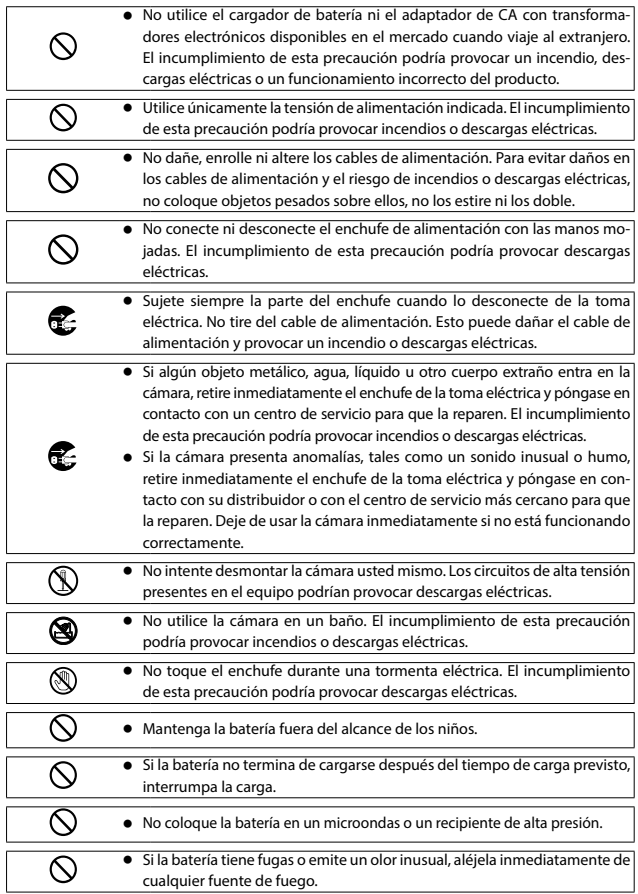

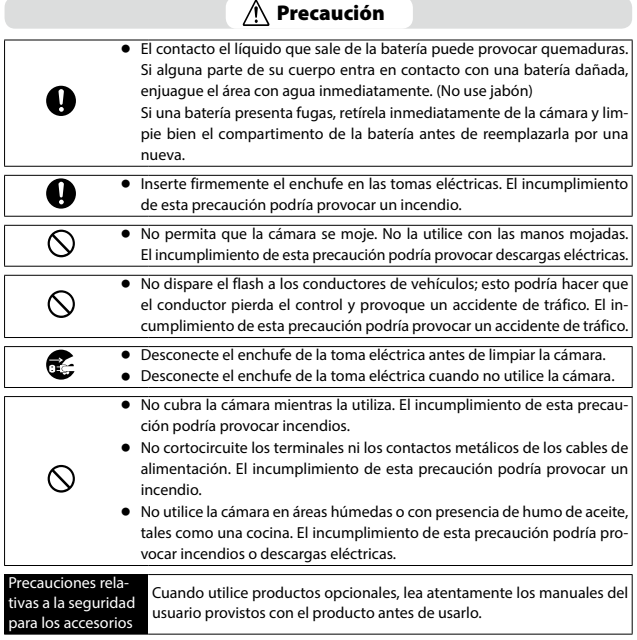

## **Contenido**

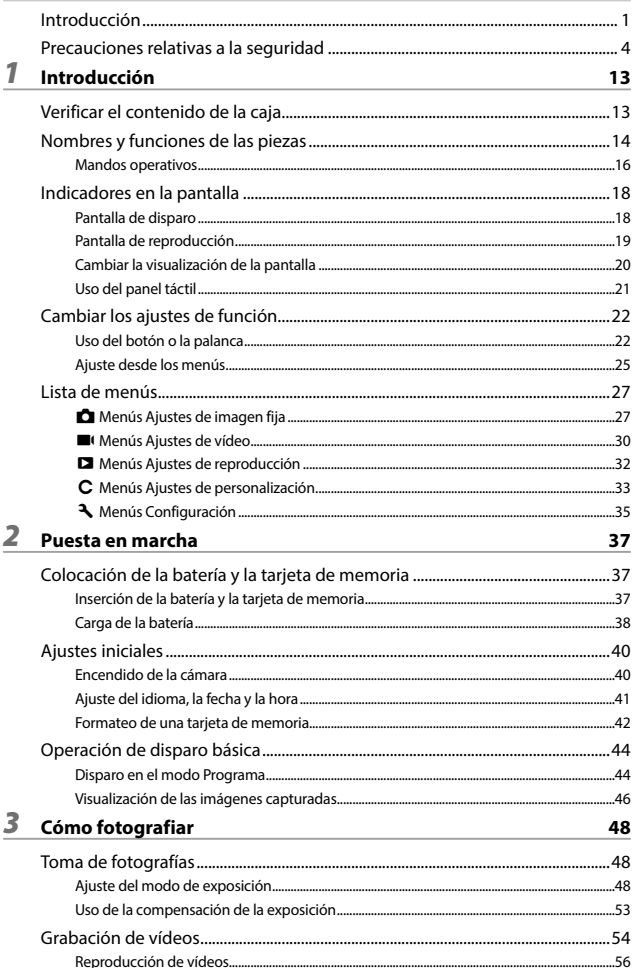

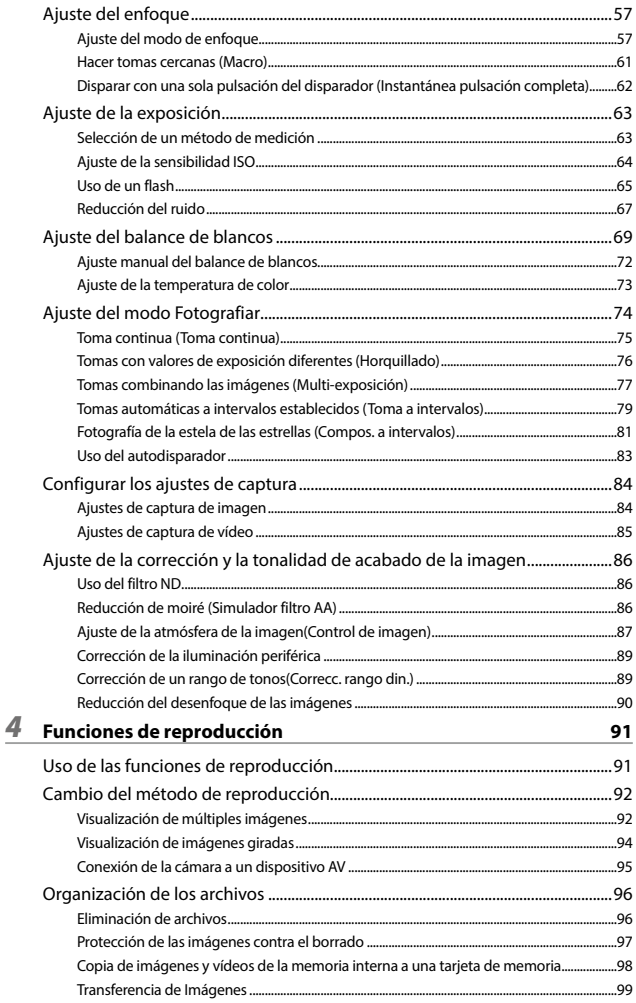

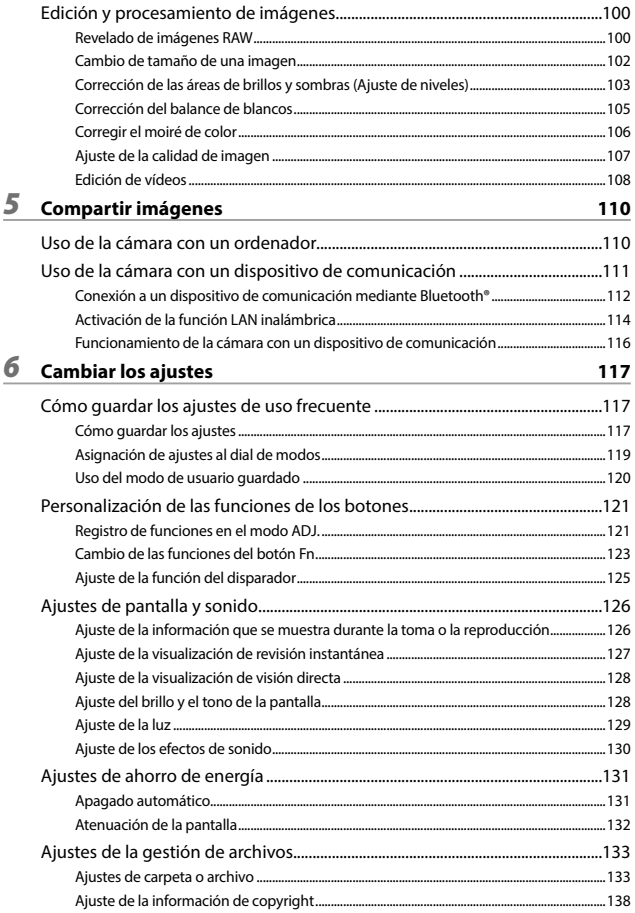

## Apéndice

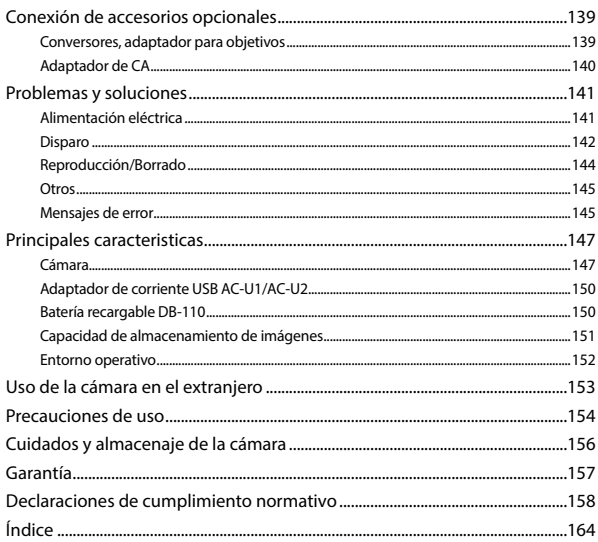

## <span id="page-14-0"></span>Verificar el contenido de la caja

Antes de utilizar su cámara digital, confirme que el paquete contiene los elementos que se enumeran a continuación.

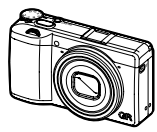

**RICOH GR III Tapa de la** 

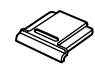

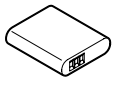

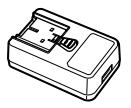

**zapata** (montada en la cámara)

**Batería recargable (DB-110)**

**Adaptador de corriente USB (AC-U1 o AC-U2)\*** \* Es diferente

según la región.

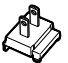

- <sup>g</sup> **Cable USB (I-USB166)**
- <sup>g</sup> **Correa para la muñeca**
- <sup>g</sup> **Manual de instrucciones (el presente manual) Enchufe de**

**alimentación**

## <span id="page-15-0"></span>Nombres y funciones de las piezas

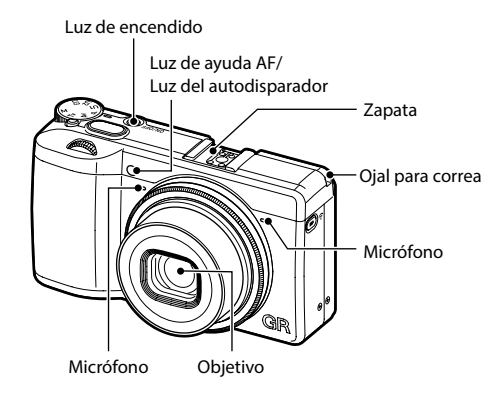

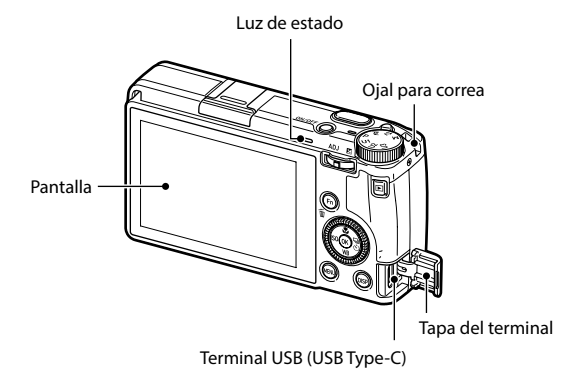

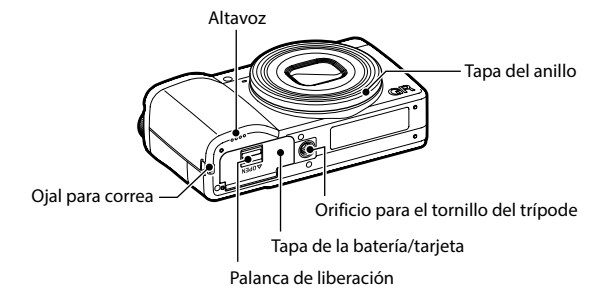

### <span id="page-17-0"></span>Mandos operativos

En esta sección se explican los controles operativos. En las descripciones de este manual se utilizan los iconos entre paréntesis.

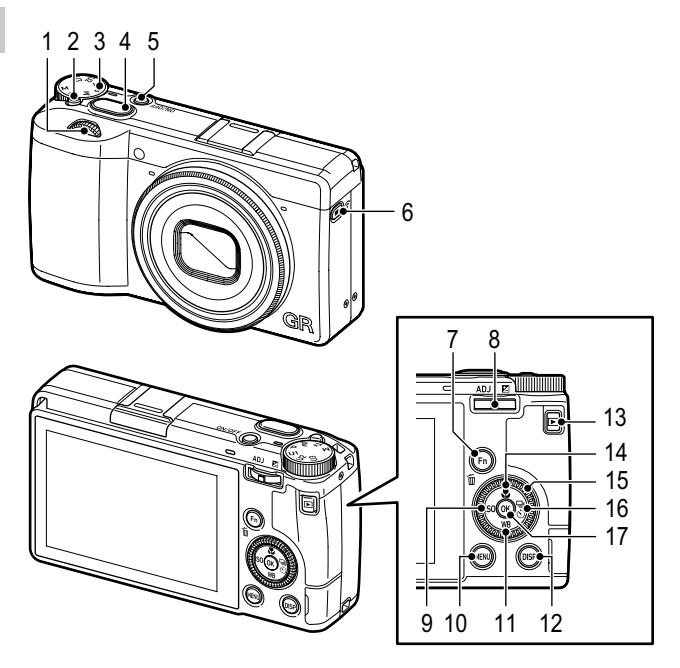

**1 Dial-e delantero** ( $\otimes$ )

Gire el dial para cambiar los valores de ajustes de la cámara tales como la exposición. ([p. 49](#page-50-0)) En modo de reproducción, gire el dial para ampliar una imagen o para mostrar varias imágenes al mismo tiempo. (p. 46, [p. 92](#page-93-0))

#### **2 Botón de bloqueo**

Pulse para poder girar el dial de modos.

**3 Dial de modos**

Cambia el modo de exposición. [\(p. 48\)](#page-49-1)

**4 Disparador (**z**)** Pulse para capturar imágenes. Pulse a medio recorrido para activar el enfoque automático. (p. 44)

- **5 Botón de encendido** Enciende o apaga la alimentación. [\(p. 40\)](#page-41-1)
- **6 Botón Vídeo/inalámbrico (**k**/**m**)** Cambia entre el modo de imagen fija y el modo de vídeo. (n. 54) Mantenga pulsado para activar o desactivar la

función LAN inalámbrica. [\(p. 115](#page-116-0))

- **7 Botón Fn/Eliminar (**h**/**i**)** Llama a la función asignada. (p. 24) En modo de reproducción, pulse para borrar imágenes. (n. 46)
- **8 Palanca ADJ./Compensación EV**   $(\mathbf{A} \mathbf{D}) / [\mathbf{A}] / \mathbf{C}$

Gire el dial a la derecha o la izquierda para cambiar los valores de ajustes de la cámara tales como la exposición.

En modo de disparo, pulse para cambiar al modo ADJ. (p. 23)

**9 Botón ISO/Izquierda** (BO/<)

Pulse para cambiar la sensibilidad ISO. ([p. 64](#page-65-1)) Mueve el cursor hacia la izquierda cuando se selecciona un elemento.

#### **10 Botón MENU (**f**)**

Muestra un menú. Pulse este botón mientras se visualiza el menú para volver a la pantalla anterior. (p. 25)

**11 Botón Balance de blancos/Abajo**   $(WB/\nabla)$ 

> Muestra la pantalla ajuste del balance de blancos. [\(p. 70\)](#page-71-0)

> Mueve el cursor hacia abajo cuando se selecciona un elemento.

### **12 Botón DISP (**j**)**

Cambia la pantalla entre la información de disparo y la información de reproducción. (p. 20) Mantenga pulsado este botón en modo de disparo para ampliar la imagen Visión Directa. [\(p. 45\)](#page-46-0)

#### **13 Botón de reproducción (**g**)**

Cambia entre el modo de disparo y el modo de reproducción. (p. 46)

**14 Botón Macro/Arriba (**s**/**a**)** Cambia al modo Macro. [\(p. 61\)](#page-62-1) Mueve el cursor hacia arriba cuando se selecciona un elemento.

#### **15 Dial de control dial (**r**)**

Gire este dial para cambiar los elementos de menú, los valores de ajustes de la cámara tales como la exposición, o las imágenes que se muestran en la pantalla. [\(p. 49\)](#page-50-0)

#### 16 **Botón Fotografiar/Derecha** (**20/** $\blacktriangleright$ ) Muestra la pantalla de ajustes del Modo Fotografiar. [\(p. 74\)](#page-75-0) Mueve el cursor hacia la derecha cuando se selecciona un elemento.

#### **17 Botón OK (**e**)**

Confirma los elementos seleccionados, tales como menús.

## <span id="page-19-0"></span>Indicadores en la pantalla

### Pantalla de disparo

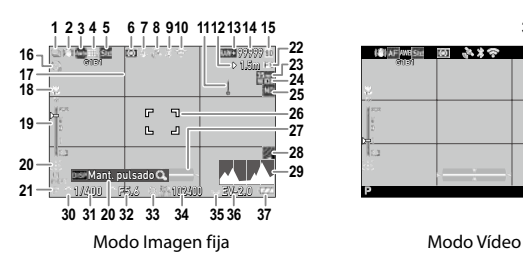

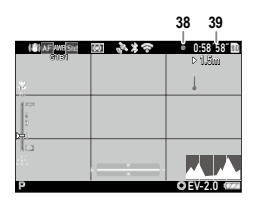

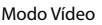

- Fotografiar ([p. 74](#page-75-0))
- Shake Reduction/Movie SR [\(p. 90\)](#page-91-0)
- Enfoque ([p. 57](#page-58-1))
- Balance de blancos [\(p. 69](#page-70-0))
- Control de imagen ([p. 87\)](#page-88-0)
- Medición AE ([p. 63\)](#page-64-1)
- Modo flash [\(p. 66](#page-67-0))
- Estado de posicionamiento del GPS ([p. 116](#page-117-1))
- Comunicación Bluetooth® [\(p. 112](#page-113-1))
- Comunicación de LAN inalámbrica ([p. 116](#page-117-2))
- Advertencia de temperatura
- Distancia de enfoque instantánea ([p. 57](#page-58-1))
- Formato de archivo/Píxeles grabados JPEG [\(p. 84\)](#page-85-0)
- Número de imágenes almacenables
- Ubicación de almacenamiento
- Autodisparador [\(p. 83\)](#page-84-0)
- Pauta cuadrícula ([p. 126\)](#page-127-1)
- Modo Macro ([p. 61](#page-62-1))
- Barra de enfoque/Profundidad de campo [\(p. 60\)](#page-61-0)
- Guía de operación
- Modo de exposición ([p. 48\)](#page-49-1)
- Instantánea pulsación completa [\(p. 62\)](#page-63-1)
- Recortar [\(p. 85\)](#page-86-0)
- Conversor [\(p. 139](#page-140-1))
- Filtro ND ([p. 86](#page-87-0))
- Recuadro de enfoque [\(p. 44\)](#page-45-1)
- Nivel electrónico [\(p. 126](#page-127-1))
- Simulador Filtro AA ([p. 86\)](#page-87-1)
- Histograma ([p. 126](#page-127-1))
- Dial-e delantero
- Velocidad de obturación ([p. 49](#page-50-0))
- Valor de apertura [\(p. 49\)](#page-50-0)
- Dial de control
- Sensibilidad [\(p. 63\)](#page-64-1)
- Palanca ADJ./Compensación EV
- Indicador de exposición/ Compensación de exposición [\(p. 53\)](#page-54-1)
- Nivel de la batería (p. 19)
- Indicador de grabación
- Tiempo de grabación/ Tiempo de grabación restante

### <span id="page-20-0"></span>Pantalla de reproducción

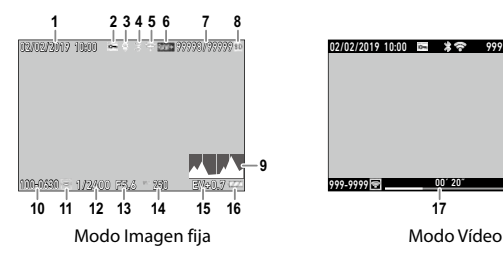

- 1 Fecha/hora de toma
- 2 Proteger ([p. 97](#page-98-0))
- 3 Información de GPS [\(p. 116](#page-117-1))
- 4 Comunicación Bluetooth® [\(p. 112](#page-113-1))
- 5 Comunicación de LAN inalámbrica ([p. 116](#page-117-2))
- 6 Formato de archivo/Píxeles grabados JPEG [\(p. 84\)](#page-85-0)
- 7 Archivo actual/Total archivos
- 8 Origen de datos
- 9 Histograma

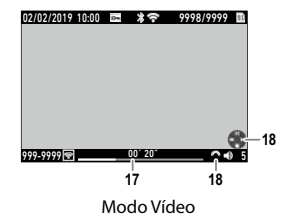

- 10 Número de carpeta/Número de archivo [\(p. 133](#page-134-1))
- 11 Estado de transferencia de imagen ([p. 99](#page-100-1))
- 12 Velocidad de obturación
- 13 Valor de apertura
- 14 Sensibilidad
- 15 Compensación de la exposición
- 16 Nivel de la batería
- 17 Duración del vídeo grabado/ Tiempo transcurrido
- 18 Guía de operación

#### Nivel de la batería

El icono cambia según el nivel de la batería.

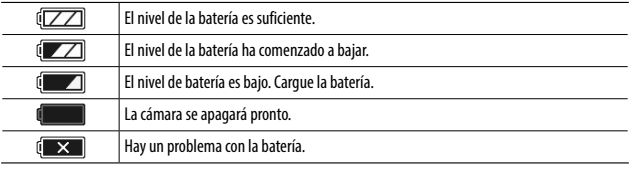

**1**

## <span id="page-21-0"></span>Cambiar la visualización de la pantalla

Para cambiar la información que se muestra en pantalla, pulse DSP.

### Modo de disparo

Las funciones que se muestran en la pantalla de disparo pueden personalizarse.

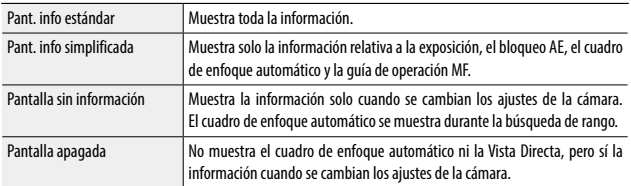

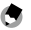

*Nota ----------------------------------------------------------------------------------------------------*

• Puede especificar la información que se muestra en [Pantalla info toma] del menú  $\bf{C}$  3. ([p. 126\)](#page-127-1)

**1**

#### <span id="page-22-0"></span>Modo de reproducción

Puede cambiar entre las pantallas [Pant. info estándar], [Pantalla info detallada] y [Pantalla sin información].

Use  $\blacktriangle \blacktriangledown$  para cambiar la página en [Pantalla info detallada].

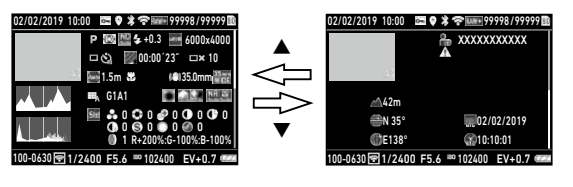

- 
- *Nota ----------------------------------------------------------------------------------------------------* • Puede especificar la información que se muestra en [Pantalla info reproduc.] del menú  $\bf{C}$  3. [\(p. 126\)](#page-127-1)
- [Histograma], [Pauta cuadrícula] y [Alerta brillo] no se muestran en los vídeos.

### Uso del panel táctil

Con el panel táctil puede realizar operaciones tales como seleccionar funciones y ajustar el punto AF de la toma.

Si no desea utilizar el panel táctil, ajuste [Manejo táctil de la LCD] en [Off] en el menú C 2.

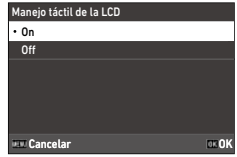

## <span id="page-23-0"></span>Cambiar los ajustes de función

## Uso del botón o la palanca

### Uso de las teclas directas

Para realizar ajustes rápidos, pulse  $\blacktriangle \blacktriangledown \blacktriangle \blacktriangleright$  en modo de disparo. Se pueden activar las siguientes funciones.

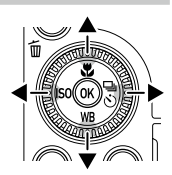

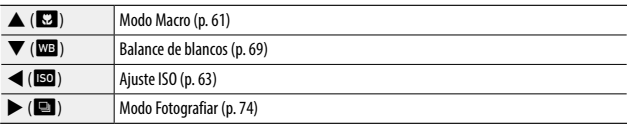

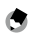

 $\cdot$  Las funciones anteriores se pueden ajustar en el menú  $\bullet$ , pulsando  $\overline{\text{Maw}}$ .

• Las funciones asignadas a  $\blacktriangleleft$ / $\blacktriangleright$  se pueden cambiar con las opciones [Botón ISO] y [Botón Fotografiar] de [Ajuste del botón Fn] en el menú  $\bf C$  2. [\(p. 123](#page-124-1))

*Nota ----------------------------------------------------------------------------------------------------*

**1**

#### Uso de la palanca ADJ.

Para ver las funciones asignadas, pulse **AD** en el modo de disparo.

## **1 Pulse <b>AD** en modo de disparo.

El modo cambia a ADJ. y se muestran los iconos de las funciones asignadas.

### 2 Utilice **4** para seleccionar una **función.**

De forma predeterminada, pueden seleccionarse las siguientes funciones.

- Control de imagen [\(p. 87](#page-88-0))
- Enfoque [\(p. 57](#page-58-1))
- Medición AE [\(p. 63](#page-64-1))
- Formato de archivo [\(p. 84](#page-85-0))
- Ajuste de la vista exterior ([p. 129](#page-130-1))

## **3** Utilice ▲▼ para seleccionar un ajuste.

Para hacer ajustes detallados, pulse **in**.

## *4* **Pulse** e**.**

Se establece la función seleccionada y la cámara está lista para disparar.

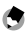

- *Nota ----------------------------------------------------------------------------------------------------* • Las funciones del modo ADJ, se pueden cambiar en [Aiuste del modo ADJ], en el menú  $\mathbf C$  2, ([p. 121\)](#page-122-1)
- Cuando [Confirmación disparador] es [On] en el menú  $\bf{C}$  2, al pulsar **SHUTHE** a medio recorrido, se completa el ajuste del modo ADJ. [\(p. 125](#page-126-1))

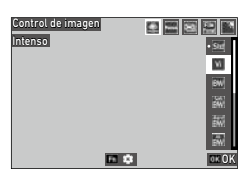

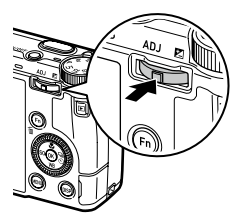

### Uso del botón Fn

Para activar la función asignada, pulse **H** en el modo de disparo. De forma predeterminada, la función asignada es [Bloqueo AF+AE].

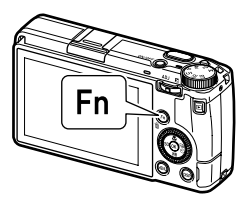

**1**

- *Nota ----------------------------------------------------------------------------------------------------* • La función de **Hal** se puede cambiar en [Ajuste del botón Fn], en el menú  $C$  2. [Botón ISO] (<), [Botón Fotografiar] ( $\blacktriangleright$ ) y [Botón Vídeo/inalámbrico] ( $\square$ ) también se pueden establecer en [Ajuste del botón Fn]. [\(p. 123](#page-124-1))
- Cuando se enciende la cámara o se gira el dial de modos, se muestra la función actual del botón. Si [Mostrar guía] es [Off] en el menú  $\triangle$  2, la función no se muestra.

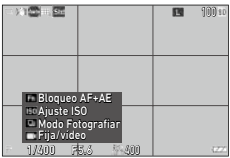

### <span id="page-26-0"></span>Ajuste desde los menús

La mayoría de las funciones se ajustan desde los menús.

 $1$  Pulse  $\overline{M}$ **RNU** 

Aparece el menú **C**1.

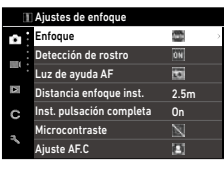

*2* **Para cambiar el tipo de menú, pulse < dos veces y use**  $\blacktriangle \blacktriangledown$  **para seleccionar un tipo.**

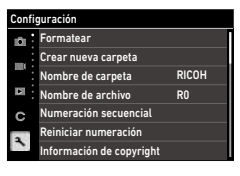

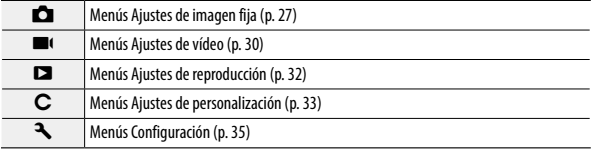

## **3** Pulse **b** dos veces.

## **4** Utilice ▲▼ para seleccionar una **función.**

Cada tipo de menú incluye de 1 a 11 menús. Para cambiar la visualización de cada menú, pulse  $\blacktriangleleft$  y, después,  $\blacktriangle$   $\blacktriangledown$ .

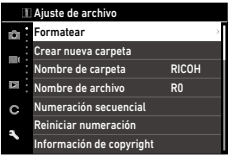

### *5* **Busque una función para establecer**   $y$  pulse  $\blacktriangleright$ .

Se muestran las opciones del ajuste seleccionado.

### **6** Utilice ▲▼ para seleccionar un **ajuste y pulse** e**.**

Aparece de nuevo la pantalla del punto 4.

Pulse **TEM** para volver a la pantalla anterior.

Cuando haya terminado con el ajuste, pulse **TENU** varias veces para volver a las pantallas anteriores.

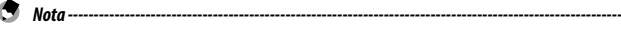

- · Cuando se pulsa **MENU**, se muestra primero el último menú utilizado. Para mostrar los menús de ajustes de la cámara más apropiados en ese momento, establezca [Guardar posición cursor] en [Off] en el menú  $\blacktriangle$  2.
- se puede usar  $\odot$  (dial-e delantero) o  $\circledS$  (dial de control) en lugar de  $\blacktriangle\blacktriangledown$ .
- El ajuste se guarda aunque la cámara se apague. Cada tipo de menú se puede restablecer a los ajustes predeterminados en [Restaurar], en el menú <a> 11.

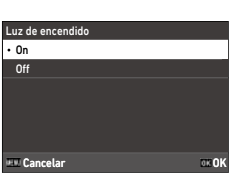

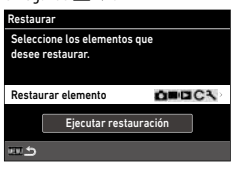

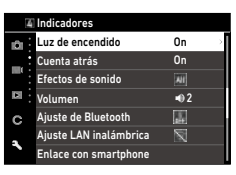

2.5m

B

 $\boxed{ON}$ 

 $\frac{On}{\nabla}$ 

 $\overline{\mathbf{p}}$ 

etección de rostro Luz de ayuda AF Distancia enfoque inst. Inst. pulsación completa Microcontraste Ajuste AF.C

Enfoque Ajustes de imagen fija

×.

 $\overline{\phantom{a}}$ 

内 C

## Lista de menús

<span id="page-28-0"></span>Los siguientes menú están disponibles. (Los ajustes subrayados y los ajustes entre corchetes son los predeterminados)

## **A** Menús Ajustes de imagen fija

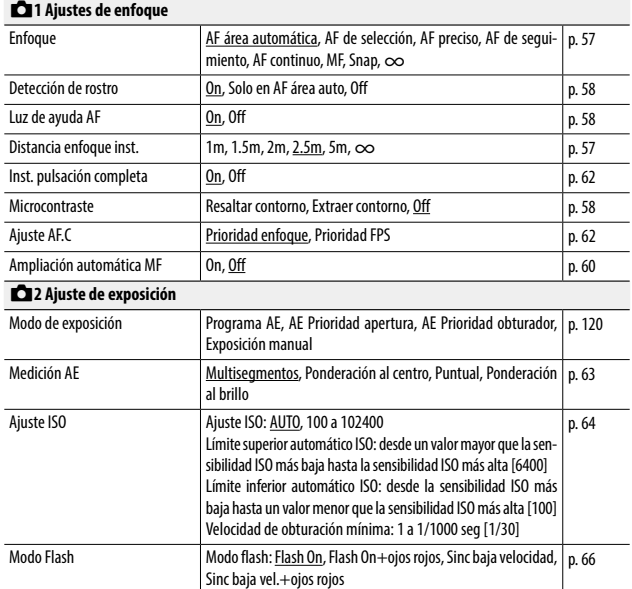

Comp. exposición flash: -2.0 a +1.0

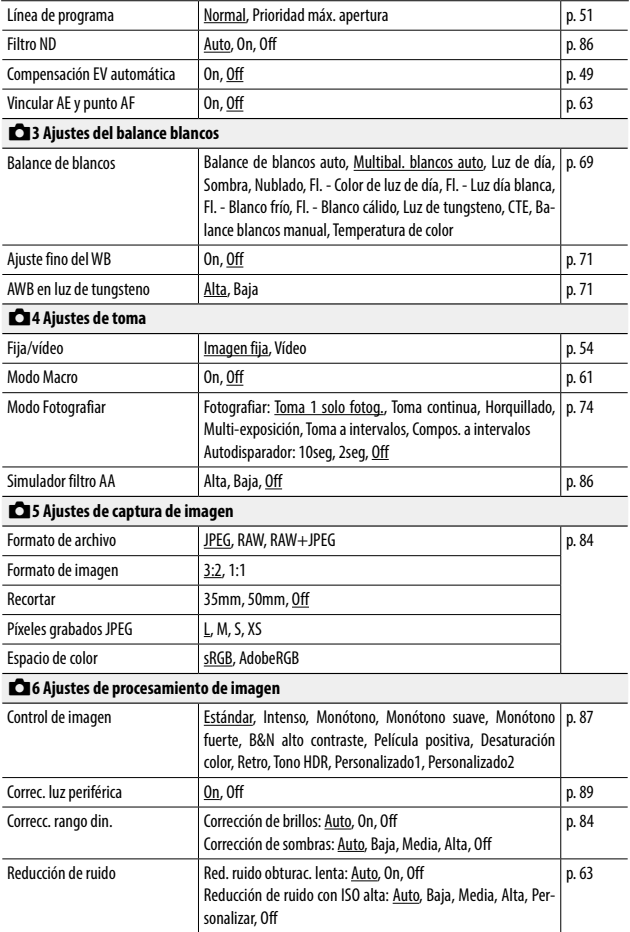

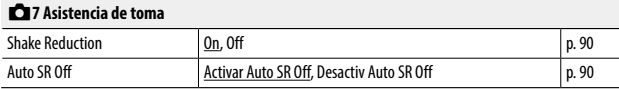

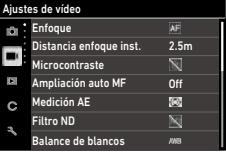

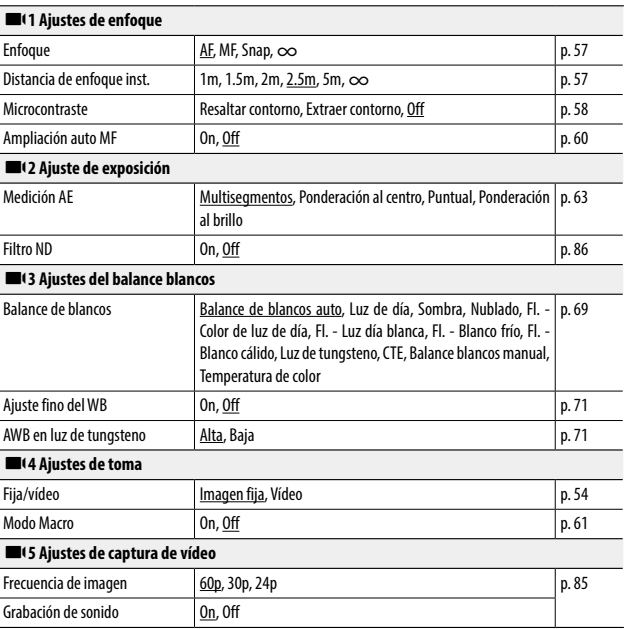

<span id="page-31-0"></span>

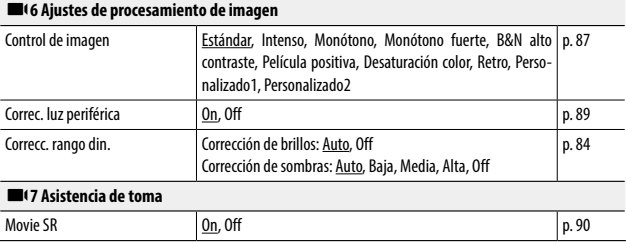

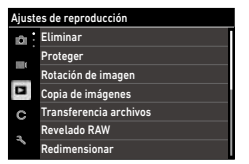

<span id="page-33-0"></span>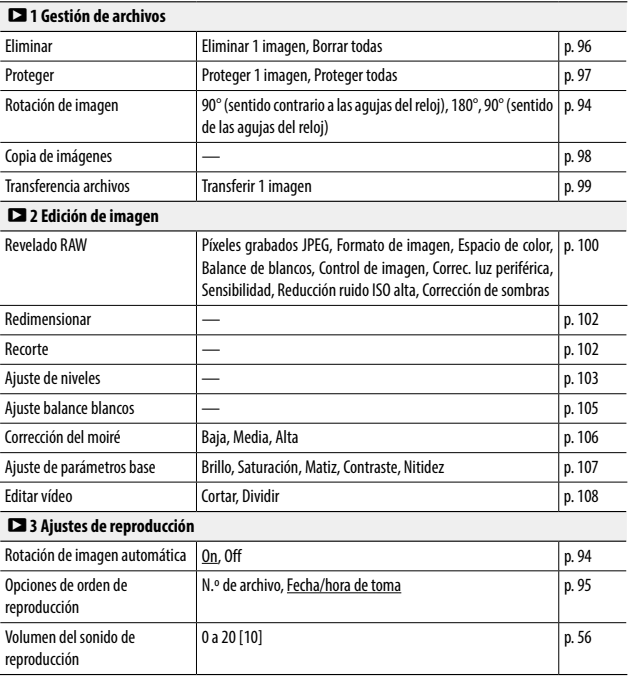

## <span id="page-34-0"></span>D Menús Ajustes de personalización

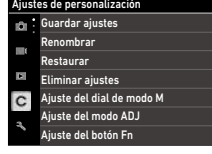

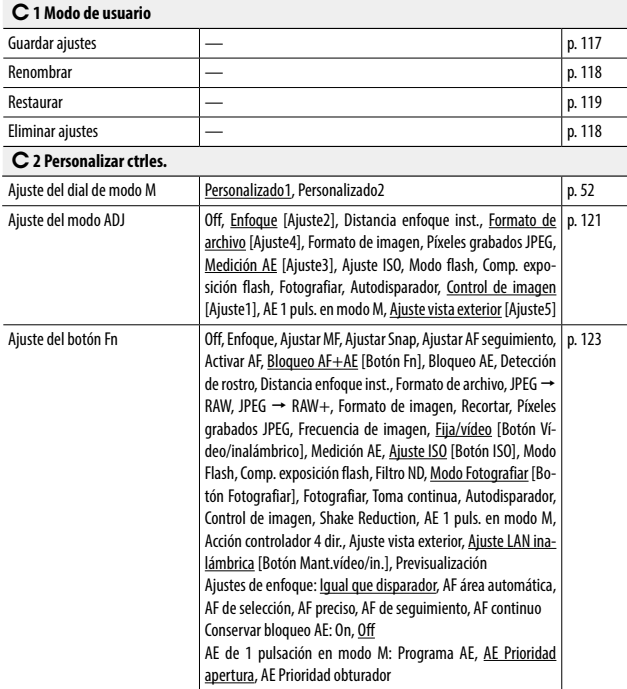

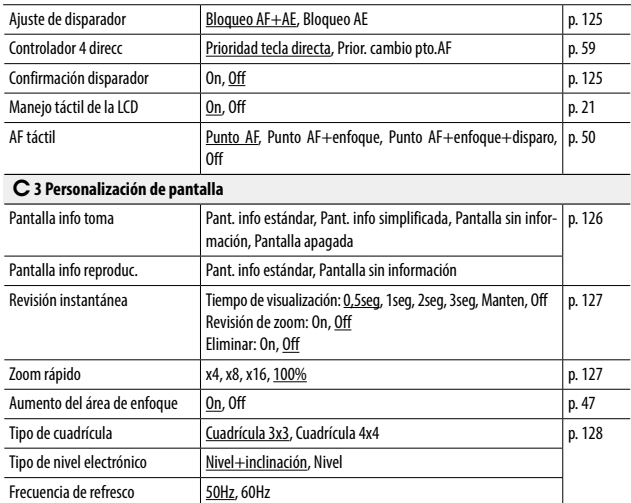
## E Menús Configuración

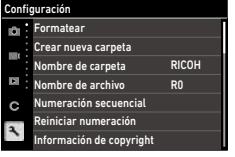

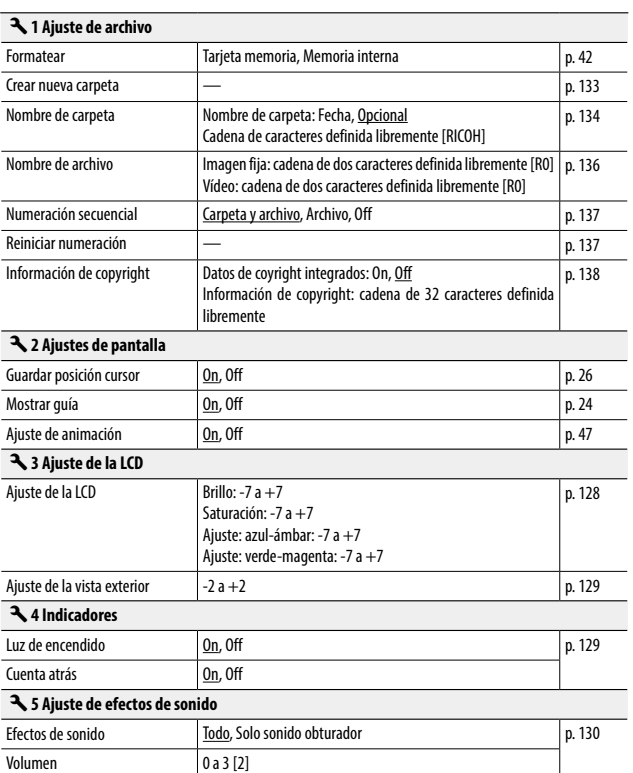

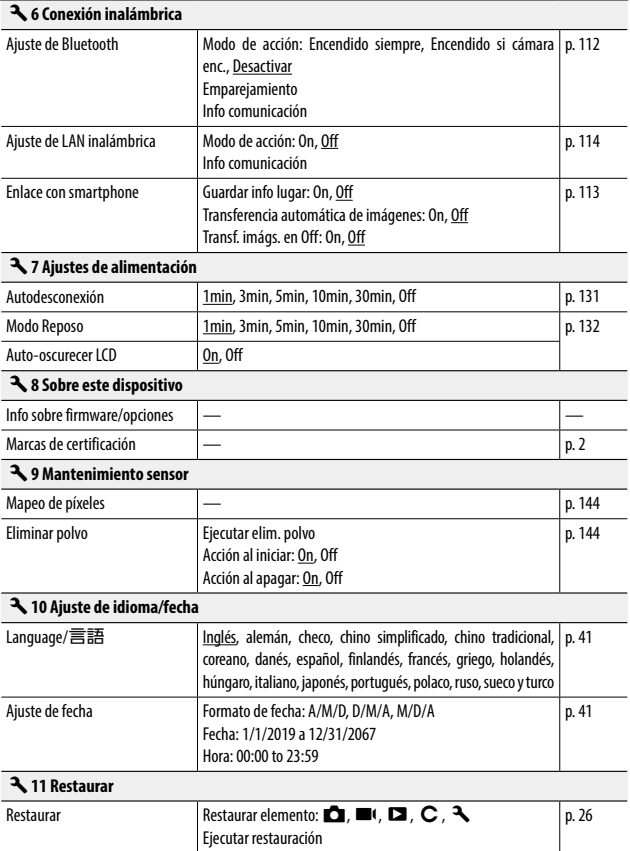

## Colocación de la batería y la tarjeta de memoria

#### Inserción de la batería y la tarjeta de memoria

En esta cámara se pueden utilizar tarjetas de memoria SD, SDHC y SDXC. En este manual, "tarjeta de memoria" hace referencia a estas tarjetas de memoria.

- *1* **Asegúrese de que la cámara esté apagada.**
	- *2* **Localice la palanca de liberación situada en la parte inferior de la cámara y deslícela hacia OPEN para abrir la tapa de la batería/tarjeta.**

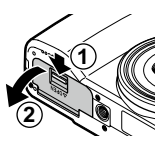

*3* **Asegúrese de que la tarjeta de memoria esté correctamente orientada y, después, empújela hasta que haga clic.**

Para retirarla, presione la tarjeta de memoria y retire la mano.

## *4* **Inserte la batería.**

Use la batería para presionar el pestillo e inserte la batería completamente en el compartimiento.

Para extraer la batería, deslice el pestillo.

*5* **Cierre la tapa de la batería/tarjeta y deslice la palanca de liberación en la dirección opuesta a OPEN para bloquearla.**

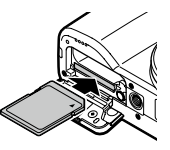

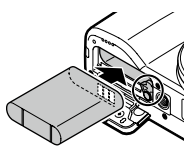

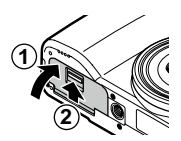

#### Ubicación de almacenamiento de datos

Las imágenes tomadas y los vídeos grabados con esta cámara se guardan en la memoria interna o en una tarjeta de memoria.

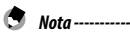

- Puede copiar todos los datos almacenados en la memoria interna a una tarjeta de memoria. [\(p. 98\)](#page-99-0)
- La capacidad de almacenamiento varía según la tarjeta de memoria. ([p. 151](#page-152-0))

## Carga de la batería

Antes de usarla, cargue la batería recargable DB-110 con el cable USB I-USB166 suministrado, el adaptador de corriente USB AC-U1/AC-U2 y el enchufe.

#### *1* **Inserte el enchufe en el adaptador de corriente USB.**

Insértelo hasta que encaje en su sitio.

*2* **Abra la tapa del terminal y conecte el cable USB al terminal USB.**

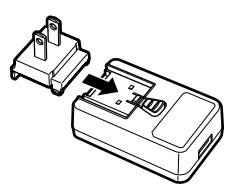

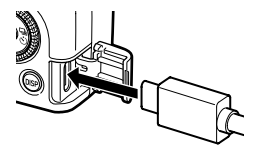

## *3* **Conecte el cable USB al adaptador de corriente USB.**

#### *4* **Enchufe el adaptador de corriente USB a la toma eléctrica.**

La luz de estado de la cámara se enciende y comienza la carga.

Según el nivel de batería, el tiempo de carga varía. Una batería agotada se recargará completamente en aproximadamente 2,5 horas (a 25 °C (77 °F)).

Una vez completada la carga, la lámpara de estado se apaga. Desenchufe el adaptador de corriente USB de la toma eléctrica.

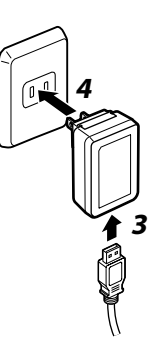

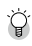

#### *Capacidad de almacenamiento--------------------------------------------------------------------------*

- Se pueden tomar aproximadamente 200 fotografías cuando la batería está completamente cargada.
- Esta estimación se basa en las pruebas realizadas conforme a las normas CIPA, en las siguientes condiciones: 23 °C (73 °F) de temperatura; la pantalla encendida; se toma una foto cada 30 segundos; la cámara se apaga y se vuelve a encender después de tomar 10 fotografías.
- Esta es una capacidad de almacenamiento de referencia. Para períodos de uso prolongados, se recomienda llevar baterías de repuesto.

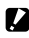

#### *Precaución ---------------------------------------------------------------------------------------------------*

- Utilice únicamente baterías recargables originales (DB-110).
- Si la batería comienza a agotarse más rápidamente, incluso recién cargada, la batería ha llegado al final de su vida útil. En este caso, sustituya la batería por una nueva.
- La batería puede calentarse mucho justo después de usar la cámara. Apáguela y deje que se enfríe lo suficiente antes de retirar la batería.
- Si enciende la cámara mientras la batería se está cargando, se interrumpe la carga.

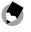

- *Nota ----------------------------------------------------------------------------------------------------*
	- Para cargar la batería, también puede conectar la cámara a un ordenador con el cable USB. ([p. 110\)](#page-111-0)
	- La batería también se puede cargar con el cargador de batería opcional BJ-11.

## Ajustes iniciales

Encienda la cámara y realice los ajustes iniciales.

## Encendido de la cámara

## *1* **Pulse el botón de encendido.**

La luz de encendido se ilumina y la luz de estado parpadea durante varios segundos.

La primera vez que se enciende la cámara después comprarla, aparece la pantalla [Language/言語].

Al pulsar de nuevo el botón de encendido, la cámara se apaga.

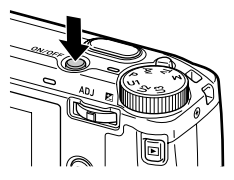

#### *Encendido de la cámara en modo de reproducción --------------------------------------------------*

• Cuando se mantiene pulsado  $\Box$  con la cámara apagada, la cámara se enciende en modo de reproducción. Dispone de las siguientes operaciones.

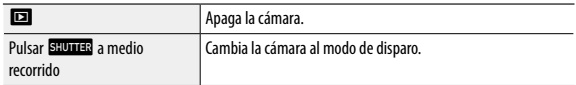

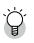

#### *Encender la cámara con la función de LAN inalámbrica activada --------------------------------*

- Cuando se mantiene pulsado  $\Box$  con la cámara apagada hasta que se oye un pitido, la cámara se enciende en modo de reproducción con la función de LAN inalámbrica activada. [\(p. 115\)](#page-116-0)
- Cuando la función de LAN inalámbrica se activa con  $\square$ , la cámara no cambia al modo de disparo aunque se pulse **submua**. Cuando esté haciendo fotos u otras operaciones, pulse **cal** para apagar la cámara y pulse el botón de encendido para volver a encenderla.

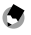

- *Nota ----------------------------------------------------------------------------------------------------*
- Para desactivar la luz de encendido, establezca [Luz de encendido] en [Off], en el menú  $\blacktriangleleft$  4. ([p. 129](#page-130-1))
- Si no se realiza ninguna operación durante un minuto (valor predeterminado), la cámara se apaga automáticamente para no gastar batería. La función de ahorro de energía se puede establecer en el menú  $\blacktriangleright$  7. [\(p. 131](#page-132-1))
- Al apagar la cámara, se muestra el número de imágenes tomadas en el día (excepto las imágenes eliminadas).

## Ajuste del idioma, la fecha y la hora

Puede ajustar el idioma de los menús y la fecha y la hora.

## **1** Utilice ▲▼ para seleccionar un idioma y pulse **<b>ex**.

Se establece el idioma seleccionado y se muestra la pantalla [Ajuste de fecha].

## *2* **Seleccione el formato de visualización y la fecha y la hora.**

Use  $\blacklozenge$  para seleccionar un elemento y  $\blacktriangle \blacktriangledown$  para cambiar el valor.

Pulse **MANU** para cancelar la operación de ajuste.

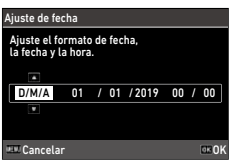

## *3* **Pulse** e**.**

La fecha y la hora están ajustadas y la cámara está lista para tomar una foto.

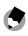

*Nota ----------------------------------------------------------------------------------------------------*

- Si se quita la batería durante unos cinco días, se perderán los ajustes de fecha y hora. Para conservarlos, inserte una batería con suficiente energía durante al menos dos horas y luego quite la batería.
- Los ajustes de idioma y de fecha y hora se pueden cambiar en el menú  $\blacktriangle$  10.

#### Formateo de una tarjeta de memoria

Cuando utilice una nueva tarjeta de memoria o una tarjeta de memoria que se ha utilizado con otro dispositivo, asegúrese de formatearla en esta cámara. La memoria interna también se puede formatear con las mismas operaciones.

*1* **Pulse** f**.**

Aparece el menú.

**2** Pulse  $\triangleleft$  dos veces y use  $\triangle$   $\triangledown$  para **seleccionar** E**.**

**3 Pulse ► dos veces, seleccione [Formatear]** y pulse  $\blacktriangleright$ .

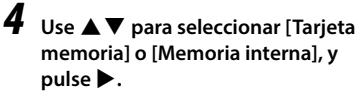

Aparece la pantalla de confirmación.

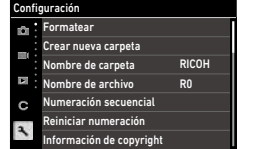

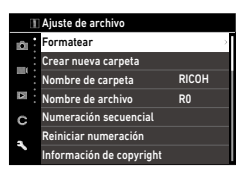

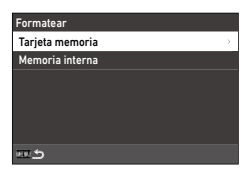

## *Utilice* **▲ para seleccionar [Ejecutar] y pulse** e**.**

La memoria se formatea y, cuando finaliza, aparece de nuevo la pantalla del punto 4.

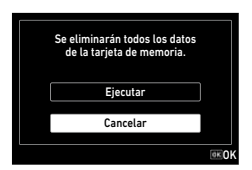

## **6** Pulse **Foll** dos veces.

Vuelve a aparecer la pantalla de disparo.

- *Precaución ---------------------------------------------------------------------------------------------------*
	- No extraiga la tarjeta de memoria durante el formateado, ya que podría dañarse o quedar inutilizable.
	- El formateado borra todos los datos, protegidos y desprotegidos.

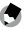

- *Nota ----------------------------------------------------------------------------------------------------*
	- Cuando se formatea una tarjeta de memoria, se le asigna la etiqueta de volumen "RICOH GR".

## Operación de disparo básica

## Disparo en el modo Programa

## *1* **Gire el dial de modos a** <sup>J</sup> **pulsando a la vez el botón de bloqueo.**

El modo de exposición se establece en [Programa AE] y se muestra la Visión directa.

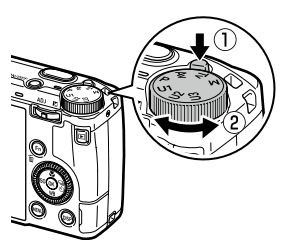

## *2* **Pulse** z **a medio recorrido.**

Se ajustan el enfoque y la exposición.

Se mide la distancia desde arriba hasta 25 puntos y aparece el marco de enfoque verde para el área enfocada.

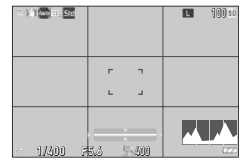

## *3* **Pulse** z **completamente.**

La imagen recién tomada se muestra en la pantalla (Revisión instantánea) y se guarda.

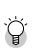

#### *Enfoque----------------------------------------------------------------------------------------------------*

• La luz de estado y el color del marco muestran si el sujeto está enfocado.

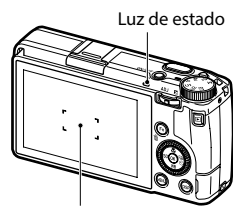

Marco de enfoque

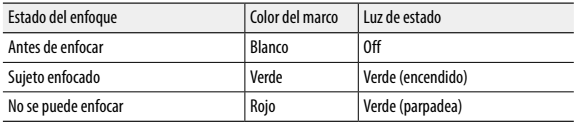

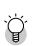

#### *Ampliación de la imagen de Visión directa------------------------------------------------------------*

• La imagen de Visión directa se puede ampliar. Dispone de las siguientes operaciones.

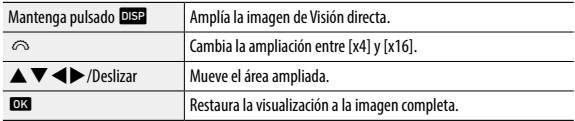

 $\cdot$  La imagen no se puede ampliar durante la grabación en modo  $\blacksquare$ 

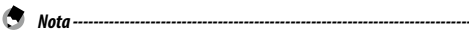

• Puede ajustar la visualización y el funcionamiento de [Revisión instantánea], que muestra la imagen capturada inmediatamente después de disparar en el menú  $\bf{C}$ 3. [\(p. 127](#page-128-0))

## Visualización de las imágenes capturadas

Revise la imagen capturada en la pantalla.

*1* **Pulse** g**.**

La cámara cambia al modo de reproducción y se muestra la última foto tomada. (Visualización de una imagen)

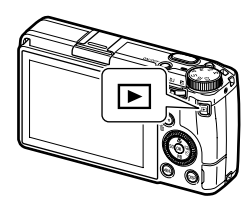

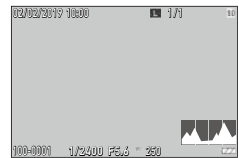

*2* **Vea la imagen.**

Dispone de las siguientes operaciones.

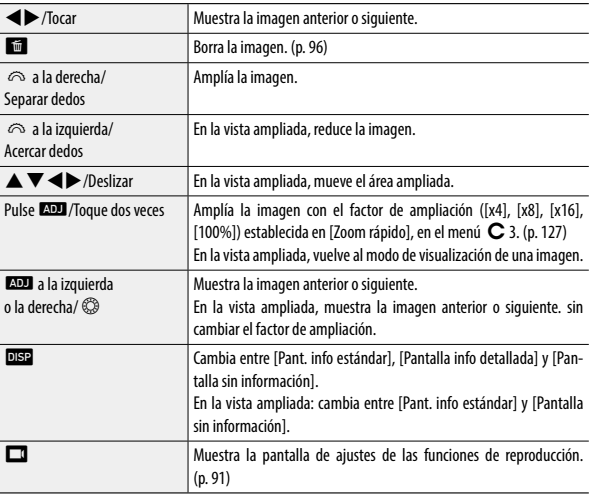

- 
- *Nota ----------------------------------------------------------------------------------------------------* • Si la opción [Aumento área enfoque] está activada [On] (valor predeterminado) en el menú  $\bf C$  3, la imagen se amplía tomando como centro el punto AF establecido en la toma.
- Los vídeos no pueden ampliarse.
- Si se cambia a la imagen anterior o siguiente tocando el panel táctil, se muestra una animación. La función se puede desactivar [Off] en [Ajuste de animación], en el menú  $\blacktriangle$  2.

## Toma de fotografías

## Ajuste del modo de exposición

Elija un valor de apertura o velocidad de obturación para la toma. Se pueden elegir los siguientes ajustes.

 $\checkmark$ : disponible #: disponible condicionalmente

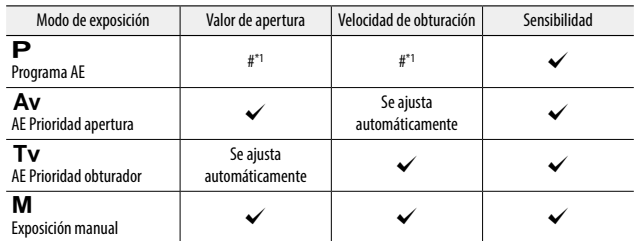

\*1 El cambio de programa permite seleccionar la combinación de valor de apertura y velocidad de obturación.

## $1$  **Fije el dial de modos en**  $\mathbf{P}$ **, Av, Tv o M.**

El modo de exposición y el valor establecido se muestran en la pantalla de disparo.

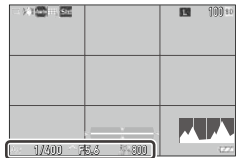

## **2** Gire  $\odot$  **p p** para cambiar **un valor.**

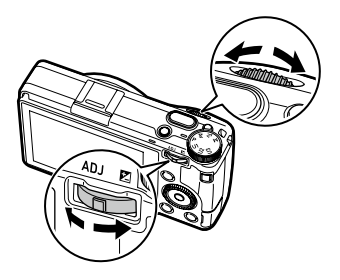

Se pueden cambiar los siguientes ajustes.

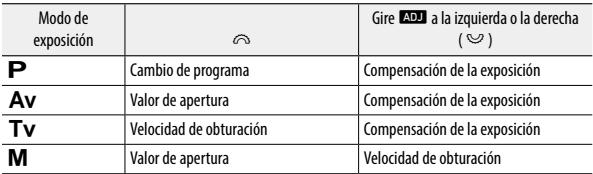

En el modo  $M$ , se muestra el indicador de exposición. Como guía, la exposición es correcta cuando el indicador de exposición está en el centro. Cuando el valor de exposición está en el rango de ± 2 EV, el indicador cambia según el valor de exposición. El indicador cambia a rojo cuando los valores están fuera de este rango. Cuando la sensibilidad ISO se establece en ISO AUTO, la compensación de la exposición se puede ajustar con  $\mathbb{Q}$ .

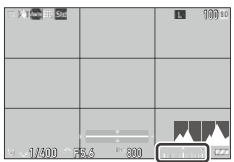

# *3* **Dispare.**

- 
- *Nota ----------------------------------------------------------------------------------------------------* • Si la opción [Compensación EV auto] está activada [On] en el menú  $\Box$ 2, la exposición se compensa automáticamente cuando no se puede lograr la exposición correcta en el modo  $Av \circ Tv$ .
- Al pulsar **SHUTHR** a medio recorrido, se activa el enfoque automático y el bloqueo AE. Para activar solo el bloqueo AE, establezca [Ajuste de disparador] en [Bloqueo AE] en el menú  $\bf C$  2. ([p. 125\)](#page-126-0)
- *Precaución ---------------------------------------------------------------------------------------------------*
	- Las imágenes no se muestran en la pantalla durante la toma.

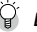

#### *Bloqueo AE---------------------------------------------------------------------------------------------------*

- El valor de exposición se bloquea mientras se pulsa **subriera** a medio recorrido, y el bloqueo se cancela cuando se suelta el botón.
- Se puede seleccionar [Bloqueo AF+AE] o [Bloqueo AE] en [Aiuste del botón Fn], en el menú  $\bf C$  2, para usar la función con **Ha.** De forma predeterminada, [Bloqueo AF+AE] está asignado a **Ha**. [\(p. 123](#page-124-0))

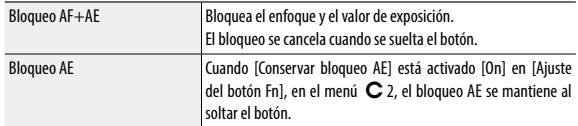

• Si la sensibilidad se fija en un determinado valor en el modo  $\blacksquare$  o si la velocidad de obturación es [B], [T] o [BT], la función de bloqueo AE no está disponible.

#### *Enfoque automático con el panel táctil----------------------------------------------------------------*

• De forma predeterminada, solo se puede cambiar el punto AF con el panel táctil. Para realizar el enfoque automático y el disparo con el panel táctil, establezca [AF táctil] en el menú  $C$  2.

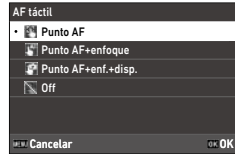

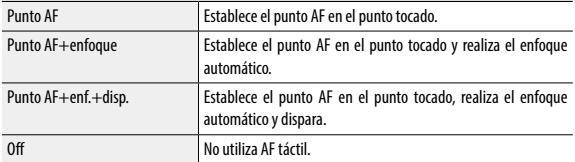

Cuando la opción AF táctil está activada en el modo  $\blacksquare$ , el enfoque automático se realiza con [Punto AF+enfoque].

# **3** Cómo fotografiar **51Cómo fotografiar**

#### *Línea de programa -----------------------------------------------------------------------------------------*

 $\cdot$  Puede establecer la línea de programa del modo  $\blacktriangleright$  en [Prioridad máx. apertura] en [Línea de programa], en el menú  $\Box$ 2.

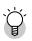

#### *Bulb, Tiempo y Temporizador de Bulb------------------------------------------------------------------*

• Si la sensibilidad se fija en un determinado valor en el modo  $\blacksquare$ , la velocidad de obturación se puede establecer en [B], [T] o [BT].

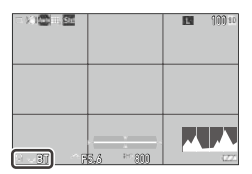

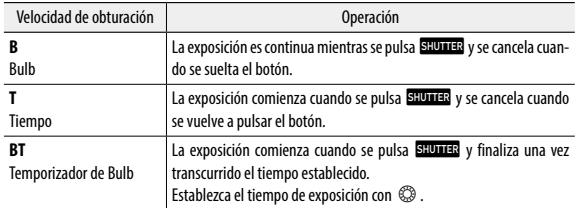

- [B] y [T] están disponibles cuando [Modo Fotografiar] es [Toma 1 solo fotog.] o [Multi-exposición], y [BT] está disponible cuando [Modo Fotografiar] es [Toma 1 solo fotog.], [Multi-exposición], [Toma a intervalos] o [Compos. a intervalos].
- También se puede utilizar el interruptor por cable opcional (CA-3) en lugar de **SHUTTER**. Para usar el interruptor por cable, conéctelo a la cámara con el cable USB proporcionado.
- [AE 1 puls. en modo M] en [Ajuste del botón Fn], en el menú  $\mathbf C$  2, no funciona.
- *Previsualización --------------------------------------------------------------------------------------------*
	- Cuando [Botón Mant.vídeo/in.] es [Previsualización] en [Aiuste del botón Fn], en el menú  $\bf C$  2, la previsualización está disponible. ([p. 123\)](#page-124-0) Si mantiene pulsado **k, la** la apertura se ajusta al valor establecido y puede comprobar la profundidad de campo. Se cancela cuando se suelta  $\Box$
	- Cuando [Botón Mant.vídeo/in.] es [Ajuste LAN inalámbrica] (valor predeterminado),  $\Box$  funciona como interruptor para activar o desactivar la función LAN inalámbrica. En este caso, la previsualización no está disponible.
	- En el modo de previsualización, no se pueden realizar tomas ni cambiar el valor de apertura.
	- Cuando se usa el flash, el valor de apertura real puede diferir de la previsualización.
	- La previsualización se usa para comprobar la profundidad de campo y podría no funcionar correctamente con AE.
	- $\cdot$  Esta función no está disponible en el modo  $\blacksquare$ .

#### *Funciones del modo* N*-----------------------------------------------------------------------------------*

- Las funciones de  $\infty$  y  $\blacksquare$  en el modo  $\blacksquare$  se puede cambiar en [Ajuste del dial de modo M], en el menú  $\mathbf C$  2.
- Cuando [AE 1 puls. en modo M] está registrado en [Ajuste del botón Fn] [\(p. 123\)](#page-124-0), en el menú C 2, puede seleccionar la prioridad de los valores cuando se pulsa el botón.

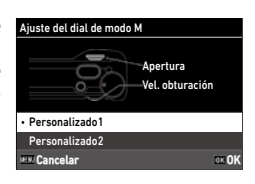

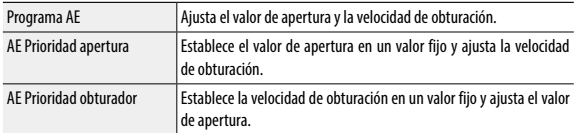

Si el valor establecido es ISO AUTO, [AE 1 puls. en modo M] no funciona.

## Uso de la compensación de la exposición

## *1* **Pulse** n **(**o**) a la izquierda o la derecha.**

El valor aumenta (+) al pulsar el botón hacia la derecha y disminuye (-) al pulsarlo a la izquierda.

En el modo  $M$ , gire  $\circledcirc$ .

Los valores están en el rango de ±5.0 EV  $(\pm 2.0 \text{ EV} \text{ en el modo} \blacksquare)$ , en pasos de 1/3 EV.

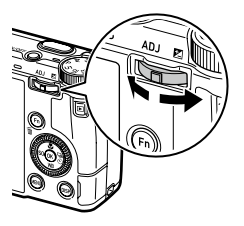

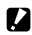

#### *Precaución ---------------------------------------------------------------------------------------------------*

• La compensación de la exposición no está disponible cuando la sensibilidad se fija en determinado valor en el modo **M**.

## Grabación de vídeos

## $1$   $_{\text{Pulse}}$   $\Box$ .

La cámara entra en el modo  $\blacksquare$ .

También puede cambiar la cámara al modo de vídeo desde [Fija/vídeo], en el menú  $Q$ 4/ $Q$ 4.

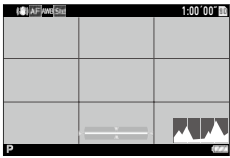

## *2* **Enfoque el sujeto.**

Si [Enfoque] es [AF], pulse **suma:** a medio recorrido.

## *3* **Pulse** z **completamente.**

Comienza la grabación.

El tiempo de grabación se muestra durante la grabación.

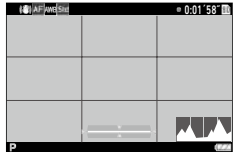

## $4$  **Pulse s ELLER** de nuevo.

Se interrumpe la grabación.

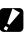

#### *Precaución ---------------------------------------------------------------------------------------------------*

- Cuando la opción [Grabación de sonido] está activada [On] (valor predeterminado) en el menú  $\blacksquare$ 15, los sonidos de funcionamiento de la cámara también se graban.
- Si sube la temperatura en el interior de la cámara durante la grabación de vídeo, puede finalizar la grabación.
- Algunas funciones no pueden usarse en el modo  $\blacksquare$ .
	- Flash
	- LAN inalámbrica

Cómo fotografiar **55Cómo fotografiar**

**3**

## *Nota ----------------------------------------------------------------------------------------------------*

- Los vídeos se graban en el modo  $\blacktriangleright$  independientemente del ajuste del dial de modos. Se puede utilizar la compensación de la exposición.
- Cuando la opción [AF táctil] está activada en el menú  $\mathbf C$  2, se puede utilizar el enfoque automático con el panel táctil, incluso durante la grabación de vídeos.
- Puede grabar una película de forma continua hasta 4 GB o 25 minutos. La grabación se detiene cuando la tarjeta de memoria o la memoria interna se llenan. El tiempo máximo de grabación por toma depende de la capacidad de la tarjeta de memoria. ([p. 151\)](#page-152-0) La toma puede detenerse incluso antes de que se alcance el tiempo máximo de grabación.
- La cantidad de tiempo restante se calcula en función de la cantidad de memoria disponible y podría no disminuir uniformemente.
- Utilice una tarjeta de memoria de alta velocidad de clase 6 o superior para grabar vídeos.
- Se recomienda usar una batería con suficiente energía o el adaptador de CA opcional (D-AC166).

#### Reproducción de vídeos

## *1* **Pulse** g**.**

Se muestra una imagen en el modo de reproducción de una sola imagen.

#### **2** Utilice ◀▶ para seleccionar el vídeo que desea reproducir. Se muestra el primer fotograma del vídeo como una imagen fija.

*3* **Reproduzca un vídeo**

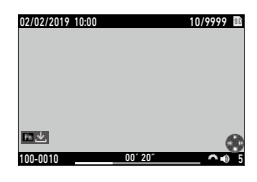

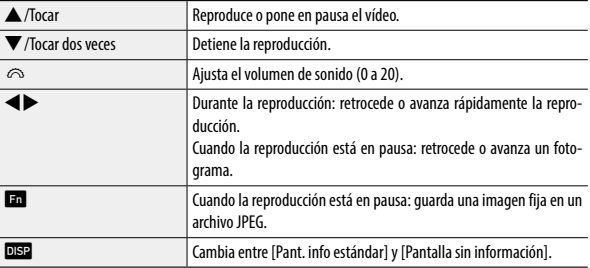

- *Nota ----------------------------------------------------------------------------------------------------* • Puede ajustar el volumen del sonido al principio de una reproducción de vídeo en [Vol. sonido reproduc.], en el menú  $\square$ 3.
- En [Editar vídeo], en el menú  $\square$  2, se puede dividir un archivo de vídeo en varios segmentos o se pueden borrar fotogramas seleccionados. [\(p. 108\)](#page-109-0)

## Ajuste del modo de enfoque

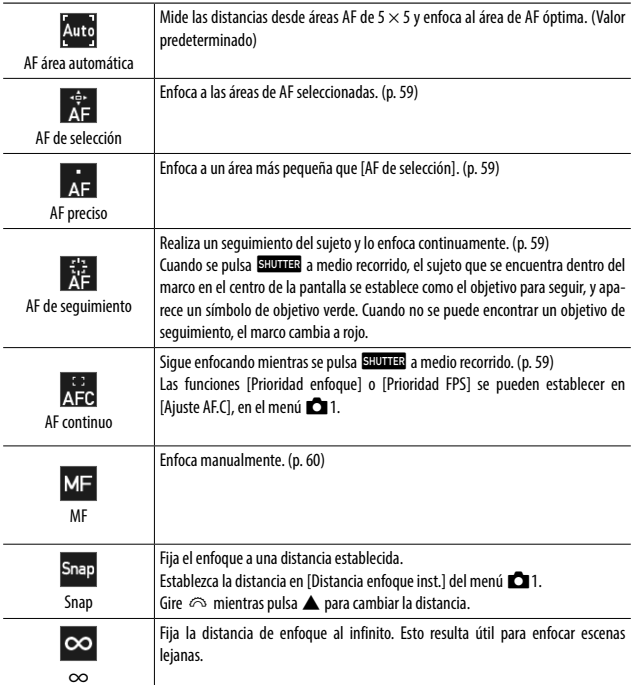

## **5** eleccione [Enfoque] en el menú **△1/**■**1** y pulse ▶.

#### *2**D* **tilice ▲ ▼ para seleccionar un ajuste.**

En el modo  $\blacksquare$ , seleccione [AF], [MF], [Snap]  $o$  [ $\infty$ ].

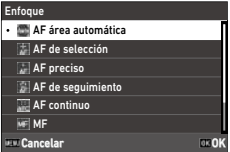

## *3* **Pulse** e**.**

## $4$  Pulse  $\overline{m}$

El icono del modo de enfoque se muestra en la pantalla de disparo.

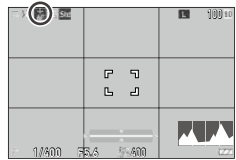

*Nota ----------------------------------------------------------------------------------------------------*

• Esta función se puede registrar en [Ajuste del modo ADJ] o [Ajuste del botón Fn] en el menú  $\bf C$  2. [\(p. 121](#page-122-0), [p. 123\)](#page-124-0)

Si [Ajustar MF], [Ajustar Snap] o [Ajustar AF seguimiento] están establecidos en [Ajuste del botón Fn], los modos de enfoque solo se pueden cambiar con el botón.

- Cuando el ajuste es [AF área automática], [AF de selección] o [AF preciso], las caras de las personas se detectan automáticamente. El ajuste se puede cambiar a [Solo en AF área auto] u [Off] en [Detección de rostrol, en el menú **C**1.
- Cuando el ajuste es [AF área automática], [AF de selección] o [AF preciso], la luz de ayuda AF, situada en la parte frontal de la cámara, se enciende cuando es necesario. La luz de ayuda AF se puede desactivar [Off] en [Luz de ayuda AF], en el menú  $\Box$ 1.
- Cuando [Microcontraste] es [Resaltar contorno] o [Extraer contorno] en el menú  $\Box$ 1/ $\Box$ 1, se resalta el contorno del sujeto enfocado para que sea más fácil comprobar el enfoque.
- De forma predeterminada, el enfoque automático funciona con **han**. La acción de **Han** se puede establecer en [Ajustes de enfoque] de [Ajuste del botón Fn], en el menú  $\bf C$  2. [\(p. 124](#page-125-0))

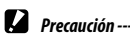

- 
- Si [Ajuste de disparador] es [Bloqueo AE] en el menú  $\mathbf C$  2, el enfoque automático no funciona cuando se pulsa **SHUTHE** a medio recorrido. ([p. 125\)](#page-126-0)

<span id="page-60-0"></span>*1* **Elija [AF de selección], [AF preciso], [AF de seguimiento] o [AF continuo] en [Enfoque], en el menú** A**1.**

## *2* **Pulse** e **en la pantalla de disparo.**

El punto AF se puede cambiar.

## **3** Utilice **A** $\blacktriangledown$  **d>** para definir un **punto AF.**

Mantenga pulsado **ex** para restaurar el punto AF al centro.

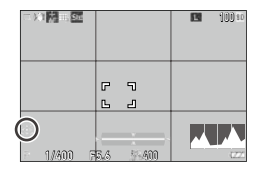

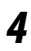

## *4* **Pulse** e**.**

Se establece el punto AF.

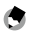

• Si [Controlador 4 direcc] es [Prior. cambio pto.AF] en el menú C 2, el punto AF se puede mover con  $\blacktriangle \blacktriangledown \blacktriangle \blacktriangleright$  sin pulsar  $\Box$  En este caso, las funciones de los botones son las siguientes.

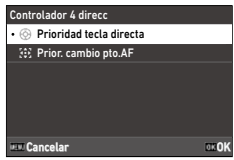

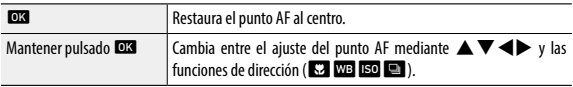

*Nota ----------------------------------------------------------------------------------------------------*

#### <span id="page-61-0"></span>Enfocar manualmente (Enfoque manual)

Si la cámara no puede enfocar automáticamente, se puede enfocar manualmente.

El enfoque manual permite disparar a una distancia fija.

## **1 Elija** [MF] en [Enfoque], en el menú  $\bullet$  1/ $\bullet$ 1.

La barra de enfoque se muestra en la pantalla de disparo.

*2* **Pulse** a**.**  $\blacktriangleright$  aparece en la barra de enfoque.

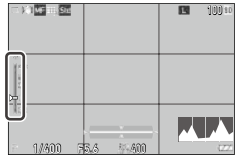

#### *3* **Utilice** r **para establecer una distancia de enfoque.**

*Nota ----------------------------------------------------------------------------------------------------* • Si la opción [Ampliación auto MF] está activada [On] en el menú  $\Box$ 1/ $\Box$ 1, la imagen en la pantalla de disparo se amplía automáticamente. Esto permite enfocar más fácilmente.

La cámara enfoca a una distancia de 6 a 12 cm desde el borde frontal del objetivo.

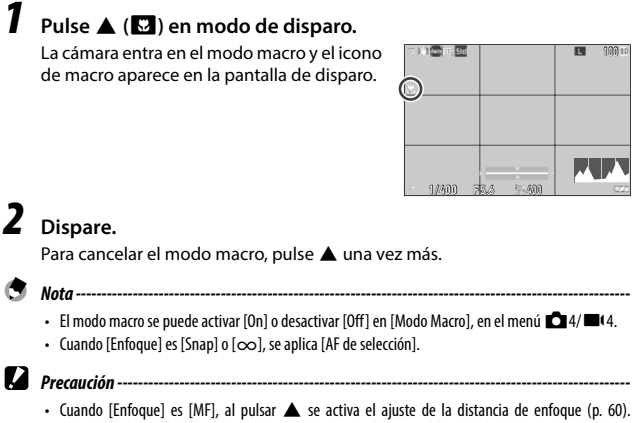

#### Disparar con una sola pulsación del disparador (Instantánea pulsación completa)

Al pulsar **SHUTHR** a medio recorrido, se ajusta el enfoque automático; al pulsar stuma por completo rápidamente, se realiza una toma a la distancia de enfoque establecida. Esta función se llama "Instantánea pulsación completa". La cámara enfoca a la distancia establecida en [Distancia enfoque inst.], en el menú **C**11/**B**<sup>(1</sup>).

Elija [Inst. pulsación completa] en el menú  $\Box$ 1. Cuando está desactivada [On], el icono y la distancia de enfoque se muestran en la pantalla de disparo.

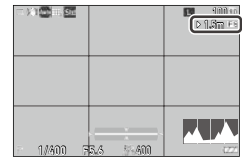

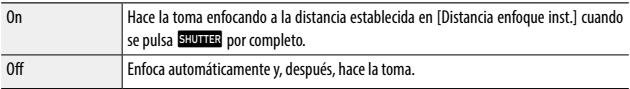

- 
- $\blacksquare$  Precaución ---
	- "Instantánea pulsación completa" no está disponible en las siguientes situaciones.
		- Modo B
		- Modo Macro
		- Cuando [Enfoque] es [MF], [Snap] o  $[\infty]$
		- Cuando [Modo Fotografiar] es [Autodisparador]

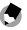

- 
- *Nota ----------------------------------------------------------------------------------------------------* • Aunque [Inst. pulsación completa] esté activada [On], la cámara enfoca según el ajuste de [Enfoque] cuando **SHUTTER** se pulsa a medio recorrido.

## Selección de un método de medición

Elija el método de medición en [Medición AE], en el menú $\Box$ 2/ $\Box$ 12.

**Cancelar** OK OK · © Multisegmentos Ponderación al centro **FF** Puntual Ponderación al brillo Medición AE

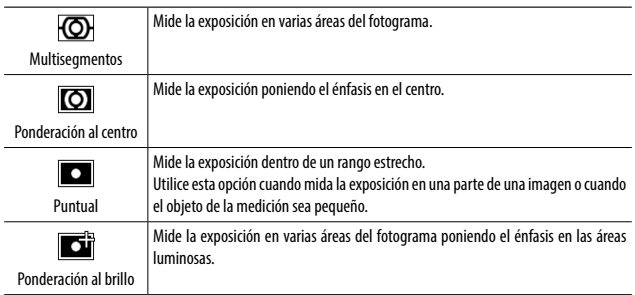

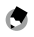

- Esta función se puede registrar en [Ajuste del modo ADJ], en el menú  $\bf C$  2. ([p. 121\)](#page-122-0)
- Cuando [Vincular AE y punto AF] está activado [On] en el menú  $\Box$  2, el punto de medición y el punto AF se pueden vincular con las siguientes combinaciones de los ajustes [Medición AE] y [Enfoque].

*Nota ----------------------------------------------------------------------------------------------------*

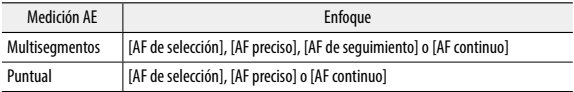

## Ajuste de la sensibilidad ISO

## $1$  **Pulse**  $\triangleleft$  (**B**<sup>0</sup>).

# **2** Use  $\circledcirc$  para cambiar el valor.

Se pueden elegir valores de ISO 100 a ISO 102400.

Pulse **En** para restaurar a ISO AUTO. Pulse **h** de nuevo para restaurar al último valor elegido.

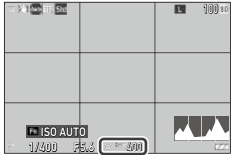

- Esta función se puede registrar en [Ajuste del modo ADJ], en el menú  $\bf{C}$  2. ([p. 121\)](#page-122-0)
- Las imágenes tomadas con una mayor sensibilidad pueden aparecer granuladas.
- Dependiendo de la sensibilidad ISO elegida, el ajuste de [Correcc. rango din.] está desactivado en el menú **C**16. [\(p. 84\)](#page-85-0)

*Nota ----------------------------------------------------------------------------------------------------*

• La sensibilidad ISO también se puede establecer en [Ajuste ISO], en el menú  $\Box$  2. En el menú se pueden elegir los ajustes detallados de ISO AUTO.

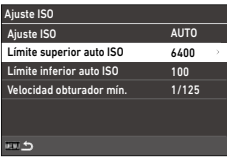

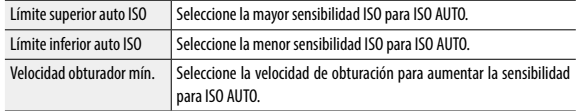

• Si el ajuste de [Botón ISO] se ha cambiado en [Ajuste del botón Fn] ([p. 123\)](#page-124-0) en el menú  $\bf C$  2, realice el ajuste en el menú  $\Box$ 2.

## Uso de un flash

Cuando se conecta una unidad de flash (opcional) a la cámara, puede disparar un flash durante la toma.

Se pueden usar las siguientes unidades de flash.

- PENTAX AF540FGZ, PENTAX AF540FGZ II
- PENTAX AF360FGZ, PENTAX AF360FGZ II
- PENTAX AF201FG

#### Conexión de una unidad de flash

*1* **Retire la tapa de la zapata de la cámara.**

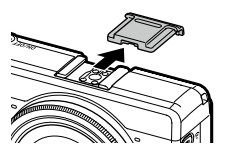

*2* **Apague la cámara y la unidad de flash externa y coloque la unidad de flash en la zapata de la cámara.**

*3* **Encienda la cámara y la unidad de flash externa.**

- *Precaución ---------------------------------------------------------------------------------------------------* • Apague la unidad de flash externa antes de retirarla de la cámara.
	- Si la cámara no reconoce la unidad de flash externa, apague la cámara y la unidad de flash externa y, después, retire y vuelva a colocar el flash.

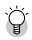

*Uso de otras unidades de flash externas---------------------------------------------------------------*

- Utilice únicamente unidades de flash con un terminal de señal, que debe ser un contacto X con un voltaje positivo de no más de 20 V.
- Cuando se utilizan otras unidades de flash externas, no se puede configurar el modo flash. El flash siempre funciona con [Flash On].
- Independientemente de la configuración del flash, se envía una señal de flash al contacto X de la zapata.
- Utilice una unidad de flash externa con un ángulo de iluminación que cubra el ángulo de visión del objetivo.

#### Ajuste del modo de flash

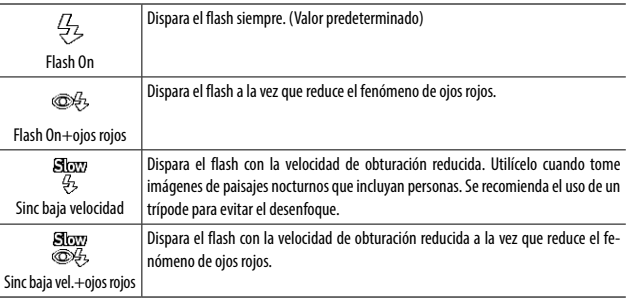

## **5** eleccione [Modo flash] en el menú **△**2, y pulse ▶.

- **2** Seleccione [Modo flash] y pulse  $\blacktriangleright$ .
- **3** Utilice **A** $\blacktriangledown$  para seleccionar un **modo de flash y pulse**  $\mathbb{R}$ **.**

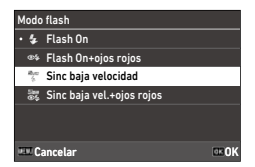

## *4* **Para compensar la exposición del flash, seleccione [Comp. exposición flash] y pulse**  $\blacktriangleright$ **.**

*5* **Seleccione un valor de compensación y pulse** e**.**

Los valores están en el rango de -2.0 a +1.0.

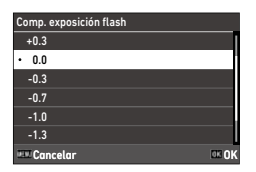

## *6* **Pulse** f **dos veces.**

**Precaución** 

• En los modos  $Tv$  y  $M$ , no se puede seleccionar [Sinc baja velocidad] y [Sinc baja vel.+ojos rojos].

#### Reducción de ruido en obturación lenta

El uso de una velocidad de obturación menor produce imágenes con ruido. Cuando se elige [Red. ruido obturac. lenta] en el menú  $\Box$ 6, se realiza un proceso de reducción del ruido.

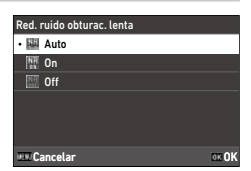

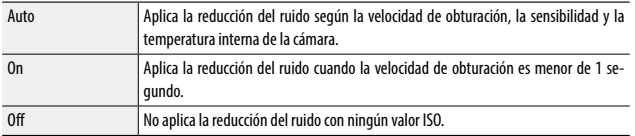

La luz de estado parpadea mientras se realiza el procesamiento de [Red. ruido obturac. lenta].

#### Reducción de ruido con ISO alta

Se puede reducir la cantidad de ruido cuando la imagen se toma con una sensibilidad más alta.

*1* **Seleccione [Reducción ruido ISO alta] en [Reducción de ruido], en el menú <b>△6**, y pulse ▶.

Aparece la pantalla [Reducción ruido ISO alta].

**2** Utilice **A** $\blacktriangledown$  para seleccionar un **ajuste y pulse** e**.**

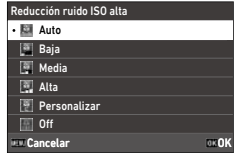

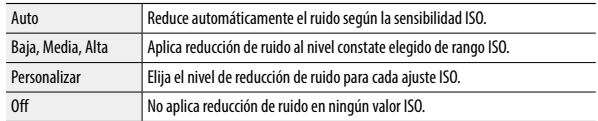

Aparece la pantalla [Reducción de ruido].

Si selecciona [Personalizar], continúe con el siguiente punto. Si se seleccionan otras opciones, continúe con el punto 5.

## **3** Seleccione [Opciones personalizadas] y pulse  $\blacktriangleright$ .

Aparece la pantalla de ajustes de la sensibilidad ISO.

**4** Utilice **A** $\blacktriangledown$  para seleccionar **una sensibilidad ISO y <a>** para **seleccionar un nivel.**

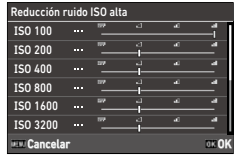

*5* **Pulse** e**.**

**6** Pulse **Follow** dos veces.

*Precaución* 

• Cuando se configura la reducción de ruido, las imágenes pueden tardar más tiempo de lo normal en guardarse.

## Ajuste del balance de blancos

Realice ajustes en el balance de blancos para que los sujetos blancos aparezcan blancos bajo cualquier tipo de luz.

Si el balance de blancos no es como pensaba que sería al fotografiar un objeto de un solo color o al disparar con varias fuentes de luz, cambie el ajuste.

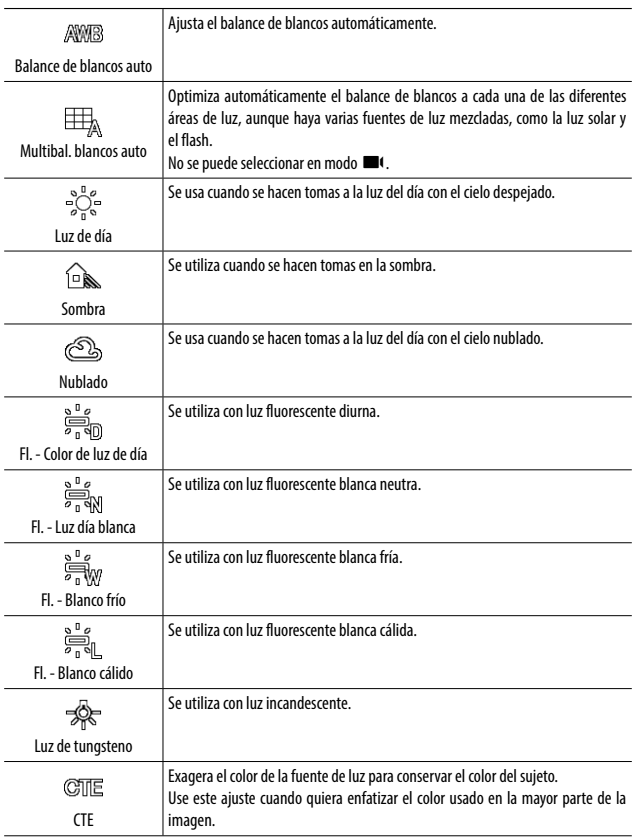

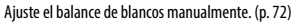

₩ Balance blancos manual

K

Establezca la temperatura de color entre 2500 y 10000 K. ([p. 73\)](#page-74-0)

Temperatura de color

## *1* **Pulse** t **(**b**) en modo de disparo.**

Aparece la pantalla [Balance de blancos].

## **2** Utilice **A** $\blacktriangledown$  para seleccionar **un ajuste.**

Si no se necesita compensación, continúe con el punto 6.

Consulte [p. 72](#page-73-0) para más información sobre [Balance blancos manual] y [p. 73](#page-74-0)  para [Temperatura de color].

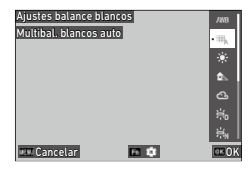

## $3$  Pulse  $\mathbf{m}$ .

**Utilice ▲▼ ◆** para ajustar el color.

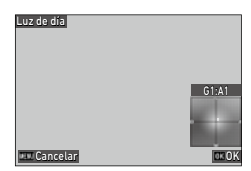

## *5* **Pulse** e**.**

Aparece de nuevo la pantalla del punto 2.
**3**

# *6* **Pulse** e**.**

El icono del balance de blancos se muestra en la pantalla de disparo.

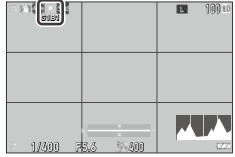

- *Nota ----------------------------------------------------------------------------------------------------*  $\cdot$  El balance de blancos también se puede ajustar en [Balance de blancos], en el menú  $\bullet$ 3/ $\bullet$ 13.
- Cuando [Modo composición] es [Medio] en [Multi-exposición] del [Modo Fotografiar] [\(p. 77](#page-78-0)), se aplica [Balance de blancos auto] aunque se haya elegido [Multibal. blancos auto].
- Para ajustar automáticamente el balance de blancos cuando se especifica la fuente de luz, establezca  $[A$ iuste fino del WB1 en  $[On]$  en el menú  $\Box$ 3/ $\Box$ 43.
- Puede configurar el tono de color de luz de tungsteno para [Balance de blancos auto] en [AWB en luz de tungsteno], en el menú **A**3/**B**(3.

*Precaución ---------------------------------------------------------------------------------------------------*

- Es posible que el balance de blancos no se ajuste correctamente para un sujeto que sea mayoritariamente oscuro.
- Si usa un flash, establezca el balance de blancos en [Balance de blancos auto], [Multibal. blancos auto] o [Balance blancos manual]. El balance de blancos podría no ajustarse correctamente con otras configuraciones.

## Ajuste manual del balance de blancos

- *1* **Seleccione [Balance blancos manual] en el punto 2 de [p. 70](#page-71-0).**
- *2* **Apunte con la cámara a un sujeto blanco, como una hoja de papel, bajo la luz para realizar la toma.**

# *3* **Pulse** j**.**

Se toma una imagen que se utilizará para ajustar el balance de blancos.

## **4** Utilice **A** $\blacktriangledown$  **d>** para ajustar **el punto.**

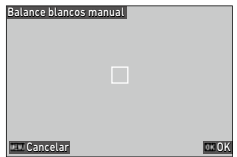

# *5* **Pulse** e**.**

Vuelve a aparecer la pantalla [Balance de blancos].

# *6* **Pulse** e**.**

Vuelve a aparecer la pantalla de disparo.

## Ajuste de la temperatura de color

## *1* **Seleccione [Temperatura de color] en el punto 2 en [p. 70](#page-71-0), y**  pulse  $\blacktriangleright$ .

Aparece la pantalla [Temperatura de color].

# **2** Utilice ▲▼ para establecer un valor.

La temperatura de color se puede ajustar entre 2500 y 10000 K, en incrementos de 10 K. Pulse DBP para ajustar el color.

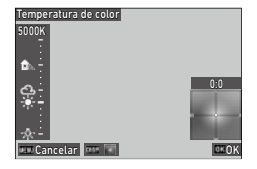

# *3* **Pulse** e**.**

Vuelve a aparecer la pantalla [Balance de blancos].

# *4* **Pulse** e**.**

Vuelve a aparecer la pantalla de disparo.

# Ajuste del modo Fotografiar

# *1* **Pulse** v **(**d**) en modo de disparo.**

Aparece la pantalla [Modo Fotografiar].

 $2$  **Pulse**  $\blacktriangleright$ **.** 

Aparece la pantalla [Fotografiar]. Para más información sobre el [Autodisparador], consulte [p. 83.](#page-84-0)

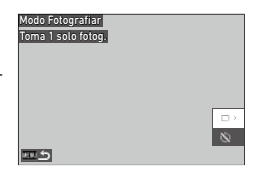

**3**

# <span id="page-75-0"></span>**3** Utilice ▲▼ para seleccionar un **modo de fotografía.**

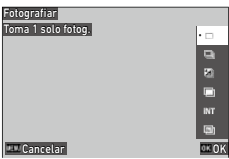

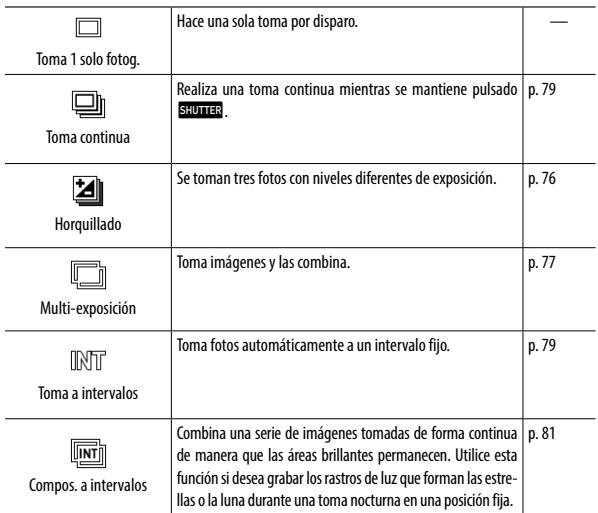

**3**

# *4* **Pulse** e**.**

El icono del modo de fotografía se muestra en la pantalla de disparo.

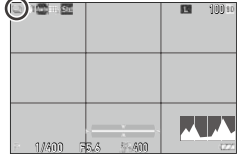

 $\bullet~$  El modo de fotografía también se puede ajustar en [Modo Fotografiar], en el menú  $\Box$ 4.

*Nota ----------------------------------------------------------------------------------------------------*

## Toma continua (Toma continua)

- *1* **Seleccione [Toma continua] en el punto 3 de [p. 74.](#page-75-0)**
- *2* **Mantenga pulsado** z **en la pantalla de disparo.**

Las imágenes se siguen tomando mientras se mantenga pulsado. **SEUTER**.

## <span id="page-77-0"></span>Tomas con valores de exposición diferentes (Horquillado)

**3** Cómo fotografiar **76Cómo fotografiar** **2** Utilice **AV P** para cambiar **el ajuste.**

*1* **Seleccione [Horquillado] en el punto 3 de [p. 74,](#page-75-0) y pulse** h**.** Aparece la pantalla de ajustes detallados.

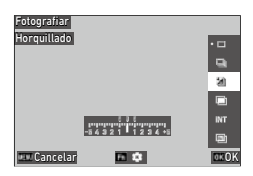

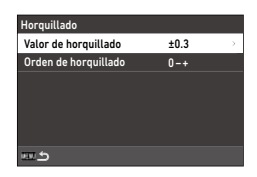

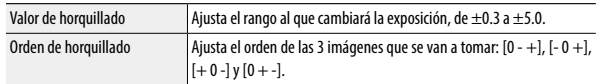

# *3* **Pulse** f**.**

Vuelve a aparecer la pantalla [Fotografiar].

## *4* **Pulse** e**.**

Vuelve a aparecer la pantalla de disparo.

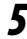

## *5* **Pulse** z**.**

Al soltar el disparador, se guardan tres imágenes con el orden establecido.

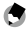

### *Nota ----------------------------------------------------------------------------------------------------*

• Cuando se utiliza el flash, las fotografías se toman mientras se cambia automáticamente la exposición del flash.

## <span id="page-78-0"></span>Tomas combinando las imágenes (Multi-exposición)

# *1* **Seleccione [Multi-exposición] en el punto 3 de [p. 74,](#page-75-0) y pulse**  $\blacksquare$ **.**

Aparece la pantalla de ajustes detallados.

# **2** Utilice **AV P** para cambiar **el ajuste.**

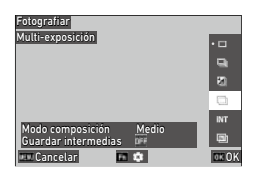

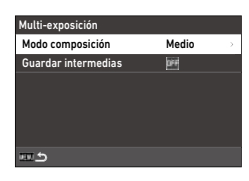

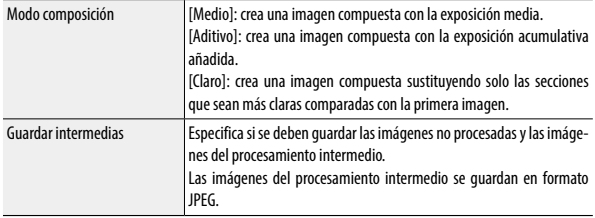

# *3* **Pulse** f**.**

Vuelve a aparecer la pantalla [Fotografiar].

## *4* **Pulse** e**.**

Vuelve a aparecer la pantalla de disparo.

# *5* **Tome la primera imagen.**

## *6* **Para tomar la siguiente imagen, seleccione [Próximo disparo] y pulse** e**.**

Para volver a tomar la imagen, seleccione [Retomar disparo].

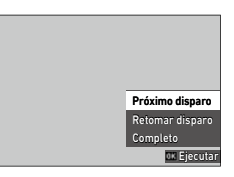

# *7* **Tome la siguiente imagen.**

Repita los puntos 6 y 7.

Para volver a la imagen combinada anterior, seleccione [Retomar disparo].

## *8* **Seleccione [Completo] para finalizar la toma.**

La imagen combinada se guarda.

## $P$ **Precaución** --

- No se pueden realizar ajustes en las siguientes funciones durante la toma con exposición múltiple.
	- [Balance de blancos] en el menú  $\Box$ 3
	- $\cdot$  [Modo Fotografiar] en el menú  $\Box$  4
	- [Formato de archivo], [Formato de imagen], [Recortar] y [Píxeles grabados JPEG] en el menú  $\bigcirc$  5
	- $\cdot$  [Control de imagen] en el menú  $\Box$ 6

### <span id="page-80-0"></span>Tomas automáticas a intervalos establecidos (Toma a intervalos)

La cámara toma fotos automáticamente a intervalos fijos.

*1* **Seleccione [Toma a intervalos] en el punto 3 de [p. 74,](#page-75-0) y pulse** h**.**

Aparece la pantalla de ajustes detallados.

## **2** Utilice **A** $\blacktriangledown$  **d>** para cambiar **el ajuste.**

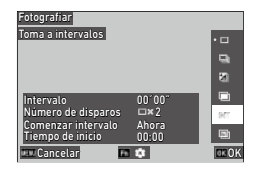

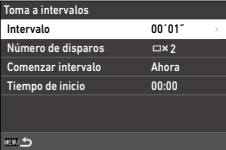

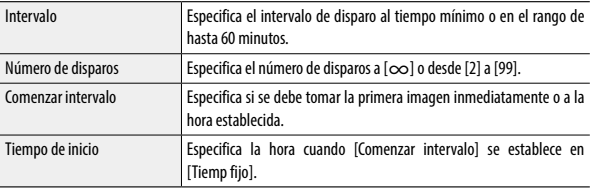

# *3* **Pulse** f**.**

Vuelve a aparecer la pantalla [Fotografiar].

# *4* **Pulse** e**.**

Vuelve a aparecer la pantalla de disparo.

## *5* **Pulse** z**.**

Cuando [Comenzar intervalo] es [Ahora], se toma la primera foto. Cuando es [Tiemp fijo], la cámara comenzará a disparar a la hora fijada.

Para cancelar la toma, pulse  $\Box$ .

**3**

- 
- *Precaución ---------------------------------------------------------------------------------------------------* • Dependiendo de los ajustes de toma, el tiempo hasta la toma de la siguiente fotografía puede ser más largo que el tiempo establecido para la toma a intervalos.
- Si el intervalo de las tomas es corto, la exposición de la primera imagen se puede usar para la segunda imagen y posteriores.
- La toma a intervalos se cancela si se cambia el modo de exposición o se apaga la cámara.
- *Nota ----------------------------------------------------------------------------------------------------*
	- Para cada toma a intervalos, se crea una nueva carpeta y las imágenes capturadas se guardan en ella.
	- Si la toma se realiza con «Instantánea pulsación completa» cuando [Enfoque] ([p. 57](#page-58-0)) es [MF],  $[Sing]$  o  $[\infty]$  en el menú  $\Box$  1, el enfoque se fija en la posición de la primera toma.
	- Se recomienda usar una batería con suficiente energía o el adaptador de CA opcional (D-AC166).

<span id="page-82-0"></span>

# *1* **Monte la cámara en un trípode y haga una toma de prueba.**

Establezca la exposición, el modo de enfoque y el balance de blancos y, después, verifique la composición. Las imágenes se combinan con este ajuste de exposición.

*2* **Seleccione [Compos. a intervalos] en el punto 3 de [p. 74,](#page-75-0) y pulse**  $\blacksquare$ **.** 

Aparece la pantalla de ajustes detallados.

## **3** Utilice **A** $\blacktriangledown$  **<b>d** para cambiar **el ajuste.**

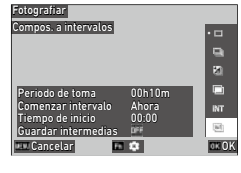

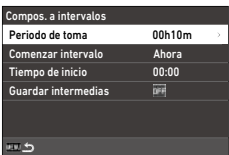

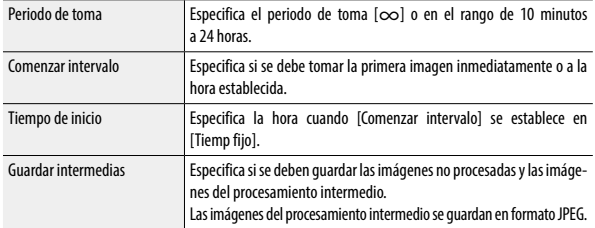

# $4$  Pulse  $\overline{m}$ .

Vuelve a aparecer la pantalla [Fotografiar].

# *5* **Pulse** e**.**

Vuelve a aparecer la pantalla de disparo.

# *6* **Tome la primera imagen.**

Las imágenes se toman continuamente con el intervalo más corto.

Para verificar las imágenes que se están combinando, pulse **sumas** a medio recorrido.

Si se pulsa **situisa** por completo, las imágenes combinadas hasta ese momento se guardarán como están, y la composición a intervalos comienza con una nueva imagen.

Para cancelar la toma, pulse  $\Box$ .

*Precaución ---------------------------------------------------------------------------------------------------*

- Si se pulsa **ex o** se pulsa **submas** por completo durante la exposición, la imagen de ese momento no se combina.
- La toma a intervalos se cancela si se cambia el modo de exposición o se apaga la cámara.
- El enfoque automático no se realiza para la segunda imagen y posteriores.
- [Red. ruido obturac. lenta] de [Reducción de ruido] en el menú  $\Box$ 6 y [Shake Reduction] en el menú A7 están desactivadas [Off].
- *Nota ----------------------------------------------------------------------------------------------------*
	- Para cada composición a intervalos, se crea una nueva carpeta y las imágenes se guardan en ella.
	- Los siguientes ajustes se definen cuando se toma la primera imagen.
		- Sensibilidad ISO, velocidad de obturación y valor de apertura cuando el ajuste es ISO AUTO
		- Valor del balance de blancos cuando el ajuste del balance de blancos es [Balance de blancos auto]
	- Durante una toma en un lugar oscuro, es conveniente utilizar el visor externo opcional (GV-1/GV-2).

## <span id="page-84-0"></span>Uso del autodisparador

En los modos de fotografía que no sean [Toma continua], se puede usar el [Autodisparador]. El autodisparador se puede ajustar a [10seg] o [2seg].

La luz de ayuda AF parpadea durante la cuenta atrás para la toma con autodisparador.

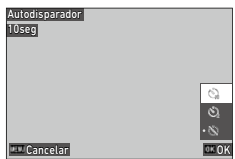

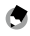

*Nota ----------------------------------------------------------------------------------------------------* • El autodisparador solo se puede utilizar para la primera imagen en [Toma a intervalos] y [Compos. a intervalos]. Cuando [Comenzar intervalo] es [Tiemp fijo], no se puede usar el autodisparador.

• Puede configurar la luz de ayuda AF para que no parpadee durante la cuenta atrás. ([p. 129\)](#page-130-0)

# **Configurar los ajustes de captura**

## **Ajustes de captura de imagen**

Ajuste el formato de archivo para fotos fijas en [Ajustes captura imagen], en el menú **C**15.

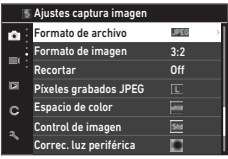

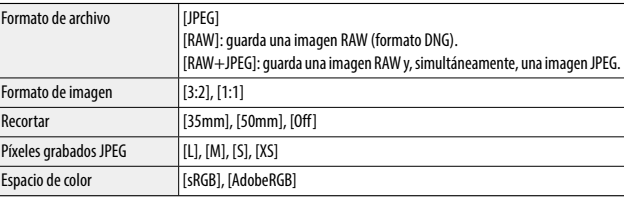

 *Nota ----------------------------------------------------------------------------------------------------*

- Cuando [Formato de imagen] es [1:1], aparecen bandas negras en los lados derecho e izquierdo de la pantalla.
- Esta función se puede registrar en [Ajuste del modo ADJ] o [Ajuste del botón Fn], en el menú  $\bf C$  2. [\(p. 121](#page-122-0), [p. 123\)](#page-124-0)

Si [Ajuste del botón Fn] es [JPEG → RAW] o [JPEG → RAW+], el formato de la imagen se puede cambiar fácilmente.

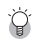

### *Toma de imágenes RAW -----------------------------------------------------------------------------------*

- Una imagen RAW se puede convertir a formato JPEG en [Revelado RAW], en el menú  $\Box$  2. [\(p. 100\)](#page-101-0)
- Las siguientes funciones no se reflejan en las imágenes RAW. Estas funciones se pueden reflejar cuando una imagen RAW se convierte a formato JPEG en [Revelado RAW], en el menú  $\square$  2.
	- Control de imagen
	- Corrección de sombras

Cuando el ajuste es [RAW+JPEG], las funciones antes mencionadas se reflejan solo en las imágenes JPEG.

Ö

- *Recortar ----------------------------------------------------------------------------------------------------* • Cuando [Recortar] es [35mm] o [50mm], el ángulo de visión equivalente a 35 mm cambia de los 28 mm predeterminados a 35 mm o 50 mm, y cambia también la visualización de imagen.
- Cuando [Recortar] está configurado, se aplica una restricción a [Píxeles grabados JPEG].

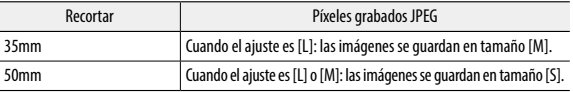

## Ajustes de captura de vídeo

Ajuste el formato de archivo para vídeo en [Ajustes captura vídeo], en el menú ■65.

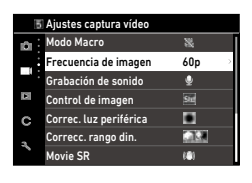

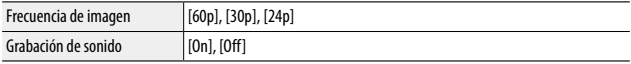

# Ajuste de la corrección y la tonalidad de acabado de la imagen

## Uso del filtro ND

Con la opción [Filtro ND] del menú  $\Box$ 2/ $\Box$ (2, puede ajustar si desea o no usar siempre el filtro ND interno de la cámara.

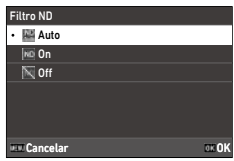

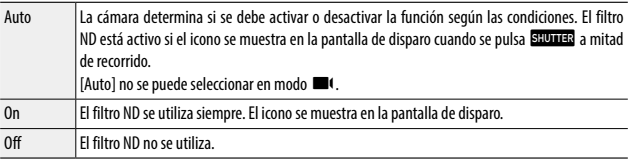

*Nota ----------------------------------------------------------------------------------------------------*

• Esta función se puede registrar en [Ajuste del botón Fn], en el menú  $\bf C$  2. ([p. 123](#page-124-0))

## Reducción de moiré (Simulador filtro AA)

Se puede simular un efecto de reducción de moiré similar al de un filtro paso bajo con [Simulador filtro AA], en el menú  $\Box$ 4. Se puede seleccionar [Alta], [Baja] u [Off].

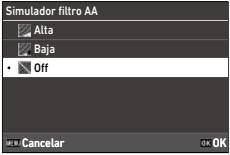

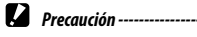

• En tomas con una velocidad de obturación rápida o con flash, es posible que no se consiga el efecto completo de esta función.

## Ajuste de la atmósfera de la imagen(Control de imagen)

Se pueden tomar imágenes con saturación y contraste variables. Se pueden cambiar ajustes como el matiz para tomar imágenes distintivas.

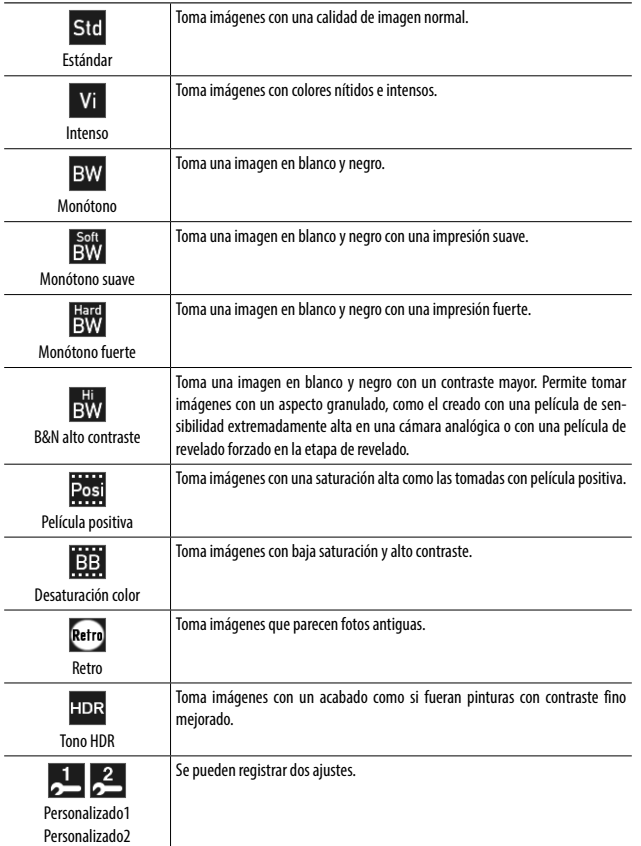

# **1 Seleccione [Control de imagen] en el menú △6/■6 y pulse ▶.**

Aparece la pantalla [Control de imagen].

## **2** Utilice ▲▼ para seleccionar **una imagen.**

Vaya al punto 6 si no necesita cambiar los parámetros.

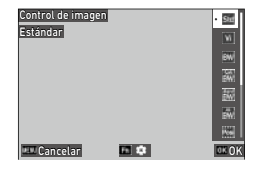

# *3* **Pulse** h**.**

Aparece la pantalla de ajustes detallados.

## **4** Utilice  $\triangle \blacktriangledown \blacktriangle \blacktriangleright$  para cambiar **el ajuste.**

Los parámetros disponibles varían según la imagen seleccionada.

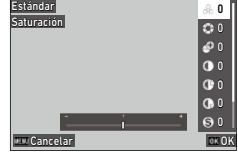

# *5* **Pulse** e**.**

Aparece de nuevo la pantalla del punto 2.

## *6* **Pulse** e**.**

## *7* **Pulse** f**.**

El icono se muestra en la pantalla de disparo.

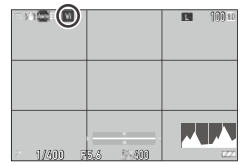

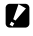

- *Precaución ---------------------------------------------------------------------------------------------------*
	- [Monótono suave] y [Tono HDR] no se pueden seleccionar en modo  $\blacksquare$ <sup>(</sup>.
	- El ajuste [Control de imagen] no se aplica a imágenes RAW. Se puede ajustar cuando se utiliza [Revelado RAW] en el menú **D2** 2. ([p. 100\)](#page-101-0)

*Nota ----------------------------------------------------------------------------------------------------* • Esta función se puede registrar en [Ajuste del modo ADJ] o [Ajuste del botón Fn], en el menú  $\bf C$  2. [\(p. 121](#page-122-0), [p. 123\)](#page-124-0)

## Corrección de la iluminación periférica

Con la opción [Correc. luz periférica] del menú A6/B6, puede reducir la pérdida de luz periférica que se produce debido a las propiedades del objetivo.

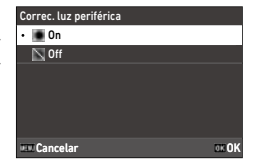

## Corrección de un rango de tonos(Correcc. rango din.)

Con la opción [Correcc. rango din.] del menú A6/B6, puede expandir la gradación de una imagen para que las partes claras y oscuras de una imagen sean claramente visibles.

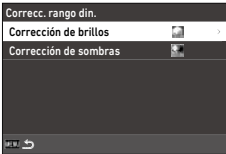

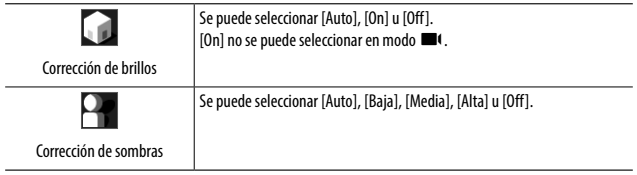

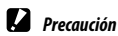

- Cuando [Corrección de sombras] es [Alta], podría percibirse ruido en las imágenes.
- Cuando la sensibilidad ISO se ajusta a un valor inferior a ISO 200, [Corrección de brillos] no tiene ningún efecto.

## Reducción del desenfoque de las imágenes

Para reducir automáticamente el desenfoque de las imágenes, ajuste las siguientes funciones.

De forma predeterminada, ambos ajustes están activados [On].

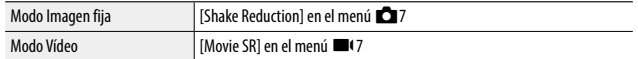

- 
- *Nota ----------------------------------------------------------------------------------------------------* • Si [Shake Reduction] está registrado en [Ajuste del botón Fn] en el menú  $\mathbf C$  2, la función Shake Reduction solo se puede activar y desactivar con el botón. [\(p. 123](#page-124-0))
- Si la opción [Autodisparador] es [Modo Fotografiar], [Shake Reduction] se desactiva automáticamente [Off]. Para activarla [On], ajuste [Auto SR Off] a [Desactiv Auto SR Off] en el menú  $\Box$ 7.

## Uso de las funciones de reproducción

Puede ajustar las funciones de reproducción en el menú  $\square$  o en la pantalla de ajustes de las funciones de reproducción.

Pulse  $\Box$  en el modo de reproducción para ver la pantalla de ajustes de las funciones de reproducción. Los ajustes del menú **D**1/D<sub>2</sub> se pueden establecer en la pantalla de ajuste de las funciones de reproducción.

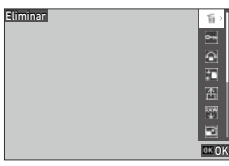

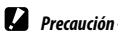

• Las funciones de reproducción que no son compatibles con la imagen mostrada no se pueden utilizar.

## <span id="page-93-0"></span>Visualización de múltiples imágenes

Puede mostrar múltiples imágenes en la vista de miniaturas.

*1* **Gire** p **a la izquierda una vez en el modo de reproducción de visualización de una sola imagen.**

Se muestran varias imágenes.

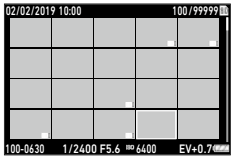

Dispone de las siguientes operaciones.

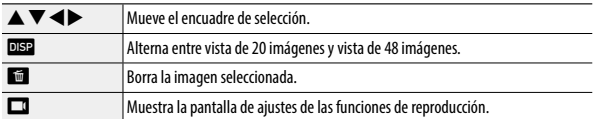

# $2$  Pulse  $\mathbf{m}$ .

La imagen seleccionada se muestra en la visualización de una sola imagen.

- *Nota ----------------------------------------------------------------------------------------------------* • Las imágenes se reproducen en orden de fecha de toma. El orden de reproducción se puede cambiar a  $[N]^{\circ}$  de archivol en  $[Oncs. order, record.]$ , en el menú  $\square$ 3.
- Si selecciona [Eliminar], [Proteger] o [Transferencia archivos] en el menú  $\square$ 1 cuando hay varias imágenes en pantalla, la función se aplica a todas las imágenes mostradas.
- *1* **Pulse** i **en la pantalla del punto 1 de ["Visualización de](#page-93-0)  [múltiples imágenes" \(p. 92\).](#page-93-0)**
- *2* **Seleccione imágenes imagen en la visualización de múltiples imágenes.**

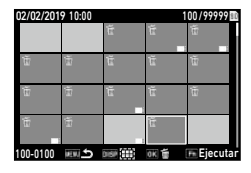

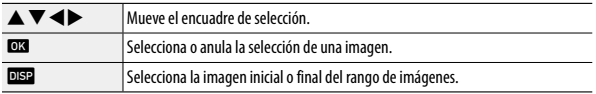

# *3* **Pulse** h**.**

Aparece la pantalla de confirmación de la eliminación.

# *4* **Seleccione [Ejecutar] y pulse** e**.**

Se borran las imágenes seleccionadas.

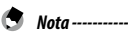

- Las imágenes protegidas no se pueden seleccionar.
- El método para seleccionar varias imágenes es el mismo también para las siguientes funciones.
	- Proteger ([p. 97](#page-98-0))
	- Transferencia de archivos ([p. 99](#page-100-0))

Muestre los menús  $\Box$  o la pantalla de ajustes de las funciones de reproducción del punto 1 de ["Visualización de múltiples imágenes" \(p. 92\),](#page-93-0) y seleccione la función.

## Visualización de imágenes giradas

Puede cambiar la información de rotación de la imagen.

- *1* **Seleccione [Rotación de imagen] en el menú** C**1 o en la**  pantalla de ajustes de las funciones de reproducción, y pulse  $\blacktriangleright$ .
- *2* **Seleccione la dirección de rotación y pulse** e**.**

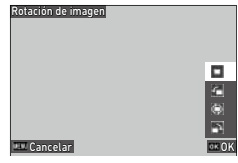

• En el modo de reproducción, la imagen mostrada se gira según la orientación de la cámara. Si [Rotación de imagen auto] está desactivada [Off] en el menú  $\square$ 3, la orientación de la visualización de imagen se corrige independientemente del ajuste de [Rotación de imagen].

*Nota ----------------------------------------------------------------------------------------------------*

- *Precaución ---------------------------------------------------------------------------------------------------*
	- La dirección de rotación no se puede cambiar cuando el interruptor de protección contra escritura de la tarjeta de memoria está bloqueado o en el caso de las siguientes imágenes.
		- Vídeos
		- Imágenes protegidas

## Conexión de la cámara a un dispositivo AV

Conecte la cámara a un dispositivo AV, como un aparato de TV, para ver imágenes en visión directa mientras se dispara o para reproducir fotos. Prepare un cable de conversión disponible en el mercado que sea adecuado para el dispositivo conectado a la cámara.

- *1* **Apague al dispositivo AV y la cámara.**
- *2* **Abra la tapa del terminal de la cámara y conecte el cable de conversión al terminal USB.**

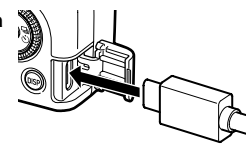

*3* **Conecte el otro extremo del cable de conversión al terminal de entrada de vídeo del dispositivo AV.**

Para más información, consulte el manual de instrucciones del dispositivo AV.

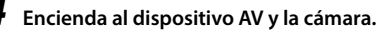

- *Precaución ---------------------------------------------------------------------------------------------------*
	- Cuando la cámara está conectada a un dispositivo AV, no se muestra nada en la pantalla de la cámara.
	- El audio del video se emite desde el dispositivo AV. Ajuste el volumen en el dispositivo AV.

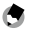

- El terminal USB (USB Type-C) de esta cámara es compatible con DisplayPort.
- Para enviar imágenes a un dispositivo con un terminal HDMI®, use un adaptador de USB (Type-C) a HDMI®. Algunos adaptadores no se pueden utilizar con esta cámara.

*Nota ----------------------------------------------------------------------------------------------------*

# Organización de los archivos

## Eliminación de archivos

## *1* **Seleccione [Eliminar] en el menú** C**1 o en la pantalla de ajustes de las funciones de reproducción.**

# *2* **Seleccione [Eliminar 1 imagen] o [Borrar todas].**

Si se elige [Eliminar 1 imagen], use  $\blacklozenge$  para seleccionar una imagen.

Para las imágenes tomadas con la opción [Formato de archivo] ajustada a [RAW+JPEG], puede seleccionar los formatos de archivo que desea borrar.

Cuando se selecciona [Borrar todas], no se puede seleccionar el formato de archivo que se va a borrar.

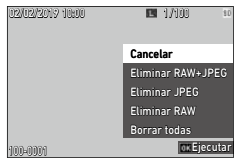

# *3* **Pulse** e**.**

La imagen se borra.

Repita los puntos 2 y 3 para borrar otras imágenes. Para finalizar el proceso, seleccione [Cancelar].

## <span id="page-98-0"></span>Protección de las imágenes contra el borrado

Puede proteger las imágenes para evitar que se borren accidentalmente.

- *1* **Seleccione [Proteger] en el menú** C**1 o en la pantalla de ajustes de las funciones de reproducción.**
- *2* **Seleccione [Proteger 1 imagen] o [Proteger todas].**
	- Si se selecciona [Proteger 1 imagen], use ◆ para seleccionar una imagen.

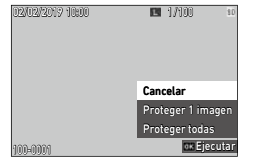

# *3* **Pulse** e**.**

Cuando se selecciona [Proteger 1 imagen], se protege la imagen seleccionada.

Para proteger otra imagen, repita los puntos 2 y 3.

Cuando se selecciona [Proteger todas], elija [Proteger] o [Desproteger]. Se protegen o desprotegen todas las imágenes.

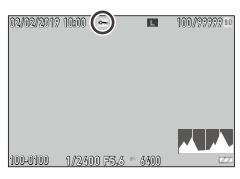

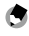

• Para desproteger la imagen, ajuste [Proteger] de nuevo.

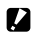

*Precaución ---------------------------------------------------------------------------------------------------* • Si se realiza la operación [Formatear] en el menú  $\blacktriangle$  1, las imágenes protegidas también se borrarán.

*Nota ----------------------------------------------------------------------------------------------------*

**4**

### Copia de imágenes y vídeos de la memoria interna a una tarjeta de memoria

Puede copiar las imágenes fijas y los vídeos almacenados en la memoria interna a una tarjeta de memoria.

*1* **Inserte una tarjeta de memoria.**

*2* **Seleccione [Copia de imágenes] en el menú** C**1 o en la pantalla**  de ajustes de las funciones de reproducción, y pulse  $\blacktriangleright$ .

# *3* **Seleccione [Ejecutar] y pulse** e**.**

Las imágenes fijas y los vídeos almacenados en la memoria interna se copian a una carpeta nueva.

### *Precaución ---------------------------------------------------------------------------------------------------*

- Si no hay suficiente espacio disponible en la tarjeta de memoria de destino, aparece un mensaje que indica que no hay espacio suficiente.
- No se puede copiar desde una tarjeta de memoria a la memoria interna.

## <span id="page-100-0"></span>Transferencia de Imágenes

Seleccione las imágenes para transferir a un dispositivo de comunicación y ajuste la reserva de transferencia. Cuando la cámara se conecta a un dispositivo de comunicación mediante LAN inalámbrica, la transferencia de archivos se inicia automáticamente.

## *1* **Seleccione [Transferencia archivos] en el menú** C**1 o en la pantalla de ajustes de las funciones de reproducción.**

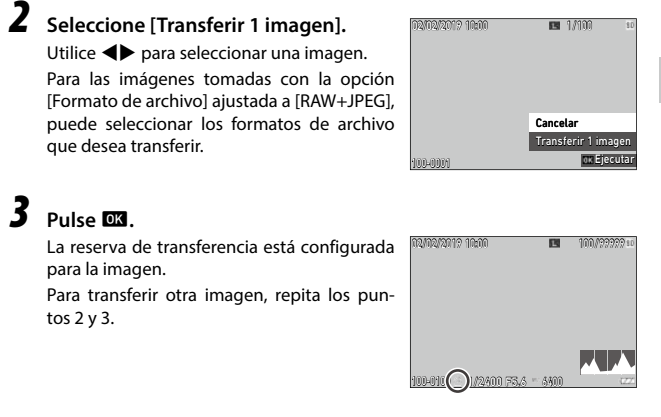

*Nota ----------------------------------------------------------------------------------------------------* • Para cancelar la reserva de transferencia, vuelva a ajustar [Transferencia archivos].

• Consulte ["Uso de la cámara con un dispositivo de comunicación" \(p. 111\)](#page-112-0) para ver cómo conectar la cámara a un dispositivo de comunicación.

# Edición y procesamiento de imágenes

Puede editar y procesar las imágenes tomadas y luego guardarlas como imágenes nuevas.

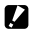

- **Z** *Precaución* ---
	- Solo se pueden editar y procesar las imágenes JPEG tomadas con esta cámara (solo imágenes RAW en [Revelado RAW]). Las imágenes fijas guardadas a partir de vídeos no se pueden editar ni procesar. Si edita y procesa imágenes repetidamente, la calidad de la imagen se deteriorará.

## <span id="page-101-0"></span>Revelado de imágenes RAW

Puede convertir imágenes RAW al formato JPEG y luego guardarlas como archivos nuevos. Se pueden configurar y guardar varios ajustes, como [Balance de blancos] y [Control de imagen].

# *1* **Muestre una imagen RAW en modo** C**.**

*2* **Seleccione [Revelado RAW] en el menú** C**2 o en la pantalla de ajustes de las funciones de reproducción, y pulse** e**.** Aparece la pantalla [Revelado RAW].

## **3** Utilice **A** $\blacktriangledown$  para seleccionar **un parámetro.**

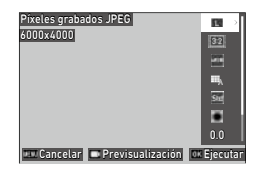

Los siguientes ajustes están disponibles.

- Píxeles grabados JPEG
- Formato de imagen
- Espacio de color
- Balance de blancos
- Control de imagen
- Correc. luz periférica
- Sensibilidad
- Reducción de ruido con ISO alta
- Corrección de sombras

Inicialmente están seleccionados los ajustes que se establecieron en el momento de la toma.

Solo se pueden seleccionar los ajustes modificables.

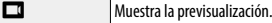

 $4$  **Pulse** $\blacktriangleright$ .

Aparece la pantalla de ajustes detallados.

# **5** Utilice **A** $\blacktriangledown$  para seleccionar

## **un ajuste.**

La pantalla de ajustes detallados se muestra cuando se pulsa **En** para [Balance de blancos] o [Control de imagen].

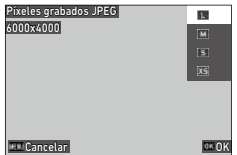

# *6* **Pulse** e**.**

Vuelve a aparecer la pantalla de ajuste de los parámetros.

## *7* **Cuando haya terminado de configurar todos los ajustes, pulse** e**.**

Se guarda una nueva imagen JPEG.

## Cambio de tamaño de una imagen

### Cambio del número de píxeles grabados (Redimensionar)

En la opción [Redimensionar] del menú **D**2, los archivos JPEG se pueden reducir de tamaño. Se puede seleccionar un tamaño menor que el ajuste [Píxeles grabados JPEG] de la toma.

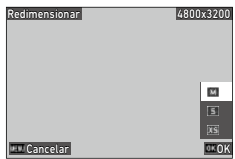

### Recorte de imágenes

Puede recortar una parte de las imágenes JPEG y luego guardar las imágenes.

*1* **Seleccione [Recorte] en el menú** C**2 o en la pantalla de ajustes**  de las funciones de reproducción, y pulse  $\blacktriangleright$ .

*2* **Especifique el rango que desea recortar.**

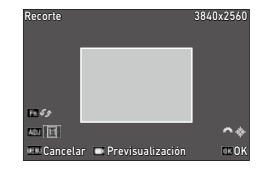

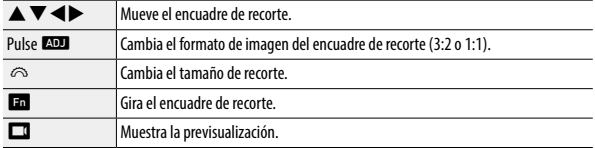

# *3* **Pulse** e**.**

La imagen recortada se guardará como una nueva imagen.

## Corrección de las áreas de brillos y sombras (Ajuste de niveles)

Puede corregir el brillo y el contraste de las áreas de brillos, medios tonos y sombras en las imágenes JPEG.

*1* **Seleccione [Ajuste de niveles] en el menú** C**2 o en la pantalla de ajustes de las funciones de reproducción, y pulse**  $\blacktriangleright$ **.** 

Aparece la pantalla [Ajuste de niveles].

*2* **Ajuste el valor.**

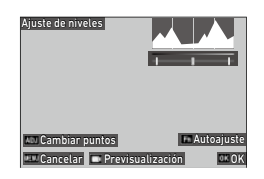

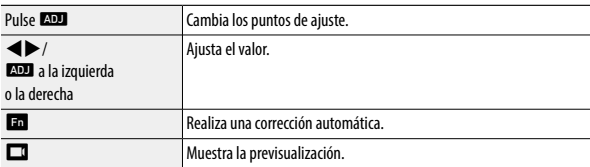

# *3* **Pulse** e**.**

La imagen se guarda como una nueva imagen.

### $C$ ómo realizar correcciones

- Deslice el pulgar desde el centro hacia la derecha o la izquierda para ajustar el brillo general de la imagen. Al deslizar el pulgar ha cia la izquierda aumenta el brillo de la imagen. Al deslizar el pulgar hacia la derecha, la imagen se vuelve más oscura.
- En el caso de imágenes sobreexpuestas, deslice el pulgar izquierdo hacia la derecha hasta que llegue al extremo izquierdo del histo grama. En el caso de imágenes subexpuestas, deslice el pulgar derecho hacia la izquierda hasta que llegue al extremo derecho del histograma.
- Si los picos del histograma se concentran en el centro y el contraste de la imagen es bajo, deslice los pulgares derecho e izquierdo hacia ambos extremos del histograma.

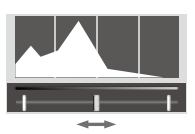

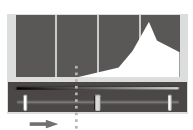

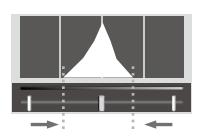

## Corrección del balance de blancos

Puede corregir el balance de blancos de las imágenes JPEG.

*1* **Seleccione [Ajuste balance blancos] en el menú** C**2 o en la**  pantalla de ajustes de las funciones de reproducción, y pulse  $\blacktriangleright$ . Aparece la pantalla [Ajuste balance blancos].

*2* **Ajuste el valor.**

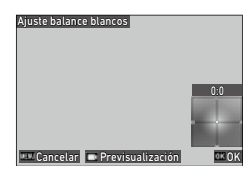

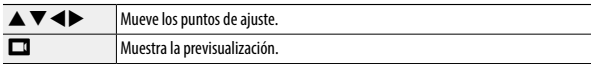

# *3* **Pulse** e**.**

La imagen se guarda como una nueva imagen.

## Corregir el moiré de color

Puede corregir el moiré de color en las imágenes.

- *1* **Seleccione [Corrección del moiré] en el menú** C**2 o en la**  pantalla de ajustes de las funciones de reproducción, y pulse  $\blacktriangleright$ . Aparece la pantalla [Corrección del moiré].
- *2* **Ajuste el valor.**

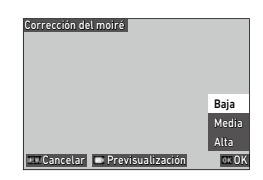

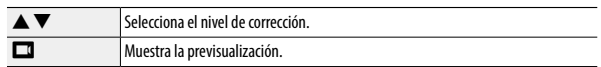

# *3* **Pulse** e**.**

La imagen se guarda como una nueva imagen.

- *Precaución ---------------------------------------------------------------------------------------------------*
	- Es posible que algunas imágenes no se corrijan correctamente.
	- Si realiza [Corrección del moiré], podría producirse una pérdida o desvanecimiento del color.
### Ajuste de la calidad de imagen

Puede ajustar el nivel de calidad de las imágenes JPEG.

*1* **Seleccione [Ajuste parámetros base] en el menú** C**2 o en la**  pantalla de ajustes de las funciones de reproducción, y pulse  $\blacktriangleright$ . Aparece la pantalla [Ajuste parámetros base].

*2* **Ajuste el valor.**

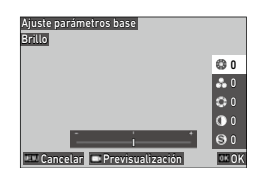

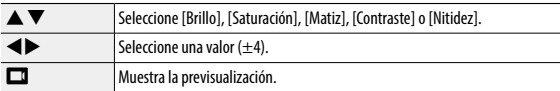

# *3* **Pulse** e**.**

La imagen se guarda como una nueva imagen.

#### Edición de vídeos

Puede recortar o dividir un vídeo en varios segmentos y guardarlos como archivos nuevos.

# *1* **Seleccione [Editar vídeo] en el menú** C**2 o en la pantalla de ajustes de las funciones de reproducción, y pulse**  $\blacktriangleright$ **.**

Aparece la pantalla [Editar vídeo].

#### *2* **Seleccione [Cortar] o [Dividir], y pulse** e**.**

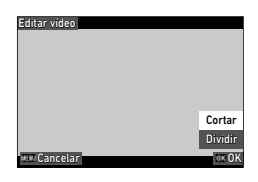

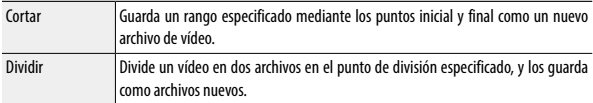

#### *3* **Especifique los puntos inicial y final o el punto de división.**

El vídeo se puede reproducir o poner en pausa igual que cuando se ve un vídeo en el modo de reproducción.

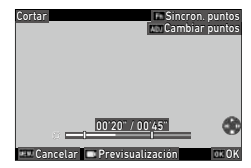

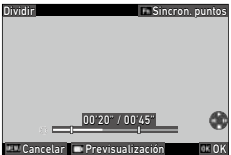

Dispone también de las siguientes operaciones.

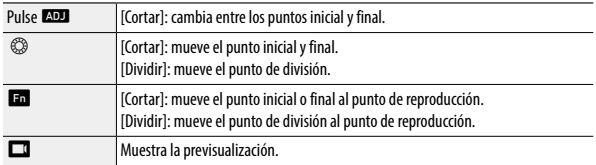

# *4* **Pulse** e**.**

El vídeo se guarda como un archivo nuevo.

# Uso de la cámara con un ordenador

Conecte la cámara a un ordenador con el cable USB que se suministra.

- *1* **Apague la cámara.**
- *2* **Abra la tapa del terminal de la cámara y conecte el cable USB al terminal USB.**

#### *3* **Conecte el cable USB al puerto USB del ordenador.**

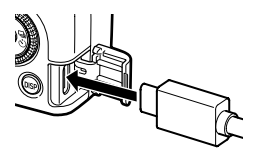

La cámara se enciende y entra en modo de reproducción.

El ordenador detecta la cámara como dispositivo.

Si hay una tarjeta de memoria insertada, se muestran los archivos en la tarjeta de memoria. Si no hay una tarjeta de memoria insertada, se muestran los archivos de la memoria interna.

#### *4* **Copie las imágenes capturadas en el ordenador.**

*5* **Cuando se complete la copia, desconecte la cámara del ordenador.**

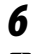

### *6* **Retire el cable USB de la cámara.**

- *Precaución ---------------------------------------------------------------------------------------------------*
	- No quite el cable USB mientras se están copiando las imágenes.
	- Si el nivel de la batería es bajo, es posible que el ordenador tarde un tiempo en reconocer la cámara.
	- En ordenadores Mac, solo pueden transferirse vídeos de 4 GB o menos.

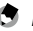

- *Nota ----------------------------------------------------------------------------------------------------*
- Cuando la cámara está conectada a un ordenador, se reconoce como un dispositivo con el nombre "RICOH GR III".
- La batería se carga cuando la cámara está apagada y conectada al ordenador.
- Consulte ["Entorno operativo" \(p. 152\)](#page-153-0) para ver los requisitos del sistema para conectar la cámara a un ordenador.

# Uso de la cámara con un dispositivo de comunicación

La cámara puede utilizarse desde un dispositivo de comunicación y las imágenes guardadas en la cámara pueden mostrarse o importarse al dispositivo de comunicación; para ello, conecte ambos dispositivos mediante Bluetooth® o LAN inalámbrica y utilice la aplicación dedicada "Image Sync".

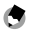

• Para transferir las imágenes capturadas al dispositivo de comunicación, especifíquelas en [Transferencia archivos], en el menú  $\blacksquare$ 1. [\(p. 99](#page-100-0)) Las imágenes también se pueden transferir automáticamente después de la toma. ([p. 116\)](#page-117-0) Para transferir las imágenes capturadas, la cámara se conecta al dispositivo de comunicación mediante LAN inalámbrica.

*Nota ----------------------------------------------------------------------------------------------------*

- La conexión Bluetooth® y la conexión LAN inalámbrica se pueden cambiar en Image Sync.
- Si desea utilizar la cámara con un dispositivo de comunicación, consulte el manual de instrucciones del dispositivo y el sitio web de Image Sync. [\(p. 116](#page-117-1)).

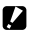

*Precaución ---------------------------------------------------------------------------------------------------*

- La función Bluetooth® está desactivada en el siguiente caso.
	- Cuando la cámara está conectada a un dispositivo AV
- La función LAN inalámbrica está desactivada en los siguientes casos.
	- Modo B
	- Durante la conexión USB
	- Cuando la cámara está conectada a un dispositivo AV
- Cuando el sistema operativo del dispositivo de comunicación es iOS, no se pueden transferir vídeos de 4 GB o más.

#### **Conexión a un dispositivo de comunicación mediante Bluetooth®**

- *1* **Active la función Bluetooth® del dispositivo de comunicación.**
- $26$  **Seleccione [Ajuste de Bluetooth] en el menú**  $26$  **y pulse** Aparece la pantalla [Ajuste de Bluetooth].
- **3 Seleccione [Modo de acción] y pulse ▶.**
- *4* **Seleccione [Encendido siempre] o [Encendido si cámara enc.] y pulse** e**.**

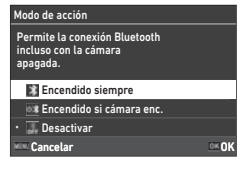

# **5 Seleccione [Empareiamiento] y pulse ▶.**

*6* **Seleccione [Ejecutar emparejamiento] y pulse** e**.**

La cámara entra en estado de espera de emparejamiento y se muestran los valores de [Nombre del dispositivo] y [Contraseña] de la cámara.

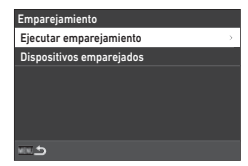

#### *7* **Ingrese el nombre del dispositivo de la cámara y el código de autentificación en el dispositivo de comunicación.**

La cámara y el dispositivo de comunicación se emparejan.

Cuando la cámara está conectada al dispositivo de comunicación mediante Bluetooth®, aparece el icono de estado conectado.

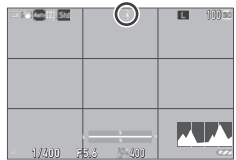

**5**Compartir imágenes **Compartir imágenes**

**113**

- *Precaución ---------------------------------------------------------------------------------------------------* • Si el sistema operativo del dispositivo de comunicación es iOS, conéctelo a la cámara mediante Image Sync. Para más información sobre Image Sync, consulte ["Funcionamiento de la cámara con un dispo](#page-117-1)[sitivo de comunicación" \(p. 116\)](#page-117-1).
- Cuando se selecciona [Encendido si cámara enc.] en el punto 4, la cámara emite ondas de radio aunque esté apagada.
- No intente usar la función Bluetooth® en lugares donde esté restringido o prohibido el uso de dispositivos Bluetooth®, como aviones.
- Cuando utilice la función Bluetooth®, respete las normativas y las leyes locales que rigen las comunicaciones por radio.

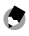

- *Nota ----------------------------------------------------------------------------------------------------* • Una vez establecido el emparejamiento, las siguientes veces la cámara se puede conectar al dispositivo de comunicación mediante Bluetooth® siguiendo los puntos 1 a 4.
- Seleccione [Dispositivos emparejados] en la pantalla del punto 6 para mostrar los nombres de los dispositivos de comunicación emparejados. Para cancelar el emparejamiento, pulse **de la enfecta pan**talla. Se puede establecer un emparejamiento con hasta seis dispositivos de comunicación.
- Seleccione [Info comunicación] en el punto 3 para mostrar el valor de [Nombre del dispositivo] de la cámara.
- Si no puede establecer el emparejamiento desde la cámara, inténtelo desde el dispositivo de comunicación.
- Cuando se selecciona [Encendido siempre] en el punto 4, se puede elegir transferir las imágenes cuando la cámara está apagada con la opción [Transf. imágs. en Off] de [Enlace con smartphone], en el menú **3** 6. ([p. 116\)](#page-117-0)

### Activación de la función LAN inalámbrica

La función LAN inalámbrica está desactivada cuando se enciende la cámara. Active la función utilizando uno de los siguientes métodos.

- Ajuste desde los menús ([p. 114](#page-115-0))
- Mantenga pulsado  $\Box$  ( $\widehat{\mathbf{C}}$ ) ([p. 115\)](#page-116-0)
- Mantenga pulsado  $\Box$  [\(p. 115](#page-116-1))
- *Nota ----------------------------------------------------------------------------------------------------*
	- Cuando la función LAN inalámbrica está activada, se muestra en la pantalla un icono que indica el estado de LAN inalámbrica.
	- Incluso después de activarse la función LAN inalámbrica, esta se desactiva de nuevo cuando se apaga la cámara y se enciende otra vez.

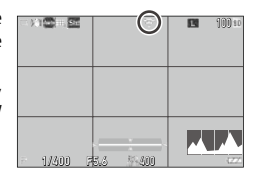

*Precaución* ---

- No intente usar la función LAN inalámbrica en lugares donde esté restringido o prohibido el uso de dispositivos LAN inalámbricos, como aviones.
- Cuando utilice la función LAN inalámbrica, respete las normativas y las leyes locales que rigen las comunicaciones por radio.

#### <span id="page-115-0"></span>Ajuste desde los menús

- **5** eleccione [Ajuste LAN inalámbrica] en el menú ₹6 y pulse ▶.
- **2** Seleccione [Modo de acción] y pulse ▶.
- *3* **Seleccione [On] y pulse** e**.**

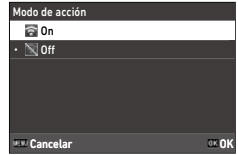

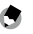

- *Nota ----------------------------------------------------------------------------------------------------* • Seleccione [Info comunicación] en el punto 2 para mostrar los valores de [SSID], [Contraseña] y [Dirección MAC] de la cámara. Para restaurar el SSID y la contraseña a los ajustes predeterminados, pulse  $\Box$ .
- Las marcas de certificación de la LAN inalámbrica se pueden ver en [Marcas de certificación], en el menú  $\rightarrow$  8. (p. 2)

#### <span id="page-116-0"></span>Mantener pulsado el botón Vídeo/Inalámbrico

# **1** Mantenga pulsado  $\Box$ .

Suena un pitido y se muestra el icono de LAN inalámbrica en la pantalla de disparo.

Mantenga pulsado  $\Box$  de nuevo para desactivar la función LAN inalámbrica.

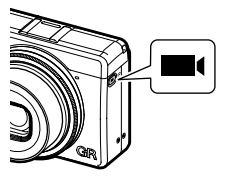

#### <span id="page-116-1"></span>Mantener pulsado el botón de reproducción

La función LAN inalámbrica se puede activar en el modo de reproducción cuando la cámara está apagada.

## **1** Mantenga pulsado **回** con la cámara **apagada hasta que suene un pitido.**

La cámara se enciende en el modo de reproducción y la función LAN inalámbrica está activada.

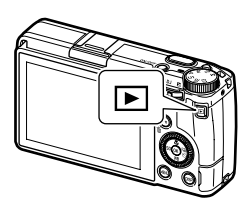

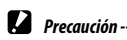

• Cuando la función LAN inalámbrica se activa con **[23]**, la cámara no cambia al modo de disparo aunque se pulse el disparador. Cuando esté haciendo fotos u otras operaciones, pulse **en para apagar la** cámara y pulse el botón de encendido para volver a encenderla.

#### <span id="page-117-1"></span>Funcionamiento de la cámara con un dispositivo de comunicación

Para utilizar las siguientes funciones, conecte la cámara a un dispositivo de comunicación mediante Bluetooth® o LAN inalámbrica y la aplicación "Image Sync".

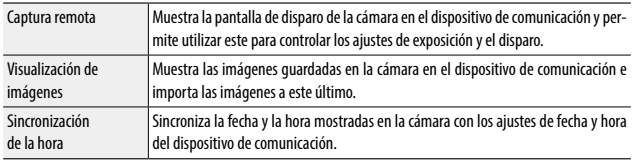

Image Sync es compatible con iOS y Android™, y puede descargarse desde la App Store o desde Google Play™. Para ver los sistemas operativos compatibles y otra información, consulte el sitio de descargas.

*Nota ----------------------------------------------------------------------------------------------------* • Para ver cómo conectar la cámara a un dispositivo de comunicación y más información sobre «Image Sync», consulte la siguiente página web.

**[http://www.ricoh-imaging.co.jp/english/products/app/image-sync2/](http://www.ricoh-imaging.co.jp/english/products/app/image-sync2/%20)**

- Puede usar la aplicación Image Sync instalada en el dispositivo de comunicación para utilizar la cámara y ajustar la fecha y la hora de la cámara.
- Puede realizar los siguientes ajustes en [Enlace con smartphone], en el menú  $\blacktriangle$  6.

<span id="page-117-0"></span>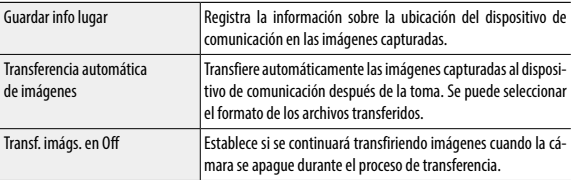

• Cuando la cámara está conectada con un dispositivo de comunicación mediante Bluetooth®, la función LAN inalámbrica se enciende y apaga automáticamente según la situación.

# Cómo guardar los ajustes de uso frecuente

Puede guardar hasta seis ajustes de uso frecuente y asignarlos al dial de modos  $U1$ ,  $U2$  y  $U3$  para recuperar fácilmente los ajustes para la toma. Pueden guardarse los siguientes ajustes:

- Modo de exposición
- Compensación de la exposición
- $\cdot$  Aiustes del menú  $\Box$ (con excepciones)
- Ajustes del menú  $\mathbf{C}$  2 y la opción  $[$ Tipo de cuadrícula] del menú  $C<sub>3</sub>$
- Ajustes de los menús  $3/3/4/35$
- Cómo guardar los ajustes

Pueden guardarse hasta seis conjuntos de ajustes.

- *1* **Fije el modo de exposición y todos los ajustes necesarios que vaya a guardar.**
- *2* **Seleccione [Guardar ajustes] en**  el menú  $C_1$  y pulse  $\blacktriangleright$ .

Aparece la pantalla [Guardar ajustes].

*3* **Seleccione de [BOX1] a [BOX6], y pulse** e**.**

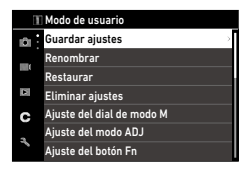

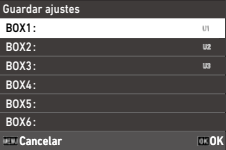

# *4* **Seleccione si desea introducir un nombre y pulse** e**.**

Si selecciona [Cancelar], continúe con el punto 7.

Si se selecciona [Introducir nombre], aparece una pantalla de introducción de texto.

*5* **Introduzca un nombre para el conjunto**

> Pueden introducirse hasta 32 símbolos y caracteres alfanuméricos de un byte.

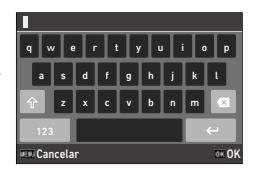

Dispone de las siguientes operaciones.

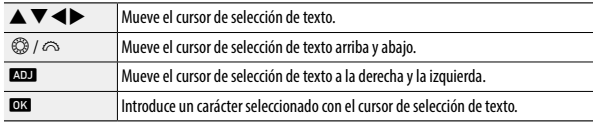

Puede utilizar el panel táctil para las operaciones.

#### *6* **Después de introducir el texto, mueva el cursor de selección de texto hasta ←, y pulse <b>ext**.

*Nota ----------------------------------------------------------------------------------------------------*

Aparece la pantalla de confirmación.

# *7* **Después de verificar el ajuste, pulse** e**.**

Vuelve a aparecer el menú C 1.

- 
- Si no se introduce un nombre, se usará la fecha y la hora de registro como nombre.
- Para cambiar el nombre, seleccione [Renombrar] en el menú  $\bf C$  1.
- Para eliminar el ajuste, seleccione [Eliminar ajustes] en el menú  $\mathbf C$  1.

#### Asignación de ajustes al dial de modos

Puede asignar los ajustes guardados al dial de modos.

**1** Seleccionar [Restaurar] en el menú **C** 1 y pulse ▶. Aparece la pantalla [Restaurar].

*2* **Seleccione el dial de modos al que se asignarán los ajustes guardados USER1 (**P**), USER2 (**Q**) o USER3 (U3)**, y pulse  $\blacktriangleright$ .

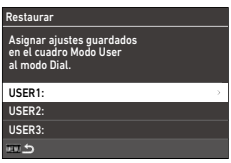

*3* **Seleccione de [BOX1] a [BOX6], y pulse** e**.**

> El ajuste seleccionado se asigna al dial de modos. Aparece de nuevo la pantalla del punto 2.

# **1 Gire el dial de modos a U1, U2 o U3 en modo de disparo.**<br>La quía del modo de usuario se muestra en la **el modo de la comunidad de la estaca de la e**

La guía del modo de usuario se muestra en la pantalla de disparo.

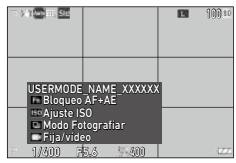

# *2* **Realice los cambios necesarios.**

Para cambiar la exposición, ajuste [Modo de exposición] en el menú **D**2.

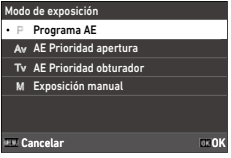

- *Nota ----------------------------------------------------------------------------------------------------*
	- El ajuste cambiado en el paso 2 no se guarda en la cámara. Si se gira el dial de modos, se restaura el ajuste guardado. Para cambiar el ajuste guardado, vuelva a guardar un ajuste en [Guardar ajustes].
	- Si se cambian los ajustes del conjunto asignados al dial de modos, también cambian los ajustes aplicados al dial de modos.

tones

#### <span id="page-122-0"></span>Registro de funciones en el modo ADJ.

Para cambiar los ajustes del modo ADJ. y usar sus funciones fácilmente, pulse ADJ

Personalización de las funciones de los bo-

Se pueden registrar cinco funciones en las siguientes funciones de disparo. (Las funciones indicadas entre corchetes son los ajustes predeterminados de la opción).

- $\cdot$  Off
- Enfoque [Ajuste2]
- Distancia de enfoque instantánea
- Formato de archivo [Ajuste4]
- Formato de imagen
- Píxeles grabados JPEG
- Medición AE [Ajuste3]
- Ajuste ISO
- Modo Flash
- Comp. exposición flash
- Fotografiar
- Autodisparador
- Control de imagen [Ajuste1]
- AE de 1 pulsación en modo M
- Ajuste vista exterior [Ajuste5]
- $\mathbf 1$  Seleccione [Ajuste del modo ADJ] en el menú  $\mathbf C$  2 y pulse  $\blacktriangleright$  . Aparece la pantalla [Ajuste del modo ADJ].

#### *2* **Seleccione de [Ajuste1] a [Ajuste5] y**   $puls$  $\blacktriangleright$ .

### *3* **Seleccione la función que desea registrar y pulse**  $\mathbb{R}$ **.**

Se cambia la función para el modo ADJ.

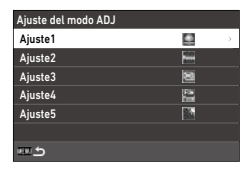

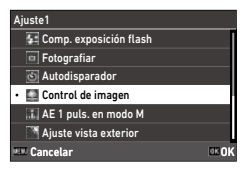

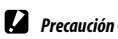

• Los ajustes modificados en [Ajuste del modo ADJ] se activan solo en el modo de imagen fija. [Control de imagen], [Enfoque], [Medición AE], [Frecuencia de imagen] y [Ajuste vista exterior] están registrados para el modo  $\blacksquare$  y no se pueden cambiar.

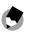

- *Nota ----------------------------------------------------------------------------------------------------*
- Consulte "Uso de la palanca ADJ." (p. 23) para ver cómo usar el modo ADJ.

#### Cambio de las funciones del botón Fn

Puede cambiar las funciones que se realizan al pulsar  $\blacksquare$ ,  $\blacktriangleleft$ ,  $\blacktriangleright$  o  $\blacksquare$ . Se pueden asignar las siguientes funciones a cada botón. (Las funciones indicadas entre corchetes son los ajustes predeterminados de la opción).

#### Pulsar  $\mathbf{m}$ , 4,  $\triangleright$  o  $\Box$

- Off
- Enfoque
- Ajustar MF
- Ajustar Snap
- Ajustar AF seguimiento
- Activar AF
- Bloqueo AF+AE [Botón Fn]
- Bloqueo AE
- Detección de rostro
- Distancia de enfoque instantánea
- Formato de archivo
- JPEG  $\rightarrow$  RAW
- JPEG  $\rightarrow$  RAW+
- Formato de imagen
- Recortar
- Píxeles grabados JPEG
- Frecuencia de imagen
- Fija/vídeo [Botón Vídeo/inalámbrico]
- Medición AE
- Ajuste ISO [Botón ISO]
- Modo Flash
- Comp. exposición flash
- Filtro ND
- Modo Fotografiar [Botón Fotografiar]
- Fotografiar
- Toma continua
- Autodisparador
- Control de imagen
- Shake Reduction
- AE de 1 pulsación en modo M
- Acción controlador 4 dir.
- Ajuste de la vista exterior

#### Mantener pulsado  $\square$

• Ajuste LAN inalámbrica [Botón Mant. • Previsualizaciónvídeo/in.]

**1** Seleccione [Ajuste del botón Fn] en el menú **C** 2 y pulse ▶.

Aparece la pantalla [Ajuste del botón Fn].

*2* **Seleccione el botón cuyo ajuste desea**  cambiar y pulse  $\blacktriangleright$ .

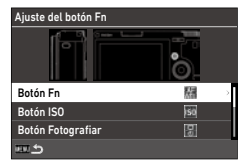

## *3* **Seleccione la función que desea asignar y pulse** e**.**

Se cambia la función del botón.

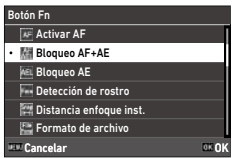

*Nota ----------------------------------------------------------------------------------------------------*

• En la pantalla [Ajuste del botón Fn], puede ajustar las funciones que tendrá el botón cuando se asignan las funciones correspondientes a las siguientes operaciones.

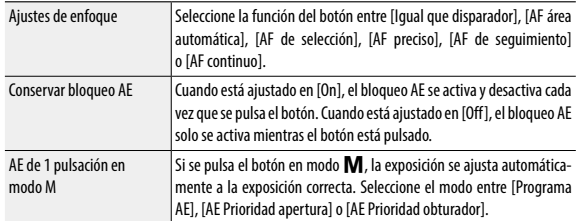

• Cuando se enciende la cámara o se gira el dial de modos, se muestra la función actual del botón. Si [Mostrar quía] es [Off] en el menú  $\tilde{P}$  2, la función no se muestra.

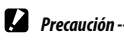

- La función de **En** solo se activa en modo de disparo. En modo de reproducción, solo está disponible
	- [Ajuste LAN inalámbrica].
- [Activar AF], [Bloqueo AF+AE], [Bloqueo AE] y [AE 1 puls. en modo M] no se pueden asignar a  $\Box$ .

Puede ajustar la función que se realizará cuando se pulse **suma:** en el menú  $C<sub>2</sub>$ 

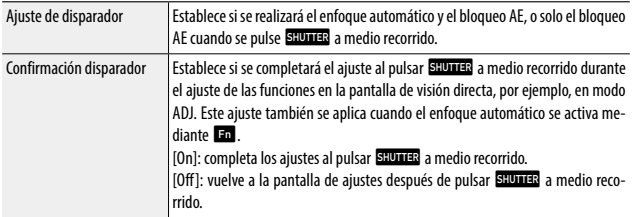

#### Ajuste de la información que se muestra durante la toma o la reproducción

Puede ajustar la información que se muestra cuando se cambia la pantalla usando **JBP** en modo de disparo o de reproducción.

#### *1* **Seleccione [Pantalla info toma] o [Pantalla info reproduc.] en el menú C** 3 v pulse ▶.

Aparece [Pantalla info toma] o [Pantalla info reproduc.]. Para [Pantalla info reproduc.], vaya al punto 3.

#### **2** Utilice **∢** para seleccionar [Pantalla **LCD**] **v** pulse **AD** para activar **o desactivar cada uno de los modos de visualización.**

Pantalla info toma Ø Pantalla LCD ◙  $\overline{M}$  $\Box$ Histograma  $\Box$ Pauta cuadrícula  $\Box$  $\Box$ Alerta brillo  $\Box$ l o  $\Box$  $\mathbf{r}$ electrónico Й  $\Box$ Cancelar ADJ V OK OK

Se puede elegir [Pant. info estándar], [Pant. info simplificada], [Pantalla sin información] y [Pantalla apagada].

Los modos de visualización que no tienen

una marca de verificación no se muestran cuando se pulsa **DEP** durante la toma. Seleccione al menos un modo de visualización.

### **3** Utilice **AV D** para seleccionar una de las opciones y pulse n **para activarla o desactivarla.**

[Pantalla info toma]

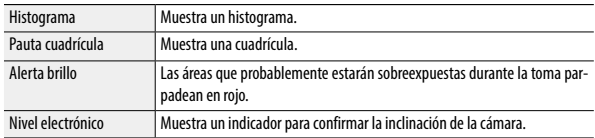

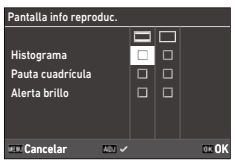

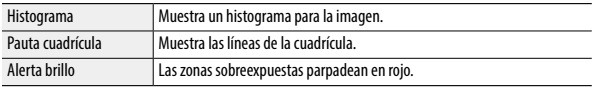

*4* **Pulse** e**.**

#### <span id="page-128-0"></span>Ajuste de la visualización de revisión instantánea

Puede ajustar la información que se muestra en «Revisión instantánea», que muestra la imagen capturada inmediatamente después de la toma en [Revisión instantánea], en el menú  $C<sub>3</sub>$ 

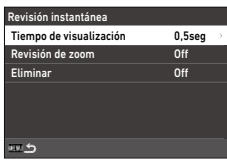

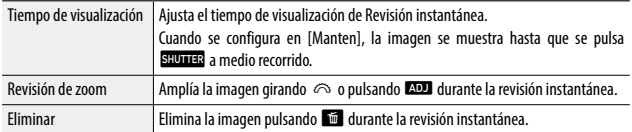

Cuando se amplían las imágenes pulsando **DD** en la revisión instantánea o en el modo de reproducción de una sola imagen, la ampliación inicial se puede configurar en [Zoom rápido], en el menú C 3.

#### Ajuste de la visualización de visión directa

Puede definir los siguientes ajustes para la visualización de visión directa en el menú  $\mathbf C$ 3.

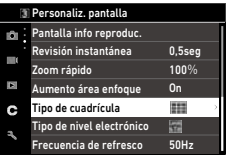

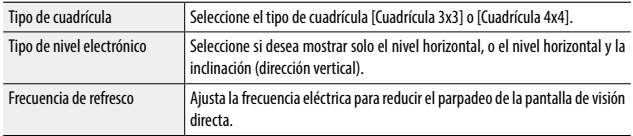

# <span id="page-129-0"></span>Ajuste del brillo y el tono de la pantalla

#### Ajuste de la LCD

Puede ajustar [Brillo], [Saturación], [Ajuste: azul-ámbar] y [Ajuste: verde-magenta] en [Ajuste de la LCD], en el menú  $\blacktriangle$  3.

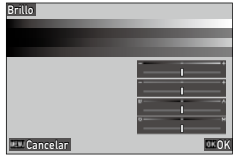

#### Ajuste de la vista exterior

Si le resulta difícil ver lo que se muestra en la pantalla cuando toma imágenes en exteriores o en otras situaciones, ajuste el brillo de la pantalla en [Ajuste vista exterior], en el menú  $\blacktriangle$  3.

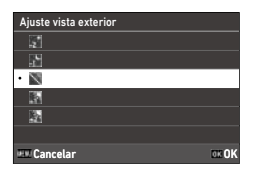

• Esta función se puede registrar en [Ajuste del modo ADJ], en el menú  $\mathbf C$  2. ([p. 121\)](#page-122-0)

*Nota ----------------------------------------------------------------------------------------------------*

#### Ajuste de la luz

Puede ajustar cuándo se enciende la luz en el menú  $\mathbf{A}$  4.

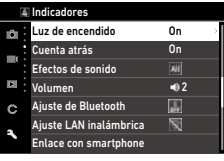

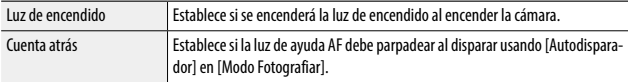

# Ajuste de los efectos de sonido

Puede ajustar los efectos de sonido en el menú  $3.5$ 

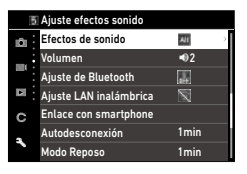

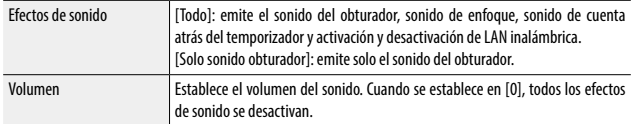

# Ajustes de ahorro de energía

#### Apagado automático

La cámara se apaga automáticamente si no se realiza ninguna operación durante un cierto período de tiempo. Puede ajustar el tiempo en [1min], [3min], [5min], [10min], [30min] u [Off] en [Autodesconexión], en el menú  $\blacktriangle$  7. Para reanudar la operación, pulse el botón de encendido.

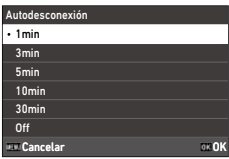

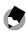

*Nota ----------------------------------------------------------------------------------------------------*

- [Autodesconexión] no está disponible en los siguientes casos.
	- Durante la grabación o reproducción de vídeos
	- Durante la toma con [Toma a intervalos] o [Compos. a intervalos] del [Modo Fotografiar]
	- Durante la reproducción de vídeo
	- Durante el procesamiento de datos
	- Durante la transferencia de imágenes
	- Mientras la cámara está conectada a un ordenador
	- Cuando la cámara está conectada a un dispositivo de comunicación con Image Sync

#### Atenuación de la pantalla

La cámara atenúa la pantalla automáticamente si no se realiza ninguna operación durante el tiempo establecido. Los siguientes ajustes se pueden configurar en el menú  $\blacktriangle$  7.

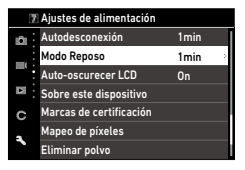

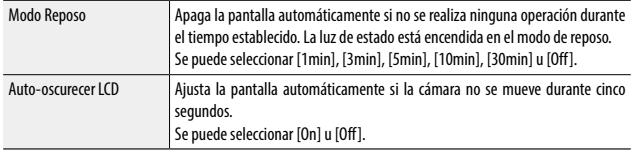

Al utilizar la cámara, se restaura el brillo original.

- *Nota ----------------------------------------------------------------------------------------------------* • [Modo Reposo] no está disponible en los siguientes casos.
	- Durante la toma con [Toma a intervalos] o [Compos. a intervalos] del [Modo Fotografiar]
	- Durante la grabación o reproducción de vídeos
	- Cuando hay un dispositivo AV conectado a la cámara
	- Cuando la cámara está conectada a un dispositivo de comunicación con Image Sync
- [Auto-oscurecer LCD] no está disponible en los siguientes casos.
	- Durante la revisión instantánea
	- En el modo de reproducción
	- Cuando hay un dispositivo AV conectado a la cámara

#### Ajustes de carpeta o archivo

De forma predeterminada, los nombres de los archivos y carpetas se establecen de la siguiente manera.

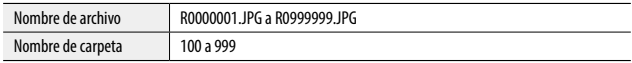

Cuando el número de archivo supera R0\*\*9999, se crea la siguiente carpeta y el número de archivo pasa a ser R0\*\*0001. Si el número de archivo supera R0\*\*9999 y el número de carpeta es 999, no se pueden guardar más archivos en la tarjeta de memoria actualmente insertada.

Los nombres de archivos y carpetas se pueden cambiar.

#### Crear nueva carpeta

Cuando se selecciona [Crear nueva carpeta] en el menú  $\triangle$  1, se crea una carpeta con un nuevo número cuando se guarda la siguiente imagen.

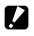

**Z** Precaución --

• No se pueden crear varias carpetas sucesivamente.

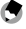

- *Nota ----------------------------------------------------------------------------------------------------* • Durante la toma con [Toma a intervalos] o [Compos. a intervalos] del [Modo Fotografiar], se crea
- automáticamente una nueva carpeta.

#### Nombre de carpeta

Cuando se capturan imágenes con esta cámara, se crea automáticamente una carpeta donde se guardan las imágenes capturadas. Cada nombre de carpeta consta de un número secuencial de 100 a 999 y una cadena de cinco caracteres.

La cadena de caracteres del nombre de carpeta se puede cambiar.

# **1** Seleccione [Nombre de carpeta] en el menú  $\lambda$  1 y pulse  $\blacktriangleright$ .

Aparece la pantalla [Nombre de carpeta].

*2* **Seleccione [Fecha] u [Opcional] en [Nombre de carpeta].**

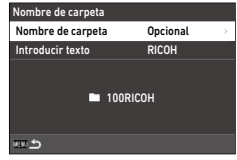

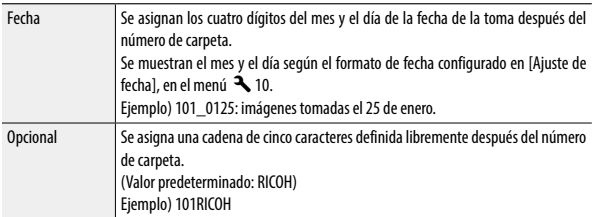

Vaya al punto 6 si elige [Fecha] o no necesita cambiar la cadena de caracteres.

# **3** Pulse  $\triangleright$  para seleccionar [Introducir texto] y pulse  $\triangleright$ .

Aparece la pantalla de introducción de texto.

#### *4* **Introduzca un nombre de carpeta.**

Pueden introducirse hasta cinco caracteres alfanuméricos de un byte.

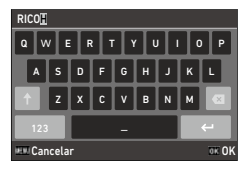

Dispone de las siguientes operaciones.

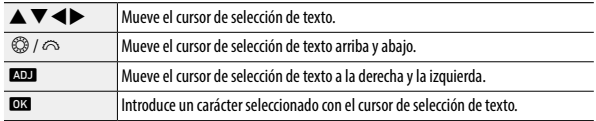

Puede utilizar el panel táctil para las operaciones.

#### *5* **Después de introducir el texto, mueva el cursor de selección de texto hasta ←, y pulse <b>ext**.

Aparece la pantalla de confirmación.

# **6** Después de verificar el ajuste, pulse **ex**.

Vuelve a aparecer la pantalla [Nombre de carpeta].

- 
- *Nota ----------------------------------------------------------------------------------------------------* • Si se cambia el nombre de la carpeta, se creará una carpeta con un nuevo número la próxima vez que se haga una toma.
- 

#### *Precaución ---------------------------------------------------------------------------------------------------*

• El número máximo de carpetas es 999. Si se cambia el nombre de la carpeta o se crea una nueva después de que el número de carpeta llegue a 999, no podrá capturar nuevas imágenes. Además, no podrá capturar nuevas imágenes cuando el número del nombre del archivo llegue a 9999.

#### Nombre de archivo

Para imágenes fijas, se utiliza una de las siguientes cadenas de caracteres como prefijo del nombre de archivo, dependiendo del ajuste de [Espacio de  $color($  ([p. 84\)](#page-85-0) en el menú  $\blacktriangle$  5.

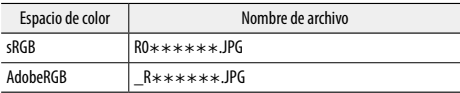

Puede cambiar los dos primeros caracteres de los nombres de archivo (R0).

- **1** Seleccione [Nombre de archivo] en el menú  $\lambda$  1 y pulse  $\blacktriangleright$ . Aparece la pantalla [Nombre de archivo].
- **2** Utilice  $\blacktriangleleft\triangleright$  para seleccionar  $\blacktriangleleft$  o  $\blacktriangleleft$ , **y** utilice **△**▼ para seleccionar el **carácter que desea introducir.**

Se pueden introducir caracteres alfanuméricos y el signo ".

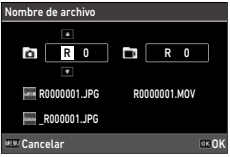

### *3* **Pulse** e**.**

*Nota ----------------------------------------------------------------------------------------------------* • Cuando [Espacio de color] se ajusta a [AdobeRGB], el prefijo del nombre es «\_» y los tres primeros caracteres de la cadena se utilizan como nombre del archivo.

#### Numeración secuencial

En [Numeración secuencial], en el menú  $\blacktriangle$  1, puede establecer si desea continuar con la numeración secuencial de los nombres de carpetas y archivos, aunque se cree una nueva carpeta o se cambie la tarjeta de memoria.

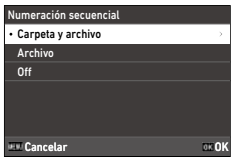

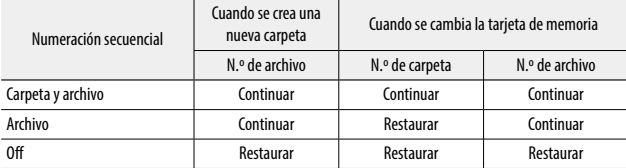

#### Reiniciar numeración

Si se utiliza [Reiniciar numeración] en el menú  $\mathcal{A}_1$ , la próxima vez que se realice una toma, se creará una carpeta con un nuevo número y el número de archivo comenzará desde 0001.

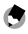

- *Nota ----------------------------------------------------------------------------------------------------* • Cuando el número de archivo alcanza la cifra de 9999, se crea una nueva carpeta y se restablece el número de archivo.
- Si no hay una tarjeta de memoria insertada, se reinicia el número de archivo en la memoria interna.

### Ajuste de la información de copyright

Puede definir la información de copyright que se inserta en los datos Exif.

- **1** Seleccione [Información de copyright] en el menú  $\blacktriangle$  1 y pulse  $\blacktriangleright$ . Aparece la pantalla [Información de copyright].
- *2* **Seleccione [On] u [Off] en [Datos**  copyr. integr.], y pulse  $\Box$ .

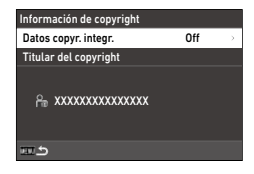

# $3$  Pulse  $\triangleright$  en [Titular del copyright].

Aparece la pantalla de introducción de texto.

## *4* **Introduzca el titular del copyright.**

Pueden introducirse hasta 32 símbolos y caracteres alfanuméricos de un byte.

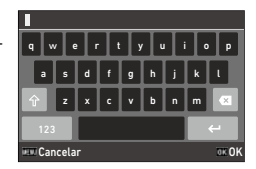

Dispone de las siguientes operaciones.

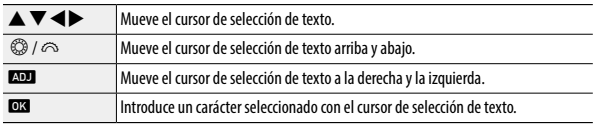

Puede utilizar el panel táctil para las operaciones.

#### *5* **Después de introducir el texto, mueva el cursor de selección de texto hasta ←, y pulse <b>ext**.

Aparece la pantalla de confirmación.

# *6* **Después de verificar el ajuste, pulse** e**.**

Vuelve a aparecer la pantalla [Información de copyright].

- - *Nota ----------------------------------------------------------------------------------------------------* • Puede consultar la información Exif en [Pantalla info detallada] (p. 21) en el modo de reproducción.

# Conexión de accesorios opcionales

#### Conversores, adaptador para objetivos

Retire la tapa del anillo antes de usar el conversor gran angular (GW-4) y el adaptador para objetivos (GA-1).

Para más información sobre el uso del conversor gran angular y el adaptador para objetivos, consulte el Manual del usuario que se proporciona con los productos.

#### Retirada de la tapa del anillo

Apague la cámara y gire la tapa en el sentido contrario a las agjujas del reloj hasta que se pueda quitar. No toque  $\log$  conectores del conversor  $(1)$ . Para quitar el adaptador para objetivos, gírelo en el sentido contrario a las agujas del reloj.

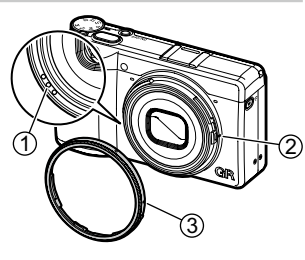

#### Colocación de la tapa del anillo

Con la cámara apagada, alinee la marca situada en la tapa del anillo  $(3)$  con la marca situada en el cuerpo de la cámara (2) y gire la tapa del anillo en el sentido de las agujas del reloj hasta que haga clic.

#### Adaptador de CA

Si tiene la intención de usar la cámara de forma continuada durante un período prolongado, se recomienda el uso del kit adaptador de corriente alterna (D-AC166).

- *1* **Asegúrese de que la cámara esté apagada y abra la tapa del terminal.**
- *2* **Conecte el cable USB (Tipo C) del adaptador de CA al terminal USB de la cámara.**

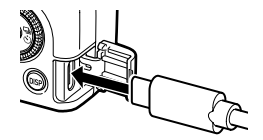

*3* **Conecte el cable de CA al adaptador de CA y enchufe el cable a la toma eléctrica.**

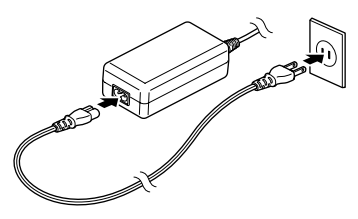

- *Precaución ---------------------------------------------------------------------------------------------------*
	- Conecte firmemente el cable de alimentación y el cable de CA.
	- Cuando la cámara no esté en uso, desenchufe el adaptador de CA de la toma eléctrica y desconéctelo de la cámara.
	- Si se desconecta el adaptador de CA de la cámara o se desenchufa el cable de alimentación de la toma eléctrica mientras se está usando la cámara, se podrían perder los datos.
	- No mueva la cámara sujetando el cable del adaptador de CA mientras el adaptador de CA esté en uso.
	- Es posible que el adaptador de CA no se pueda utilizar según el país y la región.

# Alimentación eléctrica

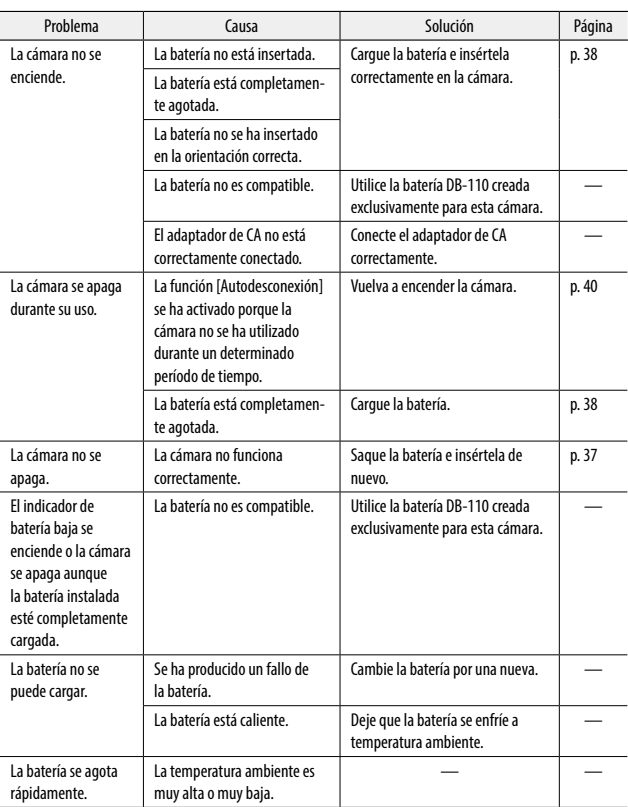

### Disparo

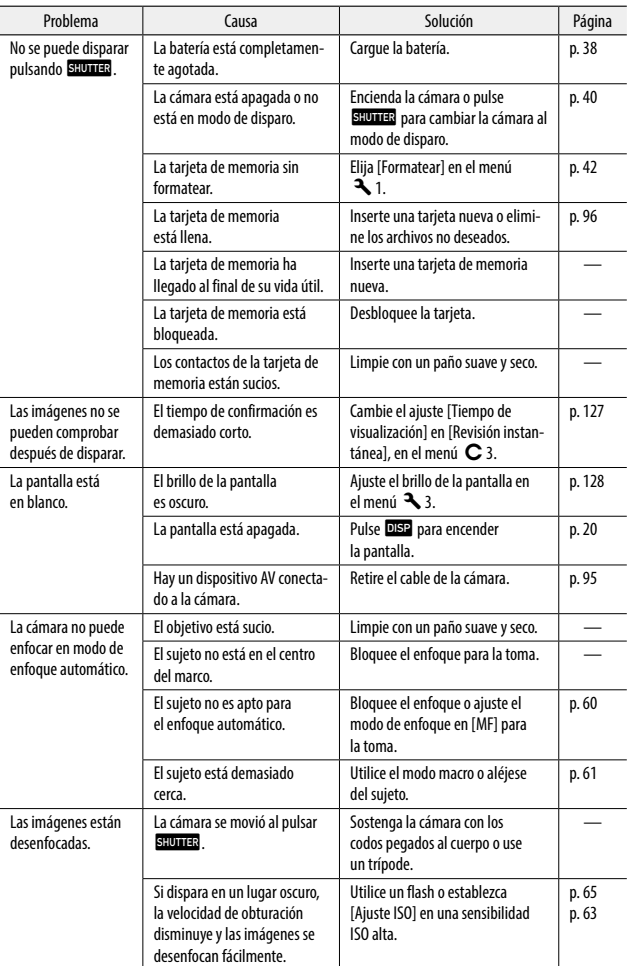
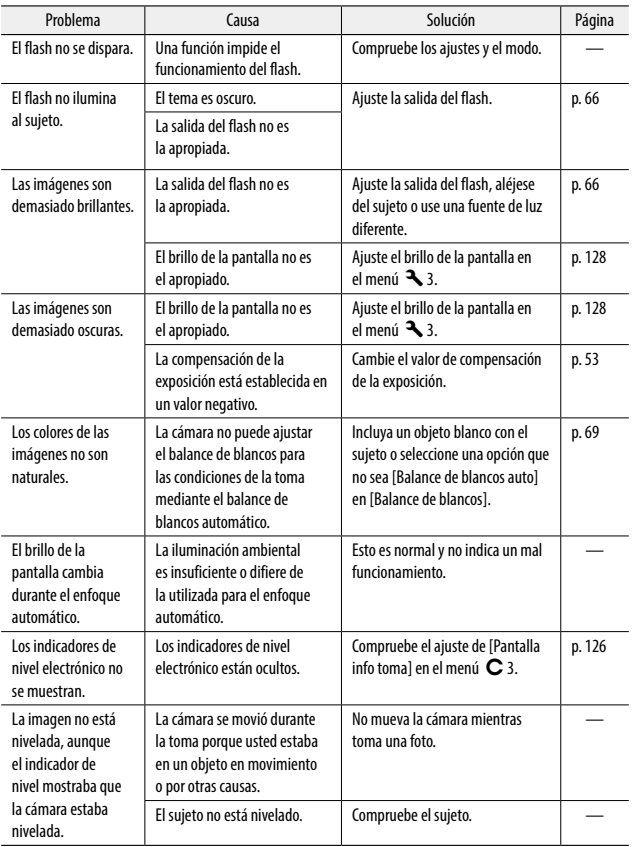

# <span id="page-145-0"></span>Reproducción/Borrado

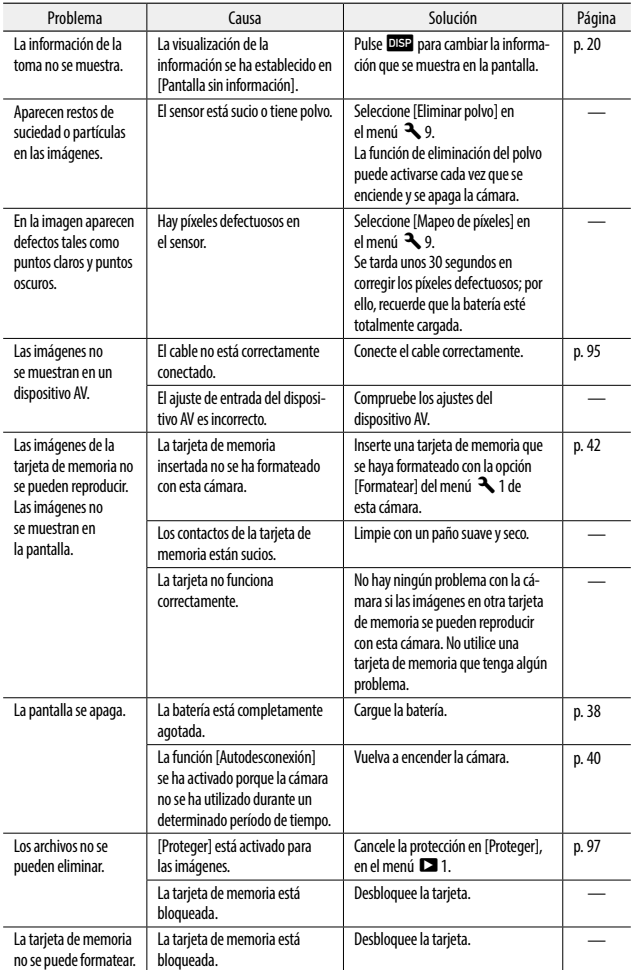

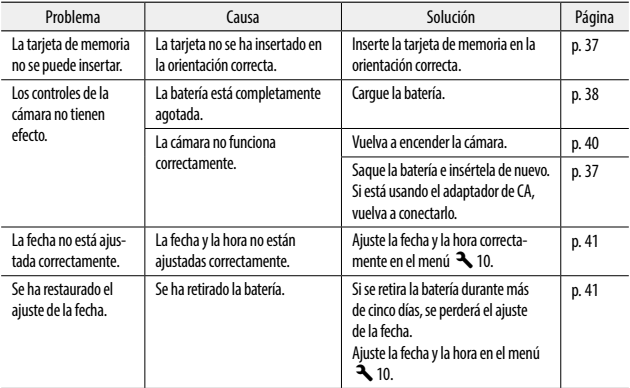

# Mensajes de error

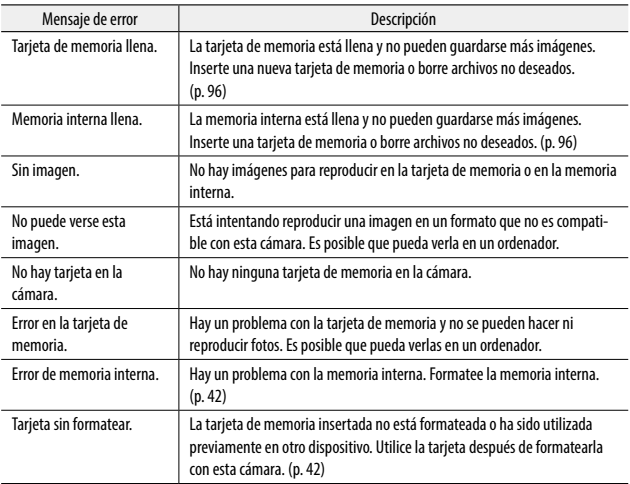

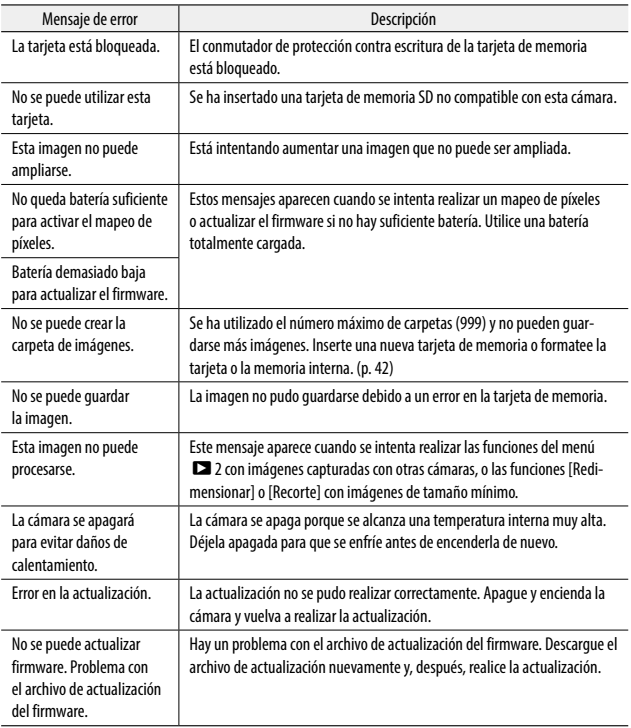

# <span id="page-148-0"></span>Principales caracteristicas

# Cámara

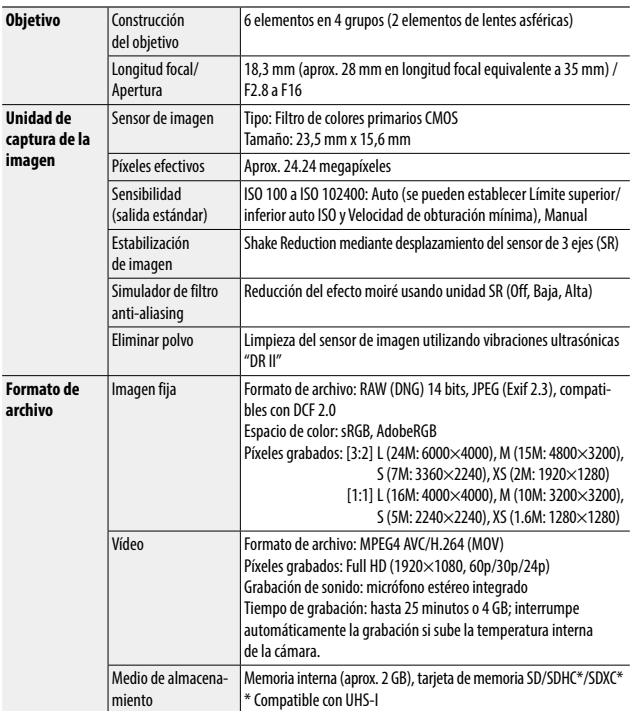

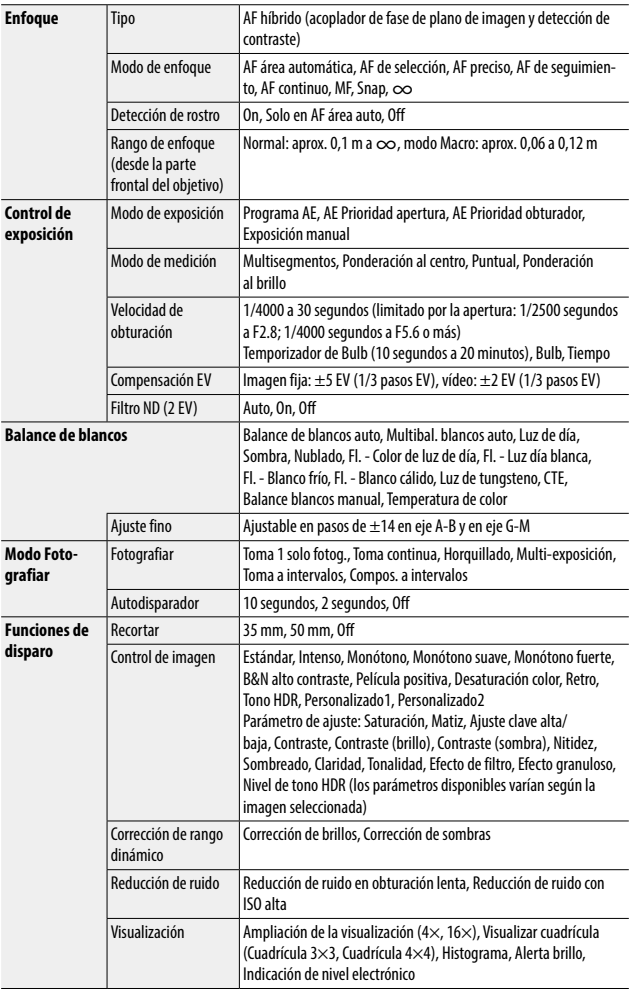

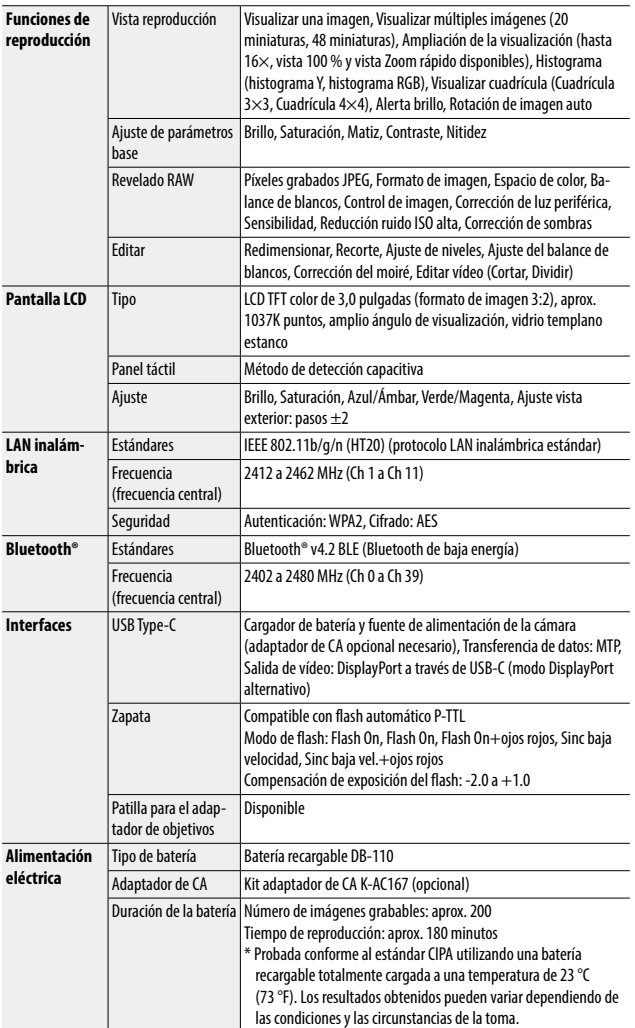

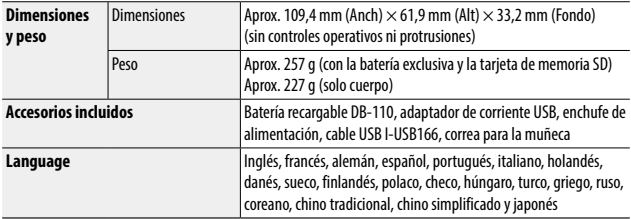

# Adaptador de corriente USB AC-U1/AC-U2

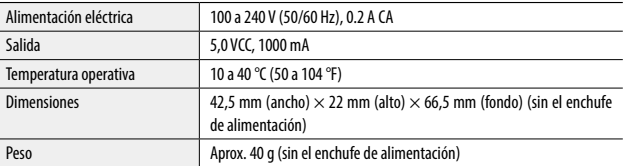

# Batería recargable DB-110

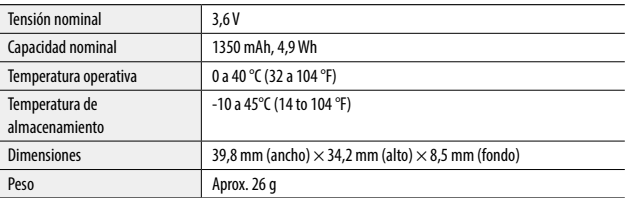

## <span id="page-152-0"></span>Capacidad de almacenamiento de imágenes

La siguiente tabla muestra el número aproximado de imágenes y el tiempo de grabación (en segundos) de los vídeos que se pueden guardar en la memoria interna y en una tarjeta de memoria, en varios formatos.

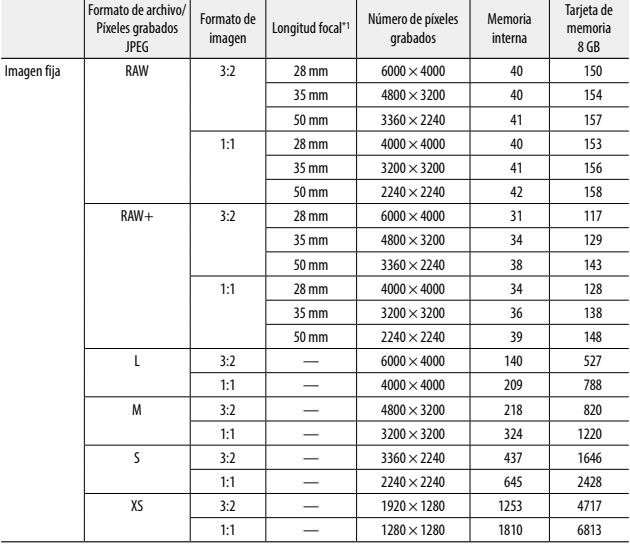

\*1 longitud focal equivalente a 35 mm

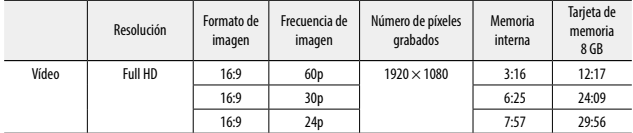

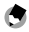

- *Nota ----------------------------------------------------------------------------------------------------* • Las cifras para los vídeos son el tiempo total que se puede grabar. El tiempo máximo de grabación por toma es de 25 minutos o el equivalente a 4 GB.
- El número de imágenes que se pueden tomar puede diferir del número de imágenes que se pueden almacenar y que se indica en la pantalla.
- La capacidad de almacenamiento varía según las condiciones de la toma y la capacidad de la memoria.

# <span id="page-153-0"></span>Entorno operativo

Se puede establecer una conexión USB entre la cámara y los siguientes sistemas operativos.

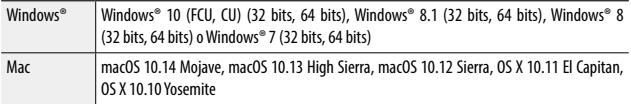

### Adaptador de corriente USB (AC-U1/AC-U2), adaptador de CA (D-AC166) y cargador de batería (BJ-11)

Estos productos son para su uso con corrientes de 100 a 240 V y 50 o 60 Hz. Antes de viajar, compre un adaptador de viaje para poder utilizar las distintas tomas eléctricas que haya en su destino.

No utilice estos productos con transformadores eléctricos, ya que esto podría dañar la cámara.

# Precauciones de uso

### Cámara

- No deje caer la cámara ni la someta a golpes físicos.
- Cuando transporte la cámara, tenga cuidado de que no golpee otros objetos. Es necesario proteger especialmente el objetivo y la pantalla.
- La batería puede calentarse con el uso prolongado. Espere a que la batería se enfríe antes de retirarla de la cámara.
- Puede resultar difícil leer la pantalla bajo la luz directa del sol.
- Quizás note que el brillo de la pantalla varía o que la pantalla contiene píxeles que no se encienden o que siempre están encendidos. Esto es habitual en todas las pantallas LCD y no indica un mal funcionamiento.
- No realice ninguna fuerza sobre la pantalla.
- Los cambios bruscos de temperatura pueden causar condensación, lo que resulta en una condensación visible dentro del objetivo o un funcionamiento incorrecto de la cámara. Para evitarlo, meta la cámara en una bolsa de plástico para ralentizar el cambio de temperatura y retírela solo cuando el aire en la bolsa haya alcanzado la misma temperatura que la del entorno.
- Para evitar daños en el producto, no inserte objetos en los orificios de las cubiertas del micrófono y los altavoces.
- No permita que la cámara se moje. No la utilice con las manos mojadas. El incumplimiento de esta precaución podría provocar descargas eléctricas o un funcionamiento incorrecto.
- Realice una toma de prueba para asegurarse de que la cámara funciona correctamente antes de usarla en ocasiones importantes, tales como viajes o bodas. Le recomendamos que tenga a mano este manual y baterías de repuesto.
	- *Condiciones que pueden causar condensación -------------------------------------------------------*
		- Trasladarse a un área con una temperatura muy diferente
		- Si la humedad es alta
		- En una habitación fría después de que se haya encendido la calefacción, o en lugares donde la cámara esté expuesta al aire frío de un aire acondicionado u otro dispositivo

### Adaptador de corriente USB AC-U1/AC-U2

- Utilice el cable USB incluido en el paquete.
- No someta el adaptador de corriente a golpes o una fuerza excesiva.
- No lo use en caso de temperaturas altas o bajas extremas, o en áreas sujetas a vibraciones.
- No lo use en un área expuesta a la luz directa del sol o a altas temperaturas.
- Desenchufe el cable de alimentación de la toma eléctrica después de la carga. El incumplimiento de esta precaución podría provocar un incendio.
- No permita que otros objetos metálicos entren en contacto con los conectores o con los contactos de la batería recargable, ya que esto puede provocar un cortocircuito.
- El rango de temperatura de funcionamiento es de 10 a 40 °C (50 a 104 °F). La carga tardar más a temperaturas inferiores a 10 °C (50 °F).

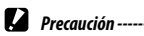

• El uso de otras baterías puede causar una explosión.

### Batería recargable DB-110

- Esta es una batería de iones de litio.
- La batería no está completamente cargada en el momento de la compra, así que asegúrese de cargarla antes de usarla.
- No abra ni dañe la batería, porque esto puede provocar un incendio o lesiones. No caliente la batería a más de 60 °C (140 °F) ni la exponga al fuego.
- Debido a las características de la batería, el tiempo de uso de la batería puede reducirse cuando se usa en un ambiente frío, aunque la batería esté completamente cargada. Ponga la batería en un bolsillo para mantenerla caliente o tenga preparada una batería de repuesto.
- Cuando no esté en uso, asegúrese de retirar la batería de la cámara o del cargador de batería. Podría fugarse una pequeña cantidad de corriente de la batería, aunque esté apagada, lo que generaría una descarga excesiva y hacer que la batería quede inservible. Si se extrae la batería durante más de cinco días, se perderán los ajustes de fecha y hora. En este caso, restaure la fecha y la hora.
- Si la batería no se utiliza durante mucho tiempo, cárguela durante 15 minutos una vez al año antes de guardarla.
- Almacene en un lugar seco y fresco con una temperatura ambiente entre 15 °C y 25 °C (59 °F y 77 °F). Evite almacenar a temperaturas altas o bajas extremas.
- Después de cargar la batería, no la vuelva a cargar inmediatamente.
- Cargue la batería a una temperatura ambiente de entre 10 °C y 40 °C (50 °F y 104 °F). Cargar la batería a una temperatura elevada puede deteriorarla. Cargarla a baja temperatura podría impedir su carga completa.
- Si el tiempo de uso de la batería se vuelve muy corto, aunque esté completamente cargada, la batería ha llegado al final de su vida útil. Reemplácela por una batería nueva. Asegúrese de usar una batería recomendada por RICOH IMAGING.
- El tiempo de carga con AC-U1/AC-U2 es de aproximadamente 2,5 horas (a 25 °C (77 °F)).

### <span id="page-157-0"></span>Cuidados de la cámara

- La calidad de la imagen puede verse afectada por las huellas dactilares y otros materiales extraños en el objetivo. Evite tocar el objetivo con los dedos.
- Quite el polvo o la pelusa del objetivo con un soplador disponible en el mercado o limpie suavemente el objetivo con un paño suave y seco.
- Limpie la cámara a fondo después de usarla en la playa o en lugares donde se manipulen productos químicos.
- En el improbable caso de un funcionamiento incorrecto, consulte a su centro de reparación más cercano.
- La cámara contiene circuitos de alta tensión. No lo desmonte.
- No exponga la cámara a sustancias volátiles tales como disolventes, bencina o pesticidas. El incumplimiento de esta precaución podría dañar la cámara o sus revestimientos.
- La pantalla se raya fácilmente. Evite tocarla con objetos duros.
- Limpie la pantalla con un paño suave humedecido con una pequeña cantidad de un limpiador para pantallas que no contenga disolventes orgánicos.

### Almacenaje

- No guarde la cámara donde pueda estar expuesta a:
	- Calor o humedad extremos, grandes cambios de temperatura o humedad
	- Polvo, tierra, arena
	- Vibraciones intensas
	- Contacto prolongado con productos químicos tales como pesticidas, o con productos de vinilo o caucho
	- Campos magnéticos intensos (por ejemplo, cerca de un monitor, transformador o imán)
- Retire la batería si el producto no se va a utilizar durante un largo período de tiempo.

### Antes de limpiar

- Asegúrese de que la cámara esté apagada.
- Retire la batería y el adaptador de CA de la cámara.

# <span id="page-158-0"></span>Garantía

Todas nuestras cámaras adquiridas en los canales de distribución fotográfica autorizados están garantizadas contra defectos de los materiales o de fabricación durante un período de doce meses a partir de la fecha de su compra. Se prestará el servicio y se reemplazarán las piezas defectuosas sin cargo alguno para Vd. dentro de ese período, siempre que el equipo no muestre indicios de golpes, daños por arena o líquido, manejo erróneo, indicios de haber sido forzada, corrosión química o de las baterías, funcionamiento en contra de las instrucciones de uso, o modificación realizada por un establecimiento de reparaciones no autorizado. El fabricante o sus representantes autorizados no serán responsables de ninguna reparación o alteración excepto las realizadas con su autorización por escrito, y no serán responsables de los daños por demora o por imposibilidad de su uso o de cualesquiera otros daños indirectos o emergentes de la clase que fuera, bien causados por defectos en los materiales o en la fabricación o en lo que fuere; y queda expresamente acordado que la responsabilidad del fabricante o sus representantes con respecto a todas y cualesquiera de garantías o certificaciones, tanto expresas como implícitas, queda exclusivamente limitada a la reposición de las piezas tal y como se indica anteriormente. No se devolverá ninguna cantidad de dinero en casos de reparaciones realizadas por servicios de reparación no autorizados.

#### Procedimiento durante el período de garantía de 12 meses

Cualquier cámara que se compruebe que es defectuosa durante el periodo de 12 meses de garantía deberá ser devuelta al distribuidor al que compró la cámara o al fabricante. Si no existe representación del fabricante en su país, envíe el equipo al fabricante, a portes pagados. En este caso, transcurrirá un periodo de tiempo bastante largo antes de que la cámara le pueda ser devuelta debido a los complicados procedimientos de aduanas requeridos. Si el equipo está bajo garantía, se realizarán las reparaciones y la sustitución de las piezas sin cargo, y le será devuelta la cámara al terminar la reparación. Si la cámara no se encuentra bajo garantía, le será cargado el coste de la reparación según la tarifa oficial del fabricante o sus representantes. Los portes correrán a cargo del propietario. Si ha comprado su cámara fuera del país en el que desea que le sea prestado el servicio de asistencia técnica durante el periodo de garantía, le podrá ser cargado el coste de la reparación de acuerdo con la tarifa oficial por el representante del fabricante del país de que se trate. No obstante, su cámara enviada al fabricante tendrá servicio libre de costes de acuerdo con este procedimiento y política de garantía. En cualquier caso, no obstante, los costes de envío y los derechos de aduanas correrán a cuenta del remitente. Guarde el justificante de compra de su cámara, al menos durante un año, como comprobante de la fecha de adquisición. Antes de enviar su cámara para ser reparada, asegúrese de que la envía a un representante de servicio autorizado, o a un taller aprobado, a no ser que lo envíe directamente al fabricante. Solicite siempre un presupuesto de los costes de revisión y, sólo si acepta dicho presupuesto, indique al taller que efectúe la revisión.

- **Esta garantía no afecta a los derechos estatutarios del cliente.**
- **Las normas nacionales sobre garantías vigentes para los distribuidores en algunos países pueden prevalecer sobre la presente garantía. Por consiguiente, recomendamos que compruebe la tarjeta de garantía suministrada con su producto en el momento de su adquisición, o que se ponga en contacto con el distribuidor de su país para más información y para recibir una copia de las condiciones de la garantía.**

# Declaraciones de cumplimiento normativo

### Para clientes en Estados Unidos DECLARACIÓN DE CONFORMIDAD CON LA FCC

Este dispositivo cumple con la sección 15 de las Normas de la FCC. Su funcionamiento está sujeto a las dos condiciones siguientes: (1) este dispositivo no debe causar interferencias perjudiciales, y (2) este dispositivo debe aceptar cualquier interferencia recibida, incluidas las interferencias que puedan provocar un funcionamiento no deseado. Los cambios o modificaciones no autorizados por la parte responsable del cumplimiento podrían incapacitar al usuario a utilizar el equipo.

Este equipo ha sido probado y se ha determinado que cumple con los límites para un dispositivo digital de clase B, conforme a la sección 15 de las normas FCC. Estos límites han sido diseñados para ofrecer protección razonable contra las interferencias perjudiciales en una instalación residencial. Este equipo genera, utiliza y puede irradiar energía y, si no fuera instalado y utilizado de acuerdo con estas instrucciones, podría causar interferencias perjudiciales con las comunicaciones de radio. No obstante, no existe garantía alguna de que las interferencias no se producirán en una instalación en particular. Si este equipo causa interferencias perjudiciales con la recepción de radio o televisión, lo que podría determinarse encendiendo y apagando el equipo, se aconseja al usuario que trate de corregir el interfaz utilizando una de las medidas correctivas siguientes:

- Reoriente o reubique la antena de recepción.
- Aumente la separación entre el equipo y el receptor.
- Conecte el equipo a una toma eléctrica en un circuito diferente al que está conectado el receptor.
- \* Consulte con el distribuidor o con un técnico de radio/TV experimentado para obtener ayuda.

Este transmisor no debe colocarse junto con ninguna otra antena o transmisor, ni utilizarse junto a ellos.

No hay evidencia científica que demuestre que existan problemas de salud relacionados con el uso de dispositivos inalámbricos de baja potencia. Sin embargo, no hay pruebas de que estos dispositivos inalámbricos de baja potencia sean totalmente seguros. Los dispositivos inalámbricos de baja potencia emiten bajos niveles de energía de radiofrecuencia (RF) en el rango de las microondas mientras se utilizan. Aunque los niveles altos de RF pueden producir efectos en la salud (porque calientan los tejidos), la exposición a RF de bajo nivel que no produce este calentamiento, no provoca efectos adversos conocidos para la salud. Se han realizado numerosos estudios de exposiciones a RF de bajo nivel y no se ha encontrado ningún efecto biológico. Algunos estudios sugieren que podrían producirse algunos efectos biológicos, pero esta información no se ha confirmado en investigaciones adicionales. El dispositivo R02010 se ha probado y cumple con los límites de exposición a la radiación de la FCC, establecidos para un entorno no controlado, así como las directrices de exposición a radiofrecuencia (RF) de la FCC.

## Declaración de conformidad Conforme con la norma 47CFR, secciones 2 y 15 para ordenadores personales y dispositivos periféricos de clase B

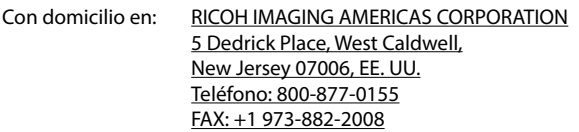

Declara bajo su exclusiva responsabilidad que el producto identificado en este documento cumple con las secciones 2 y 15 de la norma 47CFR de la FCC, en cuanto dispositivo digital de Clase B. Cada uno de los productos comercializados es idéntico a la unidad representativa probada, que se demostró que cumple con las normas. Los registros anotados demuestran que el equipo en producción está dentro de la variación aceptada, en base a la cantidad de producción y a las pruebas basadas en las estadísticas, conforme a los requisitos de la norma 47CFR §2.909. Su funcionamiento está sujeto a las dos condiciones siguientes: (1) este dispositivo no debe causar interferencias perjudiciales, y (2) este dispositivo debe aceptar cualquier interferencia recibida, incluidas las interferencias que puedan provocar un funcionamiento no deseado. La parte antes mencionada es responsable de garantizar que el equipo cumple las normas 47CFR §15.101 a §15.109.

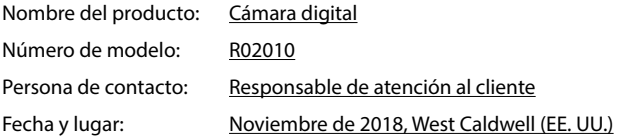

### Para clientes en Canadá Aviso de cumplimiento normativo del Departamento de Innovación, Ciencia y Desarrollo Económico (ISED) de Canadá

Este aparato digital de Clase B cumple con la norma canadiense ICES-003 (B).

Este dispositivo cumple con las normas RSS de exención de licencia del ISED. Su funcionamiento está sujeto a las dos condiciones siguientes: (1) este dispositivo no debe causar interferencias perjudiciales, y (2) este dispositivo debe aceptar cualquier interferencia recibida, incluidas las interferencias que puedan provocar un funcionamiento no deseado.

No hay evidencia científica que demuestre que existan problemas de salud relacionados con el uso de dispositivos inalámbricos de baja potencia. Sin embargo, no hay pruebas de que estos dispositivos inalámbricos de baja potencia sean totalmente seguros. Los dispositivos inalámbricos de baja potencia emiten bajos niveles de energía de radiofrecuencia (RF) en el rango de las microondas mientras se utilizan. Aunque los niveles altos de RF pueden producir efectos en la salud (porque calientan los tejidos), la exposición a RF de bajo nivel que no produce este calentamiento, no provoca efectos adversos conocidos para la salud. Se han realizado numerosos estudios de exposiciones a RF de bajo nivel y no se ha encontrado ningún efecto biológico. Algunos estudios sugieren que podrían producirse algunos efectos biológicos, pero esta información no se ha confirmado en investigaciones adicionales. El dispositivo GR III se ha probado y cumple con los límites de exposición a la radiación del ISED, establecidos para un entorno no controlado, así como las directrices de exposición a radiofrecuencia (RF) RSS-102 del ISED.

### Pour les utilisateurs au Canada Avis de conformité à la réglementation d'Innovation, Sciences et Développement économique Canada (ISDE)

Cet appareil numérique de la classe B est conforme à la norme NMB-003 (B) du Canada.

Le présent appareil est conforme aux CNR d'Innovation, Sciences et Développement économique Canada applicables aux appareils radio exempts de licence. L'exploitation est autorisée aux deux conditions suivantes : (1) l'appareil ne doit pas produire de brouillage, et (2) l'utilisateur de l'appareil doit accepter tout brouillage radioélectrique subi, même si le brouillage est susceptible d'en compromettre le fonctionnement.

Les connaissances scientifiques dont nous disposons n'ont mis en évidence aucun problème de santé associé à l'usage des appareils sans fil à faible puissance. Nous ne sommes cependant pas en mesure de prouver que ces appareils sans fil à faible puissance sont entièrement sans danger. Les appareils sans fil à faible puissance émettent une énergie fréquence radioélectrique (RF) très faible dans le spectre des micro-ondes lorsqu'ils sont utilisés. Alors qu'une dose élevée de RF peut avoir des effets sur la santé (en chauffant les tissus), l'exposition à de faibles RF qui ne produisent pas de chaleur n'a pas de mauvais effets connus sur la santé. De nombreuses études ont été menées sur les expositions aux RF faibles et n'ont découvert aucun effet biologique. Certaines études ont suggéré qu'il pouvait y avoir certains effets biologiques, mais ces résultats n'ont pas été confirmés par des recherches supplémentaires. Le GR III a été testé et jugé conforme aux limites d'exposition aux rayonnements ISDE énoncées pour un environnement non contrôlé et respecte les règles d'exposition aux fréquences radioélectriques (RF) CNR-102 de l'ISDE.

### Para clientes en Europa Información para usuarios sobre recogida y reciclado de baterías y equipos usados

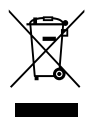

1. En la Unión Europea

Estos símbolos en los productos, en el embalaje y/o en la documentación que los acompañan, significan que las baterías y los aparatos eléctricos y electrónicos usados no deben ser reciclados con la basura doméstica.

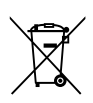

Las baterías y el equipo eléctrico y electrónico deben tratarse por separado y de acuerdo con las normativas que requieren el tratamiento, recuperación y reciclaje adecuados para estos productos.

Al facilitar el reciclaje correcto de estos productos, se garantiza que los residuos reciban el tratamiento, recuperación y reciclaje necesarios, evitando así los posibles efectos nocivos para la salud y el medio ambiente que podrían surgir si se manipulan los residuos de forma incorrecta.

La inclusión de un símbolo químico debajo del símbolo de arriba, conforme a la Directiva sobre baterías, indica la presencia de un metal pesado (Hg = mercurio, Cd = cadmio, Pb = plomo) en la batería con una concentración superior al umbral aplicable especificado en la directiva sobre baterías.

Si desea obtener información adicional sobre la recogida y reciclaje de productos usados, póngase en contacto con las autoridades locales, el servicio de reciclado de residuos o el punto de venta en el que haya adquirido los productos.

2. En otros países fuera de la UE

Estos símbolos son válidos únicamente en la Unión Europea. Si desea deshacerse de productos usados, póngase en contacto con las autoridades locales o con su concesionario para solicitar información sobre el método de reciclado correcto.

Para Suiza: el equipo eléctrico/electrónico utilizado puede devolverse al concesionario, sin recargo alguno, incluso aunque no adquiera un nuevo producto. Encontrará más información en la página de inicio de www.swico.ch o www.sens.ch.

## Aviso a los usuarios de los países del EEE

Este producto cumple con los requisitos y disposiciones esenciales de la Directiva RE 2014/53/UE.

Para consultar la Declaración de Conformidad CE, visite la dirección URL: [http://www.ricoh-imaging.co.jp/english/support/declaration\\_of\\_conformity.html](http://www.ricoh-imaging.co.jp/english/support/declaration_of_conformity.html) y seleccione el producto correspondiente.

Banda de frecuencia de funcionamiento: 2400 MHz - 2483,5 MHz Potencia máxima de radiofrecuencia: 9,15 dBm EIRP

Importador europeo: RICOH IMAGING EUROPE S.A.S. Parc Tertiaire SILIC 7-9, avenue Robert Schuman - B.P. 70102, 94513 Rungis Cedex, FRANCIA

Fabricante: RICOH IMAGING COMPANY, LTD. 1-3-6, Nakamagome, Ohta-ku, Tokio 143-8555, JAPAN

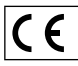

La marca CE es una marca de conformidad con las estipulaciones de la Unión Europea.

## Para clientes en Tailandia

Este equipo de telecomunicaciones cumple con las normas técnicas o los requisitos del NBTC.

# Índice

## A

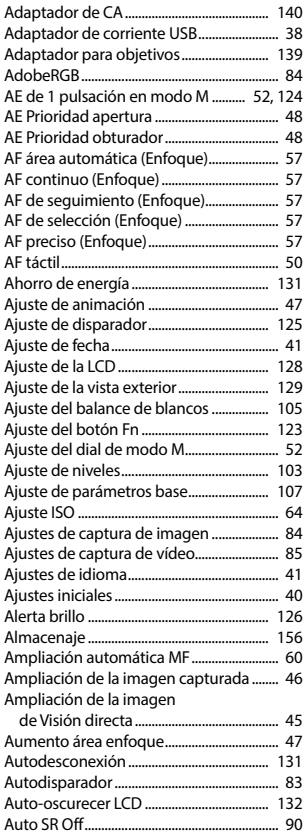

## B

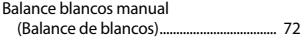

Balance de balance de blancos auto

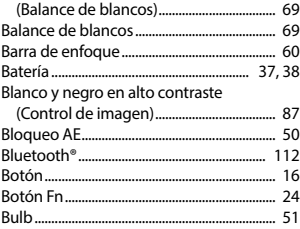

## C

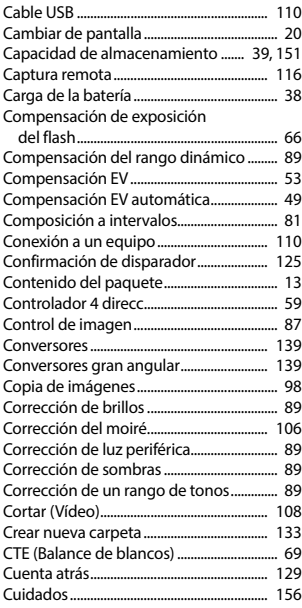

## D

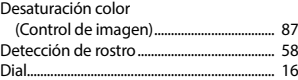

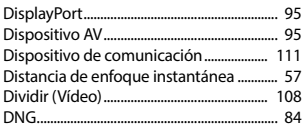

# E

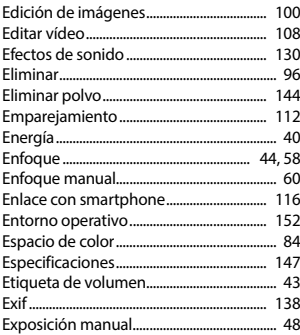

## F

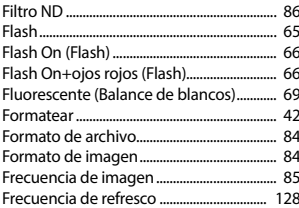

## G

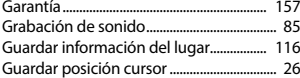

## $\mathbf H$

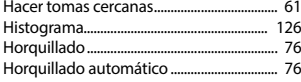

## $\mathbf{I}$

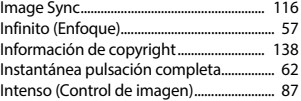

## L

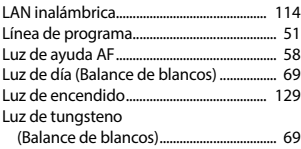

## $\pmb{\mathsf{M}}$

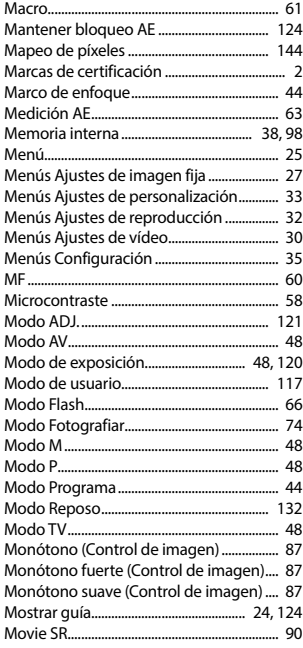

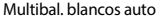

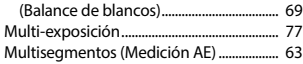

## N

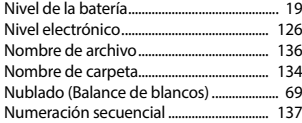

## O

Opciones de orden de reproducción....... 92

## P

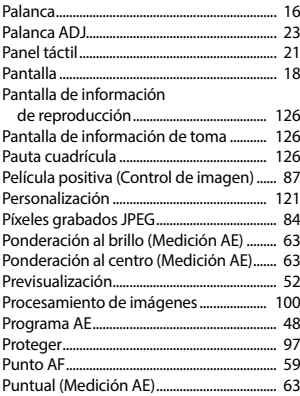

## R

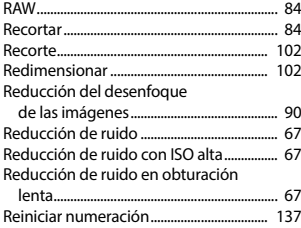

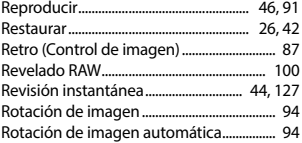

## S

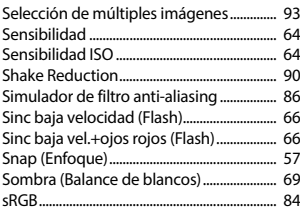

### T

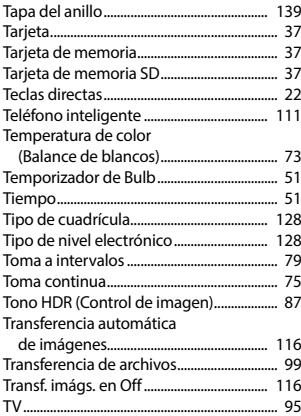

## U

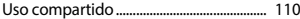

### V

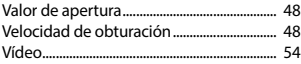

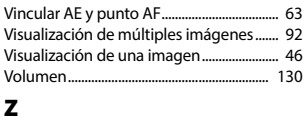

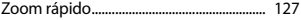

### **RICOH IMAGING COMPANY, LTD.**

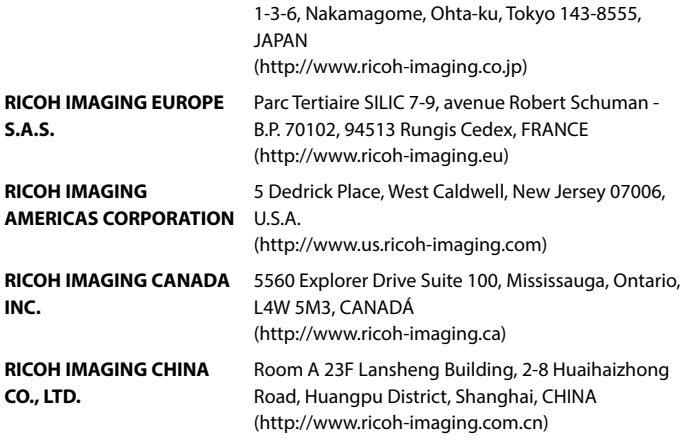

### **<http://www.ricoh-imaging.co.jp/english>**

Esta informacion de contacto puede cambiar sin aviso previo. Consulte la información más reciente en nuestros sitios web.

RICOH IMAGING COMPANY, LTD. Noviembre de 2018

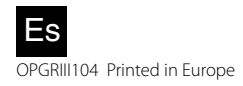